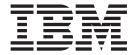

# Messages Guide

Version 11 Release 1

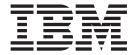

# Messages Guide

Version 11 Release 1

**Note:** Before using this information and the product it supports, be sure to read the general information under "Notices" on page 113.

This edition applies to IBM Application Performance Analyzer for z/OS Version 11 Release 1 (5697-Q03) as modified by PTFs listed in "About this document" on page v and to any subsequent releases until otherwise indicated in new editions. Make sure you are using the correct edition for the level of Application Performance Analyzer.

You can order publications online at www.ibm.com/shop/publications/order, or order phone by phone or fax. IBM Software Manufacturing Solutions takes publication orders between 8:30 a.m. and 7:00 p.m. EST (Eastern Standard Time). The phone number is (800) 879-2755. The fax number is (800) 445-9269.

You can find out more about IBM Application Performance Analyzer for z/OS by visiting the IBM Web site for Application Performance Analyzer at: www.ibm.com/software/awdtools/apa/

#### Copyright © 2010, 2011 BankNet. All rights reserved.

### © Copyright IBM Corporation 2010, 2011.

US Government Users Restricted Rights – Use, duplication or disclosure restricted by GSA ADP Schedule Contract with IBM Corp.

### Contents

| About this document                                                                       | Searching product support documents |
|-------------------------------------------------------------------------------------------|-------------------------------------|
| Chapter 2. Application Performance Analyzer Messages                                      | Contacting IBM Support              |
| Chapter 4. Application Performance Analyzer Listener messages 93                          | Notices                             |
| Appendix. Support resources and problem solving information 105 Searching knowledge bases | Accessibility                       |

### **About this document**

This document describes IBM $^{\otimes}$  Application Performance Analyzer for  $z/OS^{\otimes}$ , Version 11 Release 1 plus the following PTFs:

| Date             | PTF (English) | for APAR |
|------------------|---------------|----------|
| 4 April 2011     | None          | PM34327  |
| 1 May 2011       | UK65627       | PM31911  |
| 1 May 2011       | UK66044       | PM34639  |
| 1 June 2011      | UK67481       | PM34080  |
| 1 June 2011      | UK68177       | PM38171  |
| 1 June 2011      | None          | PM38958  |
| 6 July 2011      | UK69404       | PM40449  |
| 1 September 2011 | UK70562       | PM43159  |
| 3 October 2011   | UK72251       | PM46725  |
| 11 November 2011 | UK73790       | PM50126  |

| Date             | PTF (Japanese) | for APAR |
|------------------|----------------|----------|
| 4 April 2011     | UK66316        | PM34327  |
| 1 May 2011       | None           | PM31911  |
| 1 May 2011       | None           | PM34639  |
| 1 June 2011      | UK67482        | PM34080  |
| 1 June 2011      | None           | PM38171  |
| 1 June 2011      | UK67909        | PM38958  |
| 6 July 2011      | UK69405        | PM40449  |
| 1 September 2011 | UK70563        | PM43159  |
|                  | None           | PM46725  |
| 11 November 2011 | UK73791        | PM50126  |

| Date             | PTF (Korean) | for APAR |
|------------------|--------------|----------|
| 4 April 2011     | None         | PM34327  |
| 1 May 2011       | None         | PM31911  |
| 1 May 2011       | None         | PM34639  |
| 1 June 2011      | UK67483      | PM34080  |
| 1 June 2011      | None         | PM38171  |
| 1 June 2011      | None         | PM38958  |
| 6 July 2011      | UK69406      | PM40449  |
| 1 September 2011 | UK70564      | PM43159  |
|                  | None         | PM46725  |
| 11 November 2011 | UK73792      | PM50126  |

For the latest Application Performance Analyzer PTF information, see http://www.ibm.com/software/awdtools/apa/support/.

Appendix A contains information about IBM Web sites that can help you answer questions and solve problems.

IBM Application Performance Analyzer for z/OS (also referred to as Application Performance Analyzer) is a tool you can use to analyze the performance of user applications throughout the design, development, and maintenance cycle.

If you need to install Application Performance Analyzer, refer to the Application Performance Analyzer *Program Directory* for installation instructions.

### How to send your comments

Your feedback is important in helping us to provide accurate, high-quality information. If you have comments about this book or any other IBM Application Performance Analyzer documentation, contact us in one of these ways:

- Use the Online Readers' Comment Form at www.ibm.com/software/awdtools/rcf/. Be sure to include the name of the book, the publication number of the book, the version of IBM Application Performance Analyzer, and, if applicable, the specific location (for example, page number) of the text that you are commenting on.
- Fill out the Readers' Comment Form at the back of this book, and return it by mail or give it to an IBM representative. If the form has been removed, address your comments to:

IBM Corporation H150/090 555 Bailey Avenue San Jose, CA 95141-1003 USA

• Fax your comments to this U.S. number: (800) 426-7773.

When you send information to IBM, you grant IBM a nonexclusive right to use or distribute the information in any way it believes appropriate without incurring any obligation to you.

### **Chapter 1. Introduction**

Application Performance Analyzer displays messages in a format similar to the following example:

AJT0000W

Messages were generated by your current request. You might enter a MESSAGES command to view them.

**Explanation:** An error occurred while processing your current request. One or more messages were issued to describe it. You can view them by entering the

MESSAGES command on the ISPF command line.

**Operator response:** Enter MESSAGES on the command line of the current display. Read the message or messages that are listed and if necessary, take the actions indicated by the message(s).

The message number format is AJTnnnnx where nnnn is numeric and x is one of the following letters:

#### I (Informational)

Information is furnished

### W (Warning)

Processing attempts to continue

#### E (Error)

Processing terminates

#### S (Severe)

Application Performance Analyzer terminates

### **Chapter 2. Application Performance Analyzer Messages**

This chapter describes where Application Performance Analyzer for z/OS messages are logged, and lists the message IDs and descriptions.

The Application Performance Analyzer for z/OS started task logs informational, error and diagnostic messages to various JES destinations The contents of these output files are described here by their ddnames:

#### **JESMSGLG**

All critical messages will appear in JES Message Log. If the started task fails to start successfully, look in JES Message Log for messages reporting the failure.

### **COMMANDS**

Any commands processed by the started task (external or internal) are logged to this file. The command text is displayed here, as well any message associated with the command.

#### LOGR, MAIN, LOAD, CMDP, CHKP

Each of these represents a single subtask attached by the Application Performance Analyzer for z/OS started task and contains messages logged by that task. These are primarily informational messages and during normal operations you need not be concerned with the contents of these files. They can be useful during problem diagnosis.

# REQ#request\_number, DATWrequest\_number, ESDErequest\_number, HVXTrequest\_number

The Application Performance Analyzer for z/OS started task will allocate up to four sysout data sets for each sampling request submitted by a user. These data sets have the following format:

```
REQ#request_number
DATWrequest_number
ESDErequest_number
HVXTrequest_number
```

Where *request\_number* represents the sampling request number. These are primarily informational messages and during normal operations you need not be concerned with the contents of these files. They can be useful during problem diagnosis.

#### **REQ**#request\_number

Contain messages related to the sampling phase of a sampling request.

#### **DATW**request\_number

Contain messages related to the sample file creation phase of the sampling request.

### **ESDE**request\_number

Contain messages related to the load module analysis phase of the sampling request.

#### **HVXT**request\_number

Contain messages related to the SQL host variable name resolution phase of the sampling request. This sysout is allocated when the DB2V Extractor is selected.

#### AJT0008E Invalid keyword value - error

**Explanation:** This is a general parsing error for the NEW command. It describes an error detected for a keyword's value.

keyword Represents the keyword in error.

error

Describes the error as one of the following possibilities:

- The length is incorrect.
- The date separator is not valid.
- The value is not numeric or is out of range.
- The required Time value is missing.
- The qualified data is not valid.
- The qualifier is too long for the data type.
- The data contains characters that are not valid.
- The member name is not allowed.
- The member name is not valid.
- The data set name is missing.
- · Too many qualifiers are used.
- The time separator is not valid.
- The number of qualifiers is incorrect.
- The value contains characters that are not valid.
- The value contains syntax that is not valid.

System action: The command fails.

**Operator response:** Review the syntax for the keyword in error and correct its contents based on the error description.

#### AJT0102E Misplaced equal sign

**Explanation:** An equal sign (=) did not immediately follow a keyword. Messages AJT0198I and AJT0199I display details of the portion of the statement that is in error.

System action: Command is terminated.

Operator response: None.

Detecting module: CAZC0030, CAZC0035, CAZC0390

#### AJT0103E Misplaced delimiter character

**Explanation:** A value expression delimiter (""~) was encountered and not expected. Messages AJT0198I and AJT0199I display details of the portion of the statement that is in error.

System action: Command is terminated.

Operator response: None.

Detecting module: CAZC0030, CAZC0035, CAZC0390

### AJT0104E Misplaced open parenthesis "("

**Explanation:** An unexpected open parenthesis was encountered. An open parenthesis is used to begin a list of positional values for a keyword. Messages AJT0198I and AJT0199I display details of the portion of the statement that is in error.

**System action:** Command is terminated.

Operator response: None.

Detecting module: CAZC0030, CAZC0035, CAZC0390

#### AJT0105E Misplaced close parenthesis ")"

**Explanation:** An unexpected close parenthesis was encountered. A close parenthesis is used to terminate a list of positional values for a keyword. Messages AJT0198I and AJT0199I display details of the portion of the statement that is in error.

**System action:** Command is terminated.

Operator response: None.

Detecting module: CAZC0030, CAZC0035, CAZC0390

#### AJT0106E Misplaced comma

**Explanation:** An unexpected comma was encountered. Commas are used to separate positional values. Messages AJT0198I and AJT0199I display details of the portion of the statement that is in error.

**System action:** Command is terminated.

Operator response: None.

Detecting module: CAZC0030, CAZC0035, CAZC0390

#### AJT0107E Premature end

**Explanation:** The end of an expression was encountered prior to encountering an expected closing delimiter. Messages AJT0198I and AJT0199I display details of the portion of the statement that is in error.

**System action:** Command is terminated.

Operator response: None.

Detecting module: CAZC0030, CAZC0035, CAZC0390

### AJT0110E Invalid hex character

**Explanation:** A character other than 0-9 or 'abcdefABCDEF' was encountered inside a hex specification (that is, X'abcd') or end of expression was encountered before the end apostrophe. Messages AJT0198I and AJT0199I display details of the portion of the statement that is in error.

System action: Command is terminated.

**Operator response:** None.

Detecting module: CAZC0030, CAZC0035, CAZC0390

### AJT0112E Expecting blank, comma or ")" after

**Explanation:** A new keyword was specified after a value expression without the required blank, comma or closing parenthesis. Messages AJT0198I and AJT0199I display details of the portion of the statement that is in error.

**System action:** Command is terminated.

Operator response: None.

Detecting module: CAZC0030, CAZC0035, CAZC0390

#### AJT0113E Positional value must be first

**Explanation:** A positional value expression was encountered after a keyword value expression. Messages AJT0198I and AJT0199I display details of the portion of the statement that is in error.

System action: Command is terminated.

Operator response: None.

Detecting module: CAZC0030, CAZC0035, CAZC0390

#### AJT0114E Unbalanced parenthesis

**Explanation:** A keyword value expression specified within parentheses was missing one or more closing parenthesis. Messages AJT0198I and AJT0199I display details of the portion of the statement that is in error.

**System action:** Command is terminated.

Operator response: None.

Detecting module: CAZC0030, CAZC0035, CAZC0390

### AJT0116E Zero or uneven number of hexadecimal characters

**Explanation:** A hexadecimal expression was specified with an odd number of characters. Messages AJT0198I and AJT0199I display details of the portion of the statement that is in error.

System action: Command is terminated.

Operator response: None.

Detecting module: CAZC0030, CAZC0035, CAZC0390

#### AJT0131E Expression contains undefined keyword

**Explanation:** A keyword expression was encountered that is not part of the syntax for the statement. Messages AJT0198I and AJT0199I display details of the portion of the statement that is in error.

**System action:** Command is terminated.

**Operator response:** None.

Detecting module: CAZC0030, CAZC0035, CAZC0390

#### AJT0135E Invalid numeric data

**Explanation:** The expression specified a value that contained non-numeric data where a numeric value is required. Messages AJT0198I and AJT0199I display details of the portion of the statement that is in error.

**System action:** Command is terminated.

Operator response: None.

Detecting module: CAZC0030, CAZC0035, CAZC0390

#### AJT0136E Numeric data too long (>18)

**Explanation:** The expression specified a numeric value that resolved to a number consisting of more than 18 significant digits. Messages AJT0198I and AJT0199I display details of the portion of the statement that is in error

**System action:** Command is terminated.

Operator response: None.

Detecting module: CAZC0030, CAZC0035, CAZC0390

#### AJT0137E Data too large for target field

**Explanation:** The expression specified a value that consisted of more characters than the maximum length allows for the expression. Messages AJT0198I and AJT0199I display details of the portion of the statement that is in error.

**System action:** Command is terminated.

Operator response: None.

**Detecting module:** CAZC0030, CAZC0035, CAZC0390

### AJT0138E Value specified not one of the allowable values for this term

**Explanation:** The Input expression specified a value that was not one of the allowable values for the expression. Messages AJT0198I and AJT0199I display details of the portion of the statement that is in error.

System action: Command is terminated.

Operator response: None.

Detecting module: CAZC0030, CAZC0035, CAZC0390

## AJT0139E Invalid numeric: too many decimal digits

**Explanation:** The expression specified a decimal numeric value. The number of digits to the right of the decimal point was greater than that permitted for the expression. Messages AJT0198I and AJT0199I display details of the portion of the statement that is in error.

System action: Command is terminated.

Operator response: None.

Detecting module: CAZC0030, CAZC0035, CAZC0390

AJT0142E Too many occurrences of keyword:

keyword

**Explanation:** The expression specified a keyword more times than allowed by the syntax for the expression. *keyword* represents the keyword in the error. Messages AJT0198I and AJT0199I display details of the portion of the statement that is in error.

System action: Command is terminated.

Operator response: None.

Detecting module: CAZC0030, CAZC0035, CAZC0390

AJT0143E Missing required positional value for keyword: keyword

**Explanation:** The expression specified a keyword without a required positional value. *keyword* represents the keyword in error. Messages AJT0198I and AJT0199I display details of the portion of the statement that is in error

System action: Command is terminated.

Operator response: None.

Detecting module: CAZC0030, CAZC0035, CAZC0390

AJT0144E Missing required positional value

**Explanation:** The expression did not specify a required positional value. This message will be issued for required positional values that are to appear prior to any keywords. Messages AJT0198I and AJT0199I display details of the portion of the statement that is in error.

System action: Command is terminated.

Operator response: None.

Detecting module: CAZC0030, CAZC0035, CAZC0390

AJT0145E Required Keyword: keyword not found

**Explanation:** The expression did not specify a required keyword expression. Messages AJT0198I and AJT0199I display details of the portion of the statement that is in error.

System action: Command is terminated.

**Operator response:** None.

Detecting module: CAZC0030, CAZC0035, CAZC0390

AJT0146E Required Keyword: keyword not found for Parent: parent

**Explanation:** The expression did not specify a required keyword expression. This message will appear for a lower level keyword (that is, one with a parent keyword such as ParKwd=(ReqKwd=value).). *keyword* represents the required keyword from the associated Template Map Keyword entry. *parent* represents the parent keyword. Messages AJT0198I and AJT0199I display details of the portion of the statement that is in error

**System action:** Command is terminated.

**Operator response:** None.

#### AJT0148E Expression contains invalid syntax

**Explanation:** A statement specified a positional parameter after the first keyword expression has been specified. Positional parameters must precede any keyword parameters. Messages AJT0198I and AJT0199I display details of the portion of the statement that is in error.

System action: Command is terminated.

Operator response: None.

**Detecting module:** CAZC0030, CAZC0035, CAZC0390

AJT0198I variable text

**Explanation:** This message provides details of error messages about syntax errors. *variable text* contains the portion of a statement or command expression that is in error. See the example at the end of AJT0199I.

**System action:** None. **Operator response:** None.

Detecting module: CAZC0030, CAZC0035, CAZC0390

AJT0199I \*

**Explanation:** This message contains a single asterisk to point to where the syntax error described by message AJT0198I occurred. See the example at the end of this section

System action: Command is terminated.

Operator response: None.

Detecting module: CAZC0030, CAZC0035, CAZC0390

Example of AJT0198I and AJT0199I

In the example below, message AJT0102E describes the cause of a syntax error in a CONFIG statement. AJT0198I displays the portion of the statement in error, and AJT0199I points to the portion of the statement (described by AJT0198I) that is in error.

AJT0102E Misplaced equal sign AJT0198I AJT0199I

SystemId==CAZ1

### AJT0200S Data space could not be created – too many data spaces exist (nnnn).

**Explanation:** This is an internal error. An attempt to create a new data space failed because Application Performance Analyzer has created too many data spaces in this address space. Creation of another data space would have caused an overflow of an internal table. *nnnn* represents the maximum number of data spaces allowed.

**System action:** The process abends with abend code U4080.

Operator response: Contact product support.

### AJT0201S DSPSERV function\_code failed RC=return\_codeX, RSN=reason\_codeX.

**Explanation:** The DSPSERV function named by function\_code has failed. return\_codeXand reason\_codeX represent the hexidecimal return and reason codes respectively. See the return and reason codes in the MVS Programming: Authorized Assembler Services Reference for the DSPSERV macro.

**System action:** The process abends with abend code U4080.

Operator response: Contact product support.

### AJT0202S ALESERV function\_code failed RC=return\_codeX.

**Explanation:** The ALESERV function named by function\_code has failed. *return\_codeX* represent the hexidecimal return and reason code.

**System action:** The process abends with abend code U4080.

Operator response: Contact product support.

## AJT0203S Data space could not be extended – unknown requestor (*id*\_1, *id*\_2).

**Explanation:** This is an internal error. An attempt to extend a data space failed because Application Performance Analyzer could not identify the original "owner" of the data space. A possible cause for this problem is a storage overlay. *id\_1* and *id\_2* are diagnostic data for product support.

**System action:** The process abends with abend code U4080.

Operator response: Contact product support.

### AJT0204W Data space full. Report *aaa* might not be complete.

**Explanation:** An attempt to extend a reporting data space beyond its maximum size failed. The report named by *aaa* might be incomplete.

**System action:** Application Performance Analyzer continues processing.

Operator response: Contact product support.

### AJT0205E I/O error processing input/output dataset: aaaa; see message AJT0206I

**Explanation:** An I/O error was detected while processing data set specified by *aaaa*. Message AJT0206I follows to provide details of the error.

System action: Operation is cancelled.

**Operator response:** Refer to message AJT0206I for more information.

### AJT0206I Error information for message AJT0205E

Explanation: This message provides details of the I/O error described by message AJT0205E.

System action: None.

**Operator response:** Attempt to resolve the error based on the information provided here. Contact product support if you are not able to resolve the problem.

### AJT0207E Error detected processing input/output dataset: aaaa; see message AJT0208I

**Explanation:** An error was detected while processing data set specified by *aaaa*. Message AJT0208I follows to provide details of the error.

**System action:** Operation is cancelled.

**Operator response:** Refer to message AJT0208I for more information.

#### AJT0208I Error information for message AJT0207E

**Explanation:** This message provides details of the I/O error described by message AJT0207E.

System action: None.

**Operator response:** Attempt to resolve the error based on the information provided here. Contact product support if you are not able to resolve the problem.

### CAZ0001I Application Performance Analyzer for z/OS Version numbers starting

**Explanation:** During the initialization of the main task, the version and release numbers are reported as *numbers*.

System action: Application Performance Analyzer for

z/OS continues initialization.

**Operator response:** None.

CAZ0006E Foreground mode invalid. Terminating.

**Explanation:** CAZ00001 was executed in TSO

foreground.

System action: Application Performance Analyzer

terminates.

**Operator response:** Application Performance Analyzer must be run in a batch region or started task.

CAZ0007E Unable to LOAD CAZ00085. Terminating.

**Explanation:** During initialization, the message logging module CAZ00085 could not be loaded.

**System action:** Application Performance Analyzer terminates.

**Operator response:** This is probably caused by an incorrect library concatenation in STEPLIB. Correct the JCL and resubmit.

CAZ0008E Unable to LOAD CAZ00002. Terminating.

**Explanation:** During initialization, the module CAZ00002 could not be loaded.

**System action:** Application Performance Analyzer terminates.

**Operator response:** This is probably caused by an incorrect library concatenation in STEPLIB. Correct the ICL and resubmit.

CAZ0009E Program is not authorized. Terminating.

**Explanation:** CAZ00001 terminated because it was not APF authorized.

**System action:** Application Performance Analyzer terminates.

**Operator response:** Verify that the product load library is APF authorized and that no unauthorized libraries are included in the STEPLIB concatenation. Verify the AC=1 attribute for the CAZ00001 load module.

CAZ0010E Unable to establish ESTAE. R15=X'return\_code' R0=X'reason\_code'

**Explanation:** During initialization, CAZ00001 was unable to establish an ESTAE exit routine. The return code and reason code from the ESTAEX macro are reported as X'return\_code' and X'reason\_code'.

**System action:** Application Performance Analyzer terminates.

**Operator response:** Refer to the Application Performance Analyzer technical support Web site at www.ibm.com/software/awdtools/apa/support/ to find a possible resolution to this problem.

CAZ0012I

Application Performance Analyzer is licensed for the following features: feature\_1...feature\_n

**Explanation:** This message is issued at startup and lists the Application Performance Analyzer features (*feature\_1...feature\_n*) that this current system is licensed for.

**System action:** Application Performance Analyzer continues initialization.

**Operator response:** None.

CAZ0014E

Application Performance Analyzer cannot operate in sysplex mode due to errors.

**Explanation:** A previous error occurred during sysplex initialization and is preventing Application Performance Analyzer from completing initialization.

**System action:** Application Performance Analyzer terminates.

**Operator response:** Refer to messages prior to this one for more information about the cause of the error.

CAZ0015E

Request: request\_number selecting Active JOB: job\_name in ASID: identifier on: yyyylmmldd hh:mm was not found.
Rejected.

**Explanation:** A measurement request was submitted to measure an active job at some future date and time. At the time the measurement request was submitted, the selected job was executing under an ASID. When the date and time arrived to start the measurement session, the original job had terminated and a new job with the same *job\_name* was running, but under a different ASID.

request\_number
Request number

job name

Selected job name

yyyy/mm/dd

Selected start date

hh:mm

Selected start time

**System action:** Application Performance Analyzer marks the request "Failed."

**Operator response:** Resubmit a new request and delete the failed request.

#### CAZ0016E

SYSPLEX group name group\_name already in use by an instance of Application Performance Analyzer with ID: APA\_ID

**Explanation:** Application Performance Analyzer has detected that you are running another instance of Application Performance Analyzer with the same group name on the same system. You can only run one instance of Application Performance Analyzer with the same group name on the same system.

**System action:** Application Performance Analyzer terminates.

#### CAZ0018E

Sysplex Event Manager has terminated prematurely. Application Performance Analyzer is shutting down. - or - IEFUSI Request Servicing subtask has terminated prematurely. Application Performance Analyzer is shutting down.

**Explanation:** The named component of Application Performance Analyzer has ended abnormally (ABEND).

**System action:** Application Performance Analyzer terminates.

**Operator response:** Refer to messages prior to this one for more information about the cause of the error.

## CAZ0019E CHKP DSN mismatch with sysplex MEMBER=member\_name; DSN=file\_name

**Explanation:** Application Performance Analyzer has detected that another Application Performance Analyzer member of the same sysplex group, is using a different checkpoint file name. All members of the same group must use the same checkpoint file name.

#### member name

Represents member name of the Application Performance Analyzer whose checkpoint file name does not match this Application Performance Analyzer's name.

file name

Represents the checkpoint file name of this Application Performance Analyzer.

**System action:** Application Performance Analyzer terminates.

**Operator response:** Change the checkpoint file names in the configuration of sysplex members *member\_name*, *file\_name*, or both so that they match, and then stop and restart these tasks.

## CAZ0020I High Level Qualifier is high\_level\_qualifier

on. During initialization

**Explanation:** During initialization of the main task, this message reports the high level qualifier (*high\_level\_qualifier*) used for any new data sets created

by this instance of Application Performance Analyzer.

**System action:** Application Performance Analyzer continues initialization.

**Operator response:** None.

#### CAZ0021E

High Level Qualifier high\_level\_qualifier already in use by an instance of Application Performance Analyzer with ID: task\_ID

**Explanation:** During initialization, another started task instance of Application Performance Analyzer was executing and was using the same high level qualifier. *high\_level\_qualifier* indicates the HLQ and *task\_ID* is the ID of the other Application Performance Analyzer started task.

**System action:** Application Performance Analyzer terminates.

**Operator response:** Refer to the Application Performance Analyzer *Customization Guide* for information about defining started task configuration settings.

#### **CAZ0022S**

Unsupported level of the operating system, Application Performance Analyzer is terminating.

**Explanation:** Application Performance Analyzer has detected that it is executing on a level of the operating system that Application Performance Analyzer does not support. Refer to message CAZ0004D for more information about operating system level.

**System action:** Application Performance Analyzer terminates.

**Operator response:** Refer to the Application Performance Analyzer *Program Directory* for information about the product levels supported.

#### CAZ0023W

Application Performance Analyzer has detected a non-JES2 primary subsystem, I/O sampling will not report on SYSOUT data sets.

**Explanation:** Application Performance Analyzer has detected that it is executing on a non-JES2 system. SYSOUT data sets will not be sampled and therefore the I/O reports will lack SYSOUT information. System action: Application Performance Analyzer continues initialization.

Operator response: None.

### CAZ0024E

Sysplex is not available on this MVS image, processing cannot proceed.

**Explanation:** You have requested Application Performance Analyzer to execute in sysplex mode and Application Performance Analyzer has determined that sysplex is not available on the MVS<sup>™</sup> image.

**System action:** Application Performance Analyzer terminates.

**Operator response:** Either change this started task to run in non-sysplex mode, or run it on an MVS image where sysplex is available.

#### CAZ0025E

Request: request\_number selecting Active JOB: job\_name in ASID: identifier was not found. Rejected.

**Explanation:** A measurement request was submitted to measure an active job that is no longer executing under the selected address space ID.

request\_number
Request number

job name

Selected job name

identifier

Address space id of the job.

**System action:** Application Performance Analyzer marks the request failed.

**Operator response:** Resubmit a new request and delete the failed request.

#### CAZ0026I

Application Performance Analyzer waiting for outstanding sampling to complete. Wait time is: minutes:seconds (mmmm:ss).

**Explanation:** Application Performance Analyzer is shutting down and has detected active sampling sessions. The started task must wait for these sessions to complete. The estimated wait time is represented by *minutes:seconds*; where *mmmm* represents minutes and *ss* represents seconds.

**System action:** Application Performance Analyzer waits.

### CAZ0027E STOP operator command detected.

**Explanation:** This message indicates that an operator has entered STOP command requesting the Application Performance Analyzer started task to shut down.

**System action:** Application Performance Analyzer terminates.

**Operator response:** Correct the value of SPXGroupName in CONFIG BASIC and restart Application Performance Analyzer.

#### CAZ0028E

SYSPLEX user state mismatch. Possible invalid group name:

SPXGroupName\_variable.

**Explanation:** Application Performance Analyzer has attempted to join a SYSPLEX group but has detected that it has joined the wrong group. A possible cause for this is an incorrect SPXGroupName value was specified.

**System action:** Application Performance Analyzer terminates.

**Operator response:** Correct the value of SPXGroupName in CONFIG BASIC and restart Application Performance Analyzer.

### CAZ0029E Security type mismatch with SYSPLEX MEMBER=member.

members of the sysplex group.

**Explanation:** This message indicates that while initializing in a sysplex group, this instance of Application Performance Analyzer has detected that it is using a security mode that does not match the other

All members of the sysplex group must use the same security mode. Refer to the SECURITY keyword in the 'CONFIG BASIC' statement of started tasks configuration settings for more information.

**System action:** Application Performance Analyzer terminates.

**Operator response:** Ensure that all sysplex members are configured to use the same security type.

### CAZ0030E HFS ALESERV ADD failed at initialization. RC=~~~~~

**Explanation:** An ALESERV ADD failed for the HFS SYSZBPX2 data space.

**System action:** Processing continues, but no HFS data can be extracted for any observation request.

Operator response: Contact product support

### CAZ0031E OMVS is not up after waiting 5 minutes.

**Explanation:** IBM Application Performance Analyzer timed out waiting for OMVS to start. If OMVS is not running, Application Performance Analyzer cannot obtain HFS file statistics.

**System action:** Application Performance Analyzer terminates.

**Operator response:** Restart Application Performance Analyzer after OMVS has started.

#### CAZ0032W

This Started Task is running in Service Class: *aaaa*, performance may be degraded.

**Explanation:** IBM Application Performance Analyzer detected that it was assigned to service class: *aaaa*. If this service class is at a lower priority than SYSSTC, then Application Performance Analyzer TSO users may experience poor response and timeouts.

System action: None.

**Operator response:** Assign the Application Performance Analyzer started task to service class SYSSTC.

## CAZ0033E CDS DSN mismatch with SYSPLEX MEMBER=aaaaaaaa; DSN=bbbbbbbb

**Explanation:** Application Performance Analyzer has detected that another Application Performance Analyzer member of the same SYSPLEX group is using a different CDS file name. All members of the same group must use the same CDS file name.

- aaaaaaaa Represents member name of the Application Performance Analyzer whose CDS file name does not match this Application Performance Analyzer's file name.
- *bbbbbbbb -* Represents the CDS file name of this Application Performance Analyzer.

**System action:** Application Performance Analyzer terminates.

**Operator response:** Change the CDS File names in the configuration of sysplex members so they match and then stop and restart these tasks.

### CAZ0051S Unable to create global name/name token. RC=return\_code.

**Explanation:** Application Performance Analyzer issued a Global Name/Token services request (to IEANTRT) that failed. This could indicate a system environmental problem.

**System action:** Application Performance Analyzer terminates.

**Operator response:** Examine the reported return code *return\_code* and analyze the reason why IENTRT might have failed.

### CAZ0052S Unable to retrieve global name/token. RC=return\_code

**Explanation:** Application Performance Analyzer issued a Global Name/Token services request (to IEANTRT) which failed. This could indicate a system environmental problem.

**System action:** Application Performance Analyzer terminates.

**Operator response:** Examine the reported return code *return\_code* an analyze the reason why IENTRT might have failed.

### CAZ0053S Mismatched PAB entry lengths. Terminating.

**Explanation:** During initialization, Application Performance Analyzer established access to an existing Application Performance Analyzer Anchor Block (PAB), but the length of this existing PAB was not valid. This is an internal error.

**System action:** Application Performance Analyzer terminates.

**Operator response:** Refer to the Application Performance Analyzer technical support Web site at www.ibm.com/software/awdtools/apa/support/ to find a possible resolution to this problem.

#### CAZ0058E All PAB entries used. Terminating.

**Explanation:** The maximum number of Application Performance Analyzer started tasks is already executing. You must stop one or more of these instances before it is possible to start a new one.

**System action:** Application Performance Analyzer terminates.

**Operator response:** Stop an instance of Application Performance Analyzer that is currently not in use and try to restart the failed instance.

#### CAZ0059E

Application Performance Analyzer ID task\_ID already in use by STC started\_task\_job\_name

**Explanation:** One of two problems might have occurred:

- 1. Another instance of the Application Performance Analyzer-started task is executing and using the same ID (task\_ID) as this started task. A unique ID must be used for each Application Performance Analyzer started task. started\_task\_job\_name is the job name of started task already using the ID.
- 2. A previous execution of the Application Performance Analyzer-started task either ended abnormally (ABEND) or was cancelled and the started task could not shutdown properly.

**System action:** Application Performance Analyzer terminates.

**Operator response:** If the error was caused by option 1, then refer to the Application Performance Analyzer *Customization Guide* for information about defining started task configuration settings.

If the error was caused by option 2, then perform the following:

1. Add the following line to the CONFIG OPER statement in the configuration file of the Application Performance Analyzer started task in question:

PABENTReset=YES

2. Restart the Application Performance Analyzer started task.

Note: PABENTReset is a special operational parameter to be used only in this situation or as directed by product support. Once the started task has successfully started, you must remove the PABENTReset line from the Configuration file. Failure to do so will prevent Application Performance Analyzer from detecting if a duplicate started task was accidentally submitted.

#### **CAZ0070I** Subtask starting for job\_name request request\_number

**Explanation:** Application Performance Analyzer has started a new subtask to initiate a sampling session. The name of the job being measured is indicated by *job\_name* and *request\_number* is the request number.

System action: None. Operator response: None.

#### CAZ0071I Subtask detached for job\_name request request\_number

**Explanation:** Application Performance Analyzer has completed a sampling session for job job\_name, request number request\_number. The subtask that was attached to process this session has ended and has been detached.

System action: None. Operator response: None.

#### CAZ0072I Sampling started for request number 0000nnnn by SSID ssss

**Explanation:** This indicates Application Performance Analyzer has started sampling for request number nnnn in started task ssss.

System action: None. Operator response: None.

#### **CAZ0073I** Sampling ended for request number 0000nnnn by SSID ssss

**Explanation:** This indicates Application Performance Analyzer has ended sampling for request number nnnn in started task ssss.

System action: None. Operator response: None.

#### CAZ0074I Sample DSN dsn

**Explanation:** This message is displayed with message CAZ0073I to indicate the data set name of the sample file created.

**System action:** The step is complete.

Operator response: None.

#### CAZ0080W Requested MaxUSSCM value: aaaa, is greater than currently configured maximum value: bbbb.

**Explanation:** The Application Performance Analyzer started task CONFIG file specified a value for MaxUSSCM (aaaa) that is greater than the original value specified when the started task was first brought up after an initial program load (IPL).

System action: Application Performance Analyzer continues initialization.

Operator response: In order for the new, higher MaxUSSCM value to take effect you must restart (re-IPL) your system.

#### CAZ0100I **Application Performance Analyzer** operating

**Explanation:** Application Performance Analyzer completed its initialization. The system is now ready to process sampling.

System action: None. Operator response: None.

#### CAZ0150E Scheduling for JOB job\_name failed (record\_type). Original request number request\_number.

**Explanation:** An attempt to create a new scheduling record for request number request\_number failed. The value of record\_type indicates what kind of record was being created:

- · A step PME for an ACTIVE job request
- · A multi-step PME for a scheduled job
- · A step PME for a scheduled job
- · A multi-step PME for a run-again job
- · A step PME for a run-again job

**System action:** The new scheduling request fails.

**Operator response:** The most likely cause of this error is that the checkpoint file is full. Delete some old requests to make room for new ones.

#### CAZ0201E Error in OPEN of file-type

**Explanation:** Performance Analysis Reporting was attempting to access the file described in file-type. The attempt failed because the file could not be opened.

**System action:** The ISPF dialog is terminated.

**Operator response:** Refer to any MVS system messages that might have been issued at the time of the error to determine a problem resolution.

#### CAZ0203E Auxiliary storage shortage.

**Explanation:** While attempting to load the sample file, reporting detected that the system was running low on auxiliary storage.

**System action:** The sample is not loaded, and the user is returned to the R02 panel.

**Operator response:** Request that your system programmer add more page data sets.

### CAZ0204E Sample File not loaded. Data space full, cannot be extended, size=aaaa.

**Explanation:** While attempting to load a sample file, reporting detected a "data space full" condition and could not finish loading the data space. The *aaaa* value represents the current size of the data space in bytes.

**System action:** The sample is not loaded, and the user is returned to the R02 panel.

**Operator response:** If the size value *aaaa* is 2 gigabytes, the sample is too large and can not be loaded by reporting. Try re-running the sample request with either a shorter duration or sampling frequency. If the size value *aaaa* is less then 2 gigabytes, the most likely cause is that your installation is restricting the maximum data space size to this value. Request your system programmer adjust this maximum value in the IEFUSI exit.

### CAZ0205E Report creation failed. Dataspace full, cannot be extended.

**Explanation:** When attempting to create a report, Application Performance Analyzer detected a "data space full" condition. The data for this report has filled the dataspace and the dataspace cannot be extended.

**System action:** There is too much data in the sample file for this report. Report creation is terminated and the user is returned to the R02 panel.

**Operator response:** Use the R or S command again to display the reports menu for this observation, and try creating other reports to get similar data in a summary format. You can also try running the sample request again with either a shorter duration or sampling frequency.

# CAZ0300E ENQ failed, DB2, IMS, or WLM intercept function could not proceed. Try again

**Explanation:** The Application Performance Analyzer-started task was unable to serialize an internal resource required to perform an intercept function. Another Application Performance Analyzer started task was holding the resource for the same reason. The problem occurs when multiple instances of the Application Performance Analyzer started task are starting at the same time, each attempting to acquire the resource. Only one will succeed, the rest will fail.

**System action:** The function was not performed. If this problem occurred during startup, then the started task will terminate.

**Operator response:** Restart the started task.

# CAZ0301E DB2, IMS or WLM intercept aaaa not possible, following STCs are still active:

**Explanation:** The Application Performance Analyzer started task was unable to perform an intercept function because there were other Application Performance Analyzer started tasks executing. An intercept function can only be performed when all other Application Performance Analyzer started tasks are down.

aaaa Represents the function that was not possible.

bbbb Represents the list of STCs.

**System action:** The function was not performed. If this problem occurred during startup, then the started task will terminate.

**Operator response:** Stop all Application Performance Analyzer started tasks and then retry the function.

# CAZ0302E SRB failed, DB2, IMS or WLM intercept function could not proceed. CODE=bbbb, CC=cccc, RSN=dddd.

**Explanation:** The SRB that is used to install and uninstall the DB2 $^{\circ}$ , IMS $^{\circ}$  or WLM intercept failed.

**System action:** The function was not performed. If this problem occurred during startup, then the started task will terminate.

**Operator response:** Record the information in this message. Check for a possible dump in the \*MASTER\* address space, save the dump and then contact product support.

#### CAZ0303E load module: aaaaaaaa not found. Component ID = ####.

**Explanation:** The component identified by #### could not find the load module specified by aaaaaaaa. The

following standard search order was used:

- task libraries (if any)
- job library or step library (if any)
- · link list libraries

**System action:** Depends on the Component ID:

DB2 or DDF intercept module not found. The started task will continue to initialize, but without the DB2/DDF intercept support available.

0006 IMS intercept module not found. The started task will continue to initialize, but without the IMS intercept support available.

0007 WLM intercept module not found. The started task will continue to initialize, but without the WLM intercept support (DB2 multiple address space) available.

**Operator response:** Ensure that the specified load module is available in either STEPLIB or LINKLIST.

CAZ0304E IEAMSCHD failed, RC=aaaa, DB2, IMS or WLM intercept function could not

proceed.

**Explanation:** IEAMSCHD was unable to schedule an SRB for the reason given in the RC field.

**System action:** The function was not performed. If this problem occurred during startup, then the started task will terminate.

**Operator response:** Record the information in this message, then refer to the Application Performance Analyzer technical support Web site at www.ibm.com/software/awdtools/apa/support/ to find possible solutions to this problem.

CAZ0305E SRB/IRB ended abnormally (ABEND).

DB2, IMS or WLM intercept function could not proceed.

**Explanation:** The SRB or IRB used to install and uninstall the DB2, IMS or WLM intercept ended abnormally (ABEND).

**System action:** The function was not performed. If this problem occurred during startup, then the started task will terminate.

**Operator response:** A mini diagnostic dump will be produced under the ddname DUMP0001. Save this dump and contact product support.

CAZ0306S Invalid SRB or IRB parameters detected.

**Explanation:** The SRB or IRB used to install and uninstall the intercept detected input parameters that are not valid and could not proceed.

**System action:** The function is terminated.

**Operator response:** Refer to the Application Performance Analyzer technical support Web site at www.ibm.com/software/awdtools/apa/support/ to find a possible resolution to this problem.

#### CAZ0307S Invalid PABX detected.

**Explanation:** The SRB used to install and uninstall the intercept detected an invalid internal control block and could not proceed.

**System action:** The function is terminated.

**Operator response:** Refer to the Application Performance Analyzer technical support Web site at www.ibm.com/software/awdtools/apa/support/ to find a possible resolution to this problem.

### CAZ0308S CAZ00004/CAZ00006/CAZ00007 has abended. See dump for details.

**Explanation:** The program used to manage the DB2 (CAZ00004), IMS (CAZ00006) or WLM (CAZ00007) intercept detected an abend and has recovered but the function could not proceed.

**System action:** The function is terminated and a dump will be produced.

**Operator response:** Save the dump and contact product support.

# CAZ0309S Unable to schedule IRB, Job Step TCB not found. DB2, IMS or WLM intercept function could not proceed.

**Explanation:** The IRB that is used to install and uninstall the intercept could not be scheduled because the \*MASTER\* address space's job step TCB could not be found.

**System action:** The function is terminated.

**Operator response:** Refer to the Application Performance Analyzer technical support Web site at www.ibm.com/software/awdtools/apa/support/ to find a possible resolution to this problem.

#### CAZ0310I aaa intercept successfully uninstalled.

**Explanation:** The request to uninstall the DB2, DDF, IMS or WLM intercept completed successfully. DB2, DDF, IMS or WLM calls will no longer be intercepted on this MVS system.

aaa Represents the intercept type (DB2, DDF, IMS or WLM).

System action: None
Operator response: None.

#### CAZ0311I aaa intercept successfully installed. LX=aaaaaaaa

**Explanation:** The request to install the DB2, DDF, IMS or WLM intercept completed successfully. DB2, DDF, IMS or WLM calls will now be intercepted on this MVS system.

aaa Represents the intercept type (DB2, DDF, IMS

or WLM).

System action: None

Operator response: None.

CAZ0312E DB2 or IMS intercept update

 ${\bf unsuccessful,}\ DB2\ or\ IMS {\bf intercept\ in}$ 

use

**Explanation:** The request to update the DB2 or IMS intercept code could not be completed because Application Performance Analyzer determined that the intercept is currently in use by one or more sampling sessions. Wait for the sampling session(s) to complete before retrying this function.

System action: None.

**Operator response:** Refer to the Application Performance Analyzer technical support Web site at www.ibm.com/software/awdtools/apa/support/ for more information.

CAZ0313E DB2, IMS or WLM intercept uninstall failed, reason\_code.

**Explanation:** The request to uninstall the DB2, IMS or WLM intercept failed for the reason specified by *reason\_code*. Possible values for *reason\_code* are:

#### DB2, IMS or WLM intercept not installed

Application Performance Analyzer has determined that the intercept is not installed on this MVS system and therefore could not uninstall it.

#### DB2 or IMS intercept in use

Application Performance Analyzer has determined that the intercept is currently in use by one or more sampling sessions. Wait for the sampling session(s) to complete before retrying this function.

System action: None.

**Operator response:** Refer to the Application Performance Analyzer technical support Web site at www.ibm.com/software/awdtools/apa/support/ for more information.

#### CAZ0314E RESET not possible, reason\_code.

**Explanation:** The request to reset the DB2 or IMS intercept control data was not possible for the reasons specified by *reason\_code*. Possible values for *reason\_code* are:

#### DB2 or IMS intercept in use

Application Performance Analyzer has determined that the intercept is currently in use by one or more sampling sessions. Wait for the sampling session(s) to complete before retrying this function.

#### DB2 or IMS intercept must be uninstalled first

Application Performance Analyzer has determined that the intercept is still installed. Reset can be performed only after the intercept has been removed.

System action: None.

**Operator response:** Refer to the Application Performance Analyzer technical support Web site at www.ibm.com/software/awdtools/apa/support/ form more information.

## CAZ0315I Newer version of aaaintercept detected, attempting refresh.

Explanation: During startup, the Application Performance Analyzer started task determined that a newer version of the DB2, DDF, IMS or WLM intercept is available. It will attempt to refresh the intercept. Refresh involves uninstalling the current intercept and then installing the new one. All other Application Performance Analyzer started tasks must be down in order for this process to complete successfully.

aaa Represents the intercept type, for example DB2, DDF, IMS or WLM.

**System action:** Intercept will be refreshed

Operator response: None

### CAZ0316I Newer version of IMS stub detected, attempting refresh.

**Explanation:** During startup, the Application Performance Analyzer started task determined that a newer version of an internal stub is available. It will attempt to refresh the stub.

**System action:** IMS stub will be refreshed.

**Operator response:** None

### CAZ0317I Newer version of IMS stub found and refreshed.

**Explanation:** During startup, the Application Performance Analyzer started task determined that a newer version of an internal IMS stub was available and that it was refreshed successfully.

**System action:** None **Operator response:** None

CAZ0319E BLDL error for load module: aaaaaaaa;

RC = rc, RSN = rsn. Component ID = rsn

####.

**Explanation:** The component identified by #### experienced a BLDL error while processing *aaaaaaaa*. The BLDL return code and reason code are given by *rc* and *rsn*.

System action: Depends on the Component ID.

0004 DB2 or DDF intercept module not found. The

started task will continue to initialize, but without the DB2/DDF intercept support

available.

0006 IMS intercept module not found. The started task will continue to initialize, but without the

IMS intercept support available.

0007 WLM intercept module not found. The started

task will continue to initialize, but without the WLM intercept support (DB2 multiple address

space) available.

**Operator response:** Correct the problem based on the BLDL return and reason codes.

CAZ0321S module\_name has abended, see SVC dump for details.

**Explanation:** The program named in *module\_name* has detected an abend and produced an SVC dump.

System action: Processing continues

**Operator response:** Save the dump and contact Application Performance Analyzer support.

CAZ0322I aaaa already bbbb. No action taken.

**Explanation:** The action described by *bbbb* was not taken due to the reason given by *aaaa*.

• aaaa = WLM Intercept or WLM Analyzer

• *bbbb* = activated or deactivated

System action: None.

Operator response: None.

CAZ0323E WLM Intercept *aaaa* not possible, vendor with jobname: *bbbb*is active.

**Explanation:** The action described by *aaaa* was not possible because another vendor, whose jobname is represented by *bbbb*, is already intercepting WLM.

System action: None.

Operator response: None.

CAZ0324I aaaa has been successfully bbbb.

**Explanation:** The action described by *bbbb* has been successfully completed for *aaaa*.

• aaaa = WLM Intercept or WLM Analyzer

• *bbbb* = activated or deactivated

System action: None.

Operator response: None.

CAZ0325E Function not defined.

**Explanation:** The user is attempting to issue a WLMI command with an undefined function or operand.

**System action:** None.

Operator response: Correct the command and reissue

it

CAZ0326E Function failed, WLM intercept not installed.

**Explanation:** The user is attempting a WLMI activate or deactivate function but the WLM intercept was never installed. The intercept may only be activated or deactivated if the intercept is first installed.

System action: None.

Operator response: None.

CAZ0490I Application Performance Analyzer is shutting down

**Explanation:** Application Performance Analyzer

initiated its shutdown process.

System action: None.

Operator response: None.

CAZ0491E PABX initialization not possible, following STCs are still active: s1, s2, s3,

•••

**Explanation:** The Application Performance Analyzer started task was unable to initialize an internal control block because there were other Application Performance Analyzer started tasks executing. This control block can only be initialized when all other Application Performance Analyzer started tasks are down. "s1, s2, s3,..." represent the IDs of the Application Performance Analyzer started tasks that are still executing.

**System action:** The started task will terminate.

**Operator response:** Stop all Application Performance Analyzer started tasks and restart the started task.

### CAZ0499I Application Performance Analyzer terminating

**Explanation:** This message is reported when Application Performance Analyzer has completed its shutdown process and is about to terminate.

System action: None.

Operator response: None.

CAZ0551E Unable to LOAD xxxxxxxxx. R01=x"........'
R15=x".......".

**Explanation:** During initialization, Application Performance Analyzer was unable to load module *xxxxxxxxx*. The value in R01 is the abend code from the load and the value in R15 is the reason code.

**System action:** Application Performance Analyzer terminates.

**Operator response:** Find the abend code in the Systems Codes manual, correct the error and restart the Application Performance Analyzer started task.

CAZ0700I Module module\_name found in data\_set\_name in linklist\_name LNKLST

**Explanation:** The IEFUSI exit module specified by *module\_name* was found in the currently active linklist specified by *linklist\_name* in the data set specified by *data\_set\_name*.

**System action:** None. **Operator response:** None.

CAZ0701E CSVDYNL: Module module\_name not found in current LNKLST

**Explanation:** The IEFUSI exit module specified by *module\_name* could not be found in the currently active linklist.

**System action:** Application Performance Analyzer terminates.

**Operator response:** Ensure that the named module is in a linklist data set and then restart Application Performance Analyzer.

CAZ0702E CSVDYNL: LNKLST=linklist\_name MODULE=module\_name RC=return\_code RSN=reason\_code

**Explanation:** Application Performance Analyzer detected a CSVDYNL error while attempting search the currently active linklist specified by *linklist\_name* for the IEFUSI exit module specified by *module\_name*. The CSVDYNL return code and reason code are specified by *return\_code* and *reason\_code* respectively.

**System action:** Application Performance Analyzer terminates.

**Operator response:** Refer to the *MVS Programming: Authorized Assembler Services Reference* for information about the CSVDYNL error codes. Correct the problem and then restart Application Performance Analyzer.

# CAZ0703W Internal security detected. This is not recommended in a SYSPLEX group and might produce undesirable results.

**Explanation:** This message indicates that while initializing in a sysplex group, this instance of Application Performance Analyzer detected that it is running with internal security rules.

Application Performance Analyzer cannot guarantee the accuracy of security authorizations if performs using internal rules. Users might be unintentionally authorized for actions.

It is recommended that an installation's external security system be used when Application Performance Analyzer is running as part of a sysplex group.

**System action:** This is a warning, no further action is taken. All processing will continue as normal.

**Operator response:** Consider migrating Application Performance Analyzer to your installation's external security system.

#### CAZ0704W

External security detected in compatibility mode. This is not recommended in a SYSPLEX group and might produce undesirable results.

**Explanation:** This message indicates that while initializing in a sysplex group, this instance of Application Performance Analyzer detected that it is running with external security rules in compatibility mode.

Application Performance Analyzer cannot guarantee the accuracy of security authorizations if performs under these conditions. Users might be unintentionally authorized for actions.

It is recommended that an installation's external security system be used in native mode when Application Performance Analyzer is running as part of a sysplex group.

Compatibility mode should only be used temporarily while the installation updates its security rules to use the MVS system name instead of the STCid of the Application Performance Analyzer started task as the first node of the resource profile.

**System action:** This is a warning, no further action is taken. All processing will continue as normal.

Operator response: None.

### CAZ0705I Module aaaaaaaa found in bbbbbbbb in ccccccc.

**Explanation:** The module specified by *aaaaaaaa* was found in the currently active link list specified by *cccccccc* in the data set specified by *bbbbbbbb*.

System action: None
Operator response: None.

### CAZ0706I Module aaaaaaaa not found in current LNKLST.

**Explanation:** The module specified by *aaaaaaaa* could not be found in current LNKLST.

**System action:** Application Performance Analyzer terminated.

**Operator response:** Ensure that the named module is in a link list data set and then restart Application Performance Analyzer.

#### CAZ0707I CSVDYNL: LNKLST=aaaa MODULE=bbbb RC=cccc RSN=dddd

**Explanation:** Application Performance Analyzer detected a CSVDYNL error while attempting to search the currently active link list specified by *aaaa* for the module specified by *bbbb*. The CSVDYNL return code and reason code are specified by *cccc* and *dddd* respectively.

**System action:** Application Performance Analyzer terminates.

**Operator response:** Refer to the *MVS Programming: Authorized Assembler Services Reference* for information about the CSVDYNL error codes. Correct the problem and then restart Application Performance Analyzer.

#### CAZ0720I Sampling buffer size is size bytes

**Explanation:** During initialization, this message reports the maximum size of the sampling buffers used during a measurement request.

System action: None.

Operator response: None.

#### CAZ0724I Task/subtask dispatch cycle is time\_interval X 0.01 seconds

**Explanation:** During initialization, this message reports the interval of time between each Application Performance Analyzer "pulse" during which it checks for work to be dispatched. The value *time\_interval* is in units of 1/100 seconds.

**System action:** None. **Operator response:** None.

### CAZ0725I Default sampling duration is seconds seconds

**Explanation:** During initialization, this message reports a value that either was specified in the CONFIG member or was set to its default. The value *seconds* is the default number of seconds of duration for a sampling session.

System action: None.

Operator response: None.

#### CAZ0726I Default number of samples is samples

**Explanation:** During initialization, this message reports a value that either was specified in the CONFIG member or was set to its default. The value *samples* is the default number of samples to be taken during a sampling session.

System action: None.

Operator response: None.

### CAZ0727I Minimum sampling rate is sampling\_rate milliseconds

**Explanation:** During initialization, this message reports a value that either was specified in the CONFIG member or was set to its default. The value *sampling\_rate* is the minimum duration, in milliseconds, that is allowed to be specified as a sampling rate.

System action: None.

Operator response: None.

# CAZ0731I Log file primary allocation is primary\_allocation\_units

**Explanation:** During initialization, this message reports a value that either was specified in the CONFIG member or was set to its default. The value *primary\_allocation\_units* is the number primary allocation units for the log data set.

System action: None.

Operator response: None.

#### CAZ0732I Log file allocation unit is allocation\_unit

**Explanation:** During initialization, this message reports a value that either was specified in the CONFIG member or was set to its default. The value *allocation\_unit* is the allocation unit for the log data set: T=TRK, C=CYL, B=BLK.

System action: None.

Operator response: None.

#### CAZ0733I DASD UNIT name is name

**Explanation:** During initialization, this message reports a value that either was specified in the CONFIG member or was set to its default. The value *name* is the DASD UNIT name for allocation of new data sets.

**System action:** None. **Operator response:** None.

CAZ0734I Checkpoint DSN: data\_set\_name

**Explanation:** During initialization, this message reports the name of the data set (*data\_set\_name*) Application Performance Analyzer will use for checkpoint functions.

**System action:** None. **Operator response:** None.

#### CAZ0735I Checkpoint file capacity is records

**Explanation:** During initialization, this message reports the number of records (*records*) (excluding header records) specified for the Checkpoint File. This value is meaningful only if no Checkpoint File exists and Application Performance Analyzer creates one.

System action: None.

Operator response: None.

CAZ0752E HLQ mismatch with Sysplex

member=member\_name; HLQ=high\_level\_qualifier

**Explanation:** During initialization in sysplex mode, the Application Performance Analyzer started task has detected that its HLQ does not match that of at least one other Application Performance Analyzer started task in the same sysplex group.

member name

Represents the member name of the Application Performance Analyzer started task in conflict with this started task.

high level qualifier

Represents this Application Performance Analyzer's HLQ value.

**System action:** Application Performance Analyzer terminates.

CAZ0785I IXCJOIN star

IXCJOIN started\_task-sysout\_file (MVS\_system) RC=return\_code RSN=reason\_code

**Explanation:** This is an information message that indicates whether this instance of Application Performance Analyzer successfully joined the sysplex group. A return code value of either 0 or 4 indicates a successful operation. A return code greater than 4

indicates a problem with the join operation. The message is written to the *sysout\_file*. The *MVS\_system* refers to the MVS system on which Application Performance Analyzer is running.

**System action:** Application Performance Analyzer will terminate if the return code is greater than 4 and this message will be followed by message CAZ0014E.

**Operator response:** Refer to the *MVS Programming: Sysplex Services Reference* for an explanation of the return and reason codes for IXCJOIN and take corrective action.

CAZ0788E IXCQUERY on SYSPLEX.

RC=return\_code RSN=reason\_code

Explanation: This message is only used by product

support for diagnostic purposes.

System action: None.

Operator response: Contact product support.

CAZ0789I System ~~~~~ Status X"~~" at

Explanation: This message is only used by product

support for diagnostic purposes.

System action: None.

**Operator response:** Contact product support.

CAZ0790E IXCQUERY on GROUP. RC=return\_code

**RSN=**reason\_code

**Explanation:** This message is only used by product

support for diagnostic purposes.

**System action:** None.

Operator response: Contact product support.

CAZ0795I IXCQUIES RC=return\_code RSN=reason\_code

**Explanation:** This message is only used by product

support for diagnostic purposes.

**System action:** None.

Operator response: Contact product support.

CAZ1000I Logger started.

**Explanation:** The logger subtask has started and is in

the process of initializing.

System action: Application Performance Analyzer

continues initialization.

**Operator response:** None.

#### CAZ1020I Logger operating.

**Explanation:** The logger subtask has completed initialization and is now ready for work.

**System action:** Application Performance Analyzer continues initialization.

Operator response: None.

CAZ1030S Allocation error for dsn E=X"error\_code"

I=X"information\_code" SMS=X"reason\_code".

**Explanation:** A dynamic allocation error occurred while attempting to allocate a new log filed specified by *dsn. error\_code, information\_code,* and *reason\_code* represent the dynamic allocation error code, information code and SMS reason code respectively.

**System action:** Application Performance Analyzer terminates.

**Operator response:** Refer to the *MVS Programming: Authorized Assembler Services Guide* for information about the above error codes. Correct the problem and then restart Application Performance Analyzer.

#### CAZ1031I New log is dsn

**Explanation:** This is an information message indicating that the logger subtask has allocated a new log file with the data set name specified by *dsn*.

**System action:** None.

Operator response: None.

#### CAZ1032W Allocation error for SYSOUT data set

ddname E=X"error\_code"
I=X"information\_code"
SMS=X"reason\_code".

**Explanation:** A dynamic allocation error occurred while attempting to allocate a log SYSOUT data set specified by *ddname. error\_code, information\_code,* and *reason\_code* represent the dynamic allocation error code, information code and SMS reason code respectively.

**System action:** None.

**Operator response:** Refer to the *MVS Programming: Authorized Assembler Services Guide* for information about the above error codes. Correct the problem and if necessary restart Application Performance Analyzer.

CAZ1040E DEVTYPE error for ddname ddname RC=return\_code RSN=reason\_code

**Explanation:** A DEVTYPE error occurred while attempting to determine the device type for the log data set allocated to the ddname specified by *ddname*. *return\_code* and *reason\_code* represent the DEVTYPE return code and reason code respectively.

**System action:** Application Performance Analyzer terminates.

**Operator response:** Refer to the *DFSMSdfp Advanced Services* for information about the above error codes. Correct the problem and then restart Application Performance Analyzer.

#### CAZ1090I Logger stopping.

Explanation: The logger subtask has started its

shutdown process.

System action: None.

Operator response: None.

#### CAZ1099I Logger terminated.

**Explanation:** The logger subtask has completed its shutdown process and is about to terminate.

System action: None.

Operator response: None.

#### CAZ1100I Command Processor started.

**Explanation:** The command processor subtask has started and is in the process of initializing.

**System action:** Application Performance Analyzer continues initialization.

Operator response: None.

### CAZ1103E The following command is not allowed as a Modify Command: command\_name.

**Explanation:** An operator attempted to enter an Application Performance Analyzer modify command specified by *command\_name* that was not permitted.

System action: Command is discarded.

Operator response: None.

#### CAZ1105S Unable to open COMMANDS ddname.

**Explanation:** The command processor subtask was not able to open the data set or SYSOUT allocated to the COMMANDS *ddname*. Probable cause: the COMMANDS DD statement is missing from the Application Performance Analyzer JCL.

**System action:** Application Performance Analyzer terminates.

**Operator response:** Add the appropriate COMMANDS DD statement to the Application Performance Analyzer JCL.

#### CAZ1130I Command Processor operating.

**Explanation:** The command processor subtask has completed initialization and is now ready for work.

**System action:** Application Performance Analyzer continues initialization.

continues infilialization.

Operator response: None.

### CAZ1141W Module module\_name already defined in exit exit name.

**Explanation:** The module *module\_name* for the MVS installation exit named by *exit\_name* has already been defined.

**System action:** Application Performance Analyzer will use the existing definition.

Operator response: None.

### CAZ1190I Command Processor stopping.

**Explanation:** The command processor subtask has started its shutdown process.

System action: None.

**Operator response:** None.

#### CAZ1199I Command Processor terminated.

**Explanation:** The command processor subtask has completed its shutdown process and is about to

terminate.

System action: None.

Operator response: None.

CAZ1200I Exit exit\_name defined.

**Explanation:** The MVS installation exit named by *exit\_name* has been successfully defined to MVS.

System action: None.

Operator response: None.

#### CAZ1201W Exit exit\_name already defined.

**Explanation:** The MVS installation exit named by *exit\_name* has been defined to MVS by another application.

**System action:** Application Performance Analyzer will use the existing definition.

Operator response: None.

#### CAZ1202E Unable to define exit exit\_name RC=X"return\_code" RSN=X"reason\_code"

**Explanation:** Application Performance Analyzer was unable to define the MVS installation exit named by *exit\_name. return\_code* and *reason\_code* represent the return and reason codes returned by CSVDYNEX.

**System action:** If the problem occurs during initialization, Application Performance Analyzer will terminates. Otherwise no action is taken.

**Operator response:** Refer to the *MVS Programming: Authorized Assembler Services Reference* for information about the CSVDYNEX return and reason codes. Correct the problem and restart Application Performance Analyzer if necessary.

# CAZ1220E Error adding module module\_name to exit exit\_name. RC=X"return\_code"

RSN=X"reason\_code"

Application Performance Analyzer

**Explanation:** Application Performance Analyzer was unable to add the module *module\_name* to the MVS installation exit named by *exit\_name*. *return\_code* and *reason\_code* represent the return and reason codes returned by CSVDYNEX.

**System action:** If the problem occurs during initialization, Application Performance Analyzer will terminate, otherwise not action is taken.

**Operator response:** Refer to the *MVS Programming: Authorized Assembler Services Reference* for information about the CSVDYNEX return and reason codes. Correct the problem and restart Application Performance Analyzer if necessary.

### CAZ1221I Module module\_name added to exit exit\_name.

**Explanation:** The module *module\_name* was successfully added to the MVS installation exit named by *exit\_name*.

System action: None.

Operator response: None.

#### CAZ1224S CSVDYNEX LIST error: RC=X"return\_code" RSN=X"reason\_code".

**Explanation:** Application Performance Analyzer was unable to list the MVS installation exit points. *return\_code* and *reason\_code* represent the return and reason codes returned by CSVDYNEX.

**System action:** Application Performance Analyzer will terminate.

**Operator response:** Refer to the *MVS Programming: Authorized Assembler Services Reference* for information about the CSVDYNEX return and reason codes. Correct

the problem and restart Application Performance Analyzer.

### CAZ1225I/CAZ1225W Exit Point: task\_name, not active; RSN=X"reason\_code".

**Explanation:** The exit point defined by *task\_name* was not active for the reason specified in *reason\_code*. Application Performance Analyzer is not able to add an exit routine to that exit point. For reason codes less than or equal to 4 this is an informational message.

For reason codes greater than 4 this a warning message and users will not be able to sample non active started tasks: (task\_name = "SYSSTC.IEFUSI") or TSO logons: (task\_name = "SYSTSO.IEFUSI").

Values for *task\_name*:

- "SYSJES2.IEFUSI" or "SYSJES3.IEFUSI"
- "SYSJES3.IEFUSI"
- "SYSSTC.IEFUSI"
- "SYSTSO.IEFUSI"

Values for reason\_code are:

- 0 n/a
- 4 Target SYS/SUBSYS has no exit points defined to the system.
- 8 No exit points defined to system. This situation should never happen because some sort of exit point is always defined.
- 12 The target exit point is not defined to the system, but exit point TYPE has other exit points.
- 16 The target exit point has no routines defined.
- 20 The target exit point is not defined but has exit routines defined to it.
- 24 The target exit point is defined but without the IEFUSI routine.
- 28 The target exit point is defined without the IEFUSI routine but with CAZ00990.

**Note:** RSN 16, 20, and 24 should never happen unless the exit point was erroneously defined by a program other than SMF

**System action:** Application Performance Analyzer continues initialization.

**Operator response:** For reason codes greater than 4 contact your system programmer and verify the status of the SMF exit points. Refer to the chapter describing SMFPRMxx in *MVS Initialization and Tuning Reference* for information about defining the exit point. Correct the problem and restart Application Performance Analyzer.

### CAZ1226S A required SMF Exit Point is not active - sampling cannot proceed.

**Explanation:** Application Performance Analyzer determined that one of the following exit points was not active: SYS.IEFUSI, SYSJES2.IEFUSI, (or SYSJES3.IEFUSI in JES3 environments). These exit points must be active in order for Application Performance Analyzer to sample scheduled jobs. Refer to message CAZ1225W for more information.

**System action:** Application Performance Analyzer will terminate.

**Operator response:** Contact your system programmer and verify the status of the SMF exit point: SYS.IEFUSI and SYSJES2.IEFUSI or SYSJES3.IEFUSI. Refer to the chapter describing SMFPRMxx in *MVS Initialization and Tuning Reference* for information about defining the exit. Correct the problem and restart Application Performance Analyzer.

### CAZ1227I Exit: routine\_name has already been added to Exit Point: task\_name

**Explanation:** The Application Performance Analyzer exit routine (*routine\_name*) has already been added by another instance of Application Performance Analyzer. Values for *task\_name*:

- · "SYS.IEFUSI"
- "SYSJES2.IEFUSI" or "SYSJES3.IEFUSI"
- "SYSSTC.IEFUSI"
- "SYSTSO.IEFUSI"
- "BPX\_POSPROC\_INIT"

**System action:** Application Performance Analyzer continues initialization.

Operator response: None.

## CAZ1234E Exit Point aaaa not defined, USS sampling may be affected.

**Explanation:** The Exit Point defined by aaaa was not defined to the system. Application Performance Analyzer might not be able to sample USS address spaces properly.

**System action:** Application Performance Analyzer continues initialization.

**Operator response:** Determine why the Exit Point was not defined. Define it and restart the Application Performance Analyzer STC.

# CAZ1235E CSVDYNEX LIST error: RC=aaaax RSN=bbbbx for Exit Point cccc. USS sampling may be affected.

**Explanation:** Application Performance Analyzer was attempting to determine the status of the Exit Point described by cccc via the CSVDYNEX LIST function.

This function failed with return and reason codes described by aaaa and bbbb. Application Performance Analyzer might not be able to sample USS address spaces properly.

**System action:** Application Performance Analyzer continues initialization.

**Operator response:** Refer to the *MVS Programming: Authorized Assembler Services Reference* for information about the CSVDYNEX return and reason codes. Correct the problem and restart the Application Performance Analyzer STC.

#### **CAZ1236E**

Error adding module aaaa to Exit Point bbbb. RC=ccccx RSN=ddddx. USS sampling may be affected.

**Explanation:** Application Performance Analyzer was attempting to add a module (aaaa) to the Exit Point described by bbbb via the CSVDYNEX ADD function. This function failed with return and reason codes described by cccc and dddd. Application Performance Analyzer might not be able to sample USS address spaces properly.

**System action:** Application Performance Analyzer continues initialization.

**Operator response:** Refer to the *MVS Programming: Authorized Assembler Services Reference* for information about the CSVDYNEX return and reason codes. Correct the problem and restart the Application Performance Analyzer STC.

#### CAZ1237E CAZ

CAZ0004x: IXCMSGI error. r15=X" return\_code" r0=X" reason\_code"

**Explanation:** The Application Performance Analyzer sysplex messaging system detected an error while receiving a message from a group member.

return\_code

represents the return code from IXCMSGI

reason\_code

represents the reason code from IXCMSGI

System action: none.

**Operator response:** If the message persists, refer to the Application Performance Analyzer technical support Web site at www.ibm.com/software/awdtools/apa/support/ to find possible solutions to this problem..

#### CAZ1300I Module module\_name deleted.

**Explanation:** The module named by *module\_name* has been deleted from memory. This message is a result of the PROMOTE operator command.

System action: None.

Operator response: None.

#### CAZ1303E Module module name not in module list.

**Explanation:** The module named by *module\_name* was not defined to Application Performance Analyzer. This message is a result of the PROMOTE operator command.

**System action:** PROMOTE command terminates.

**Operator response:** Check to ensure that you have typed the module name correctly and retry the command.

## CAZ1304E Module module\_name not CSA loadable. PROMOTE ignored.

**Explanation:** The module named by *module\_name* is not eligible for promotion. This message is a result of the PROMOTE operator command.

**System action:** PROMOTE command terminates.

**Operator response:** Check to ensure that you have typed the module name correctly and retry the command.

### CAZ1305I Module module\_name loaded at EP=location.

**Explanation:** The module named by *module\_name* was successfully loaded into CSA at location *location*. This message is a result of the PROMOTE operator command.

System action: None.

Operator response: None.

#### CAZ1307E LOAD error for module\_name. R01=X"R01 value" R15=X"R15 value".

**Explanation:** The module named by *module\_name* could not be loaded into CSA. This message is a result of the PROMOTE operator command.

**System action:** PROMOTE command terminates.

**Operator response:** Record the values for R01 and R15, then refer to the Application Performance Analyzer technical support Web site at www.ibm.com/software/awdtools/apa/support/ to find possible solutions to this problem.

### CAZ1313W DEXMR exit enabled but module: CAZDEXMR not loaded.

**Explanation:** The Data Extractor Module Resolution User Exit was enabled by the CONFIG SAMPLE DEXMR=YES parameter. However, the Application Performance Analyzer started task was not able to locate and load the CAZDEXMR load module.

**System action:** None. The Exit will not be called during sampling.

**Operator response:** Ensure that the CAZDEXMR load module is either in a dataset concatenated to the started task's STEPLIB or in linklist.

#### CAZ1313W DEXMR exit enabled but module: CAZDEXMR not loaded.

**Explanation:** The Data Extractor Module Resolution User Exit was enabled by the CONFIG SAMPLE DEXMR=YES parameter. However, the Application Performance Analyzer started task was not able to locate and load the CAZDEXMR load module.

System action: None. The Exit will not be called during sampling.

Operator response: Ensure that the CAZDEXMR load module is either in a dataset concatenated to the started task's STEPLIB or in linklist.

#### CAZ1584E Command: aaaa, bbbb

**Explanation:** An error occurred processing the command specified by aaaa. The reason is given by bbbb.

System action: None.

Operator response: Correct the command based on

the reason provided and retry the command. If it fails

again, contact product support.

#### **CAZ1702E** Processing error in loadDRT of **COMMAND SM/TM**

**Explanation:** This is a fatal error.

System action: Command is terminated and the Application Performance Analyzer started task carries on normal processing.

**Operator response:** Refer to the Application Performance Analyzer technical support Web site at www.ibm.com/software/awdtools/apa/support/ to find a possible resolution to this problem.

### **CAZ1703E**

Request=request\_number specified for CANCEL/DELETE does not exists. CANCEL/DELETE issued by Userid: user\_ID.

**Explanation:** User *user\_ID* attempted the specified action when request request\_number no longer existed.

**System action:** Command is terminated.

Operator response: None.

#### **CAZ1704E**

Request=request\_number cannot be deleted when status is ACTIVE or already deleted. DELETE issued by Userid: user\_ID.

Explanation: User attempted to delete a request that

was either currently active or already deleted.

**System action:** Command is terminated.

Operator response: None.

#### **CAZ1705E**

Request=request\_number cannot be deleted since the associated Sample File could not be deleted. DELETE issued by Userid: user\_ID.

**Explanation:** User *user\_ID* attempted to delete request request\_number. The request failed because the associated Sample File was in use by another user.

**System action:** The request is not deleted.

**Operator response:** Try the delete request later.

#### **CAZ1706E**

Request by user\_ID for JOB job\_name is a duplicate of Request: request\_number. Request rejected.

**Explanation:** User *user\_ID* attempted to add a new sampling request that is a duplicate of one already added by the same user. job\_name and request\_number represent the job name and request number of the request that is already queued.

**System action:** The request is not added.

Operator response: Redefine the request with different parameters.

#### **CAZ1707E**

Request=request\_number cannot be canceled when status is not ACTIVE or already canceled. CANCEL issued by Userid: user\_ID.

**Explanation:** User attempted to cancel a request that was either not currently active or already cancelled.

**System action:** Command is terminated.

Operator response: None.

#### **CAZ1708E**

Request=request\_number, specified for KEEP does not exist. KEEP issued by **userid** user\_ID

**Explanation:** A KEEP command was issued for an observation request that does not exist.

System action: Command processing terminates.

**Operator response:** Report the error to the system administrator.

### **CAZ1709E**

Request=request\_number, cannot KEEP while Active, Sched, Future, or Thresh. KEEP issued by userid user\_ID

Explanation: A KEEP command was issued for an observation request that is in either Active, Sched, Future, or Thresh status.

**System action:** The KEEP command is ignored.

**Operator response:** Wait for the request to end before issuing the KEEP command.

CAZ1710E DELETE of Req#=nnnn not allowed as it is a Schedule, Multi-step, Threshold Monitor, USS or CDB2 or IMS Multiple

Region request.

Explanation: Request *nnnn* is a Schedule, Multi-step,
Threshold Monitor, USS, Collateral DB2 master request
record or IMS Multiple Region master request record.
This type of request record represents a list of
subsidiary requests. This type of record cannot be
deleted by using the batch command interface.

System action: Command is rejected.

Operator response: Use the ISPF interface to delete this type of request.

### CAZ1712E Scheduling entry for *date time* is more than 1 year into the future.

**Explanation:** The scheduling entry for date *date* and time *time* is more than 366 days from the date and time of the request. Application Performance Analyzer allows future-dated requests up to 1 year from the current date and time.

System action: Command is rejected.

**Operator response:** Correct and resubmit the scheduling request.

### CAZ1713E ASID invalid for future-dated active request.

**Explanation:** The keyword ASID must not be specified for a future-dated scheduling request with ACTIVE=YES.

**System action:** Command is rejected.

**Operator response:** Correct and resubmit the scheduling request.

#### CAZ1714E ASID valid only for an active request.

**Explanation:** The keyword ASID must not be specified for a request without ACTIVE=YES.

System action: Command is rejected.

**Operator response:** Correct and resubmit the scheduling request.

## CAZ1715E Required keyword: keyword not specified. Rejected.

**Explanation:** A command was issued without a required keyword: *keyword*.

System action: Command is rejected.

**Operator response:** Correct and resubmit the command.

## CAZ1716E Keyword: keyword contains invalid value. Rejected.

**Explanation:** A command was issued with a keyword: *keyword* that contained a value that was inappropriate for the keyword.

System action: Command is rejected.

**Operator response:** Correct and resubmit the command.

### CAZ1717E Keyword: keyword contains a value that is out of range. Value must be between:

value\_range.

**Explanation:** A command was issued with a keyword: *keyword* that contained a numeric value that was out of range. *value\_range* describes the valid range for the keyword.

System action: Command is rejected.

**Operator response:** Correct and resubmit the command.

#### **CAZ1718E**

The following keywords are mutually exclusive and might not be specified together: *keyword*.

**Explanation:** A command was issued with mutually exclusive keywords. *keyword* describes the keywords in error

System action: Command is rejected.

**Operator response:** Correct and resubmit the command.

#### **CAZ1719W**

A new/existing request has been provisionally accepted. Request will be authorized when the job starts.

**Explanation:** This message indicates that either a new observation request was added or an existing observation request was updated and the request specified a target system name of asterisk (\*). Under these conditions the request could not be authorized using the external security system since the target system name is unknown. The request has been provisionally accepted and will be authorized at the time the job starts. When the job starts, the system will be known. It is possible, however, for the request to fail at that time.

System action: None.

**Operator response:** If this is a critical observation request, then ensure that your user ID has the proper measurement authority on all systems in this Application Performance Analyzer sysplex group.

### CAZ1720E Invalid CICS transaction name or mask "transaction\_name".

**Explanation:** A NEW or MODIFY command was issued with the CTRAN keyword containing a syntactically incorrect CICS® transaction name or mask: *transaction name*.

**System action:** Command is rejected.

Operator response: Correct and resubmit the

command.

#### CAZ1721W Unknown Feature feature\_name Ignored.

**Explanation:** A NEW or MODIFY command was issued with the FEATURES keyword containing an unknown feature value: *feature\_name*.

**System action:** Command parsing continues, the invalid feature is ignored.

**Operator response:** Correct and resubmit the command if necessary.

#### CAZ1722E/S variable text

**Explanation:** An access error occurred while processing a NEW or MODIFY command. The text of the message describes the access error.

System action: Command is rejected.

**Operator response:** Contact your system administrator for assistance with the problem. Refer to the Application Performance Analyzer *Customization Guide* for information regarding defining access rules.

# CAZ1723S Invalid return coded detected from AccessControl. Request failed. RC=0xreturn\_code.

**Explanation:** A severe access error occurred while processing a NEW or MODIFY command. *return\_code* represent the return code.

System action: Command is rejected.

**Operator response:** Refer to the Application Performance Analyzer technical support Web site at www.ibm.com/software/awdtools/apa/support/ to find a possible resolution to this problem.

### CAZ1724E SCHDSPAN applies only to future dated inactive jobs.

**Explanation:** The keyword SCHDSPAN can be specified only if ACTIVE=NO is specified for a future-dated scheduling request.

System action: Command is rejected.

**Operator response:** Correct and resubmit the scheduling request.

### CAZ1725I Too many load libraries specified. Remainder ignored.

**Explanation:** A NEW or MODIFY command was issued with the LIBS keyword specifying too many data set names.

System action: Command parsing continues.

**Operator response:** Correct and resubmit the command if necessary.

#### **CAZ1726I**

#### This messages has one of several formats:

Request=request\_number: Userid=user\_ID for JOB job\_name and STEP step\_name.

Request=request\_number: Userid=user\_ID for JOB job\_name and STEP step\_name and PROCSTEP proc\_step\_name.

Request=request\_number: Userid=user\_ID for JOB job\_name and PROGRAM program\_name.

Request=request\_number: Userid=user\_ID for JOB job\_name and PROGRAM program\_name and PROCSTEP proc\_step\_name.

Request=request\_number: Userid=user\_ID for JOB job\_name and STEP step\_number.

Request=request\_number : Userid=user\_ID for JOB job\_name. nn steps.

Request=request\_number : Userid=user\_ID for JOB job\_name. xxx future dates.

Request=*request\_number* : Userid=*user\_ID* for JOB *job\_name*. *nn* steps and *xxx* future dates.

**Explanation:** A NEW or MODIFY command was successfully issued. The message describes the selection parameters specified for this request.

request number

The request number that was added or modified.

job\_name

The name of job to be measured.

user\_ID

The user ID that created or modified the request.

step name

The name of step to be measured.

proc\_step\_name

The name of the proc step to be measured

program\_name

The name of the program specified on the EXEC PGM= of the step to be measured.

step number

The number of the step to be measured.

*nn* The number of STEP entries specified.

XXX

The number of SCHDDATE entries specified.

**System action:** The command is accepted.

Operator response: None.

CAZ1727E Scheduling entry for *date time* overlapped by previous entry.

**Explanation:** The scheduling entry for date *date* and time *time* is overlapped by the time span of the previous entry or the scheduling entry for *date time* overlapped by RUNAGAIN time span.

System action: Command is rejected.

**Operator response:** Correct and resubmit the scheduling request.

CAZ1728E STEP entry step\_number has multiple values.

**Explanation:** STEP entry number *step\_number* has mutually exclusive step identification values. A step can be identified by only one of the following:

- step number
- · program name
- step name
- · step name and procedure step name

**System action:** Command is rejected.

**Operator response:** Correct and resubmit the scheduling request.

CAZ1729E RETRYAFTER applies only to future dated active jobs.

**Explanation:** The keyword RETRYAFTER can be specified only if ACTIVE=YES is specified for a future-dated scheduling request.

System action: Command is rejected.

**Operator response:** Correct and resubmit the scheduling request.

CAZ1730E CAZ00080(ISPF\_CMD) detected a zero ECB address, USER=user\_ID

**Explanation:** This is an internal error found during command processing.

**System action:** Command processing completes.

**Operator response:** Report the error to the system administrator.

CAZ1731E Parameter version mismatch:

CurrVer=caller\_version\_number, CallerVer=task\_version\_number, Caller=caller name

**Explanation:** An external component of Application Performance Analyzer called the Application Performance Analyzer started task to perform a function. The started task detected a mismatch between itself and the external component.

caller version number

Represents an internal version number for the function as known by caller or external component.

task version number

Represents an internal version number for the function as known by the started task.

caller name

Represents the caller or external component.

**System action:** The function could not be completed and is terminated.

**User response:** Report the error to the system administrator.

**System programmer response:** The action is based on the value specified in *caller\_name*.

If *caller\_name* specifies "IEFUSI" then the Application Performance Analyzer Step Initiation Exit is back leveled with the version of the Application Performance Analyzer started task. Follow the instructions in the Application Performance Analyzer *Customization Guide* to upgrade the IEFUSI exit.

If *caller\_name* specifies "ISPF CMD" then upgrade the Application Performance Analyzer/ISPF interface.

If *caller\_name* specifies "SPX" then one or more members of the Application Performance Analyzer sysplex group is back leveled. Ensure that all members of the group are at the same Application Performance Analyzer version or higher.

CAZ1732I Req

Request=request\_number,
Samples=number\_of\_samples,
DURATION= duration seconds, Sample
interval=interval seconds',

**Explanation:** A NEW or MODIFY command was successfully issued. The message describes the sampling parameters specified for this request.

request number

Is the request number that was added or modified.

number of samples

Is the number of samples to be taken.

duration

Is the duration of the sampling session in seconds.

interval

Is the interval in seconds, between each sample.

**System action:** The command is accepted.

Operator response: None.

CAZ1733E No active job found for job name job\_name.

**Explanation:** No matching job could be found for a request for an active job with job name *job\_name*.

System action: Command is rejected.

**Operator response:** Correct and resubmit the scheduling request.

CAZ1734E No active job found for job name job\_name and ASID identifier.

**Explanation:** No matching job could be found for a request for an active job with job name *job\_name* and ASID *identifier*.

**System action:** Command is rejected.

**Operator response:** Correct and resubmit the scheduling request.

### CAZ1735E RETRYAFTER must specify positive time span.

**Explanation:** When RETRYAFTER=(*mm*,FOR=*nn*) is specified, the value of *mm* multiplied by *nn* must be greater than zero.

**System action:** The command is rejected.

**Operator response:** Correct and resubmit the scheduling request.

CAZ1736S DIE enqueue failed. RC = 0xreturn\_code.

**Explanation:** This is an internal error.

System action: Request is failed.

**Operator response:** Refer to the Application Performance Analyzer technical support Web site at www.ibm.com/software/awdtools/apa/support/ to find a possible resolution to this problem.

CAZ1737E User: user\_ID is not authorized to measure type, Req#=request\_number,

JobName=job\_name.

**Explanation:** User *user\_ID* has attempted to measure or monitor a job of type:

- a TSO Address Space
- · an Initiated Job
- · a Started Task

and with a job name of *job\_name*. *request\_number* is the request number of the failed request. The user is not

authorized to request this type of measurement request based on the rules defined to Application Performance Analyzer.

**System action:** The measurement request is failed. The job continues executing normally.

**Operator response:** Refer to the Application Performance Analyzer *Customization Guide* for information regarding defining access rules.

**CAZ1738S** 

All request numbers are now in use and a new request number cannot be assigned. Delete an old request and try your request again.

**Explanation:** Application Performance Analyzer cannot accept new sampling request as all available request number have been exhausted.

System action: Request is failed.

**Operator response:** If you have old requests that are not longer needed then delete one or more of them and resubmit your request. Otherwise, contact your system administrator for assistance.

#### CAZ1739E CONVTOD failed RC=0xreturn\_code.

**Explanation:** A NEW or MODIFY command was issued with a valid that is not valid for either the SDATE or STIME keywords. The value caused CONVTOD to fail with return code: *return\_code*.

**System action:** Command parsing continues, and the feature that is not valid is ignored.

**Operator response:** Retry the request.

CAZ1740E

Keyword: REQNUM not allowed for *cccc* requests. *cccc* issued by User ID: *user\_ID*.

**Explanation:** A *cccc* command was issued with the REQNUM keyword. REQNUM is not valid for a *cccc* command.

**System action:** Command is ignored.

**Operator response:** Resubmit the command without specifying REQNUM keyword.

**CAZ1741E** 

Request=request\_number not found. MODIFY rejected. MODIFY issued by Userid: user ID.

**Explanation:** An attempt to modify request *request\_number* failed because it could not be found. Probable cause: another user deleted the request.

**System action:** Command is ignored.

**Operator response:** Determine whether the request was deleted. If it was not deleted, retry the MODIFY command.

# CAZ1742E Request=request\_number cannot be modified, the status is no longer 'Sched' MODIFY issued by Userid: user\_ID.

**Explanation:** An attempt to modify a request that is no longer scheduled. Probable cause: the request has changed status while the Modify request was being processed.

**System action:** Command is ignored.

Operator response: None.

### CAZ1743S Severe error: request failed by CAZ00082.

**Explanation:** A severe error occurred while attempting to create a new sampling request.

System action: Command is rejected.

**Operator response:** Refer to the Application Performance Analyzer technical support Web site at www.ibm.com/software/awdtools/apa/support/ to find a possible resolution to this problem.

# CAZ1745E Command: command\_name, missing required keyword: kkkkkk

**Explanation:** A severe error occurred while attempting to create a new sampling request.

System action: Command fails.

**Operator response:** the missing keyword resubmit the command.

### CAZ1746E User: user\_id, not authorized for keyword: kkkkkk

**Explanation:** The user: *user\_id* specified a keyword: *keyword\_name* for which he is not authorized. This most likely an attempt by the user to specify a keyword reserved for internal use only by Application Performance Analyzer.

System action: Command fails.

**Operator response:** Remove the keyword and resubmit the command.

### CAZ1748E Keyword: CTRAN must be specified when the CICS feature is selected.

**Explanation:** The NEW command specified the CICS feature without the associated CTRAN keyword. You must specify one or more transaction codes or \* for all transactions when the CICS feature is selected.

System action: The step is terminated.

**Operator response:** Specify the CTRAN keyword, and resubmit the job.

# CAZ1749E Keyword: keyword not allowed when Application Performance Analyzer is running in non-sysplex mode.

**Explanation:** The keyword denoted by *keyword*, is not permitted when Application Performance Analyzer is executing stand-alone. That is: not part of a sysplex group.

**System action:** Command is rejected.

**Operator response:** Correct and resubmit the scheduling request.

### CAZ1750E Unable to retrieve sysplex job list for SYSTEMS=system\_name.

**Explanation:** A request for a list of job names to the system identified by *system\_name* failed.

**System action:** The new scheduling request fails.

**Operator response:** Check the system log for additional messages or an SVC dump.

### CAZ1751E Too many matching jobs in system system\_name.

**Explanation:** There are too many job names in the system identified by *system\_name* that match the requested job name.

**System action:** The new scheduling request fails.

**Operator response:** If possible, provide a more unique job name.

#### CAZ1752E Step information invalid for active job.

**Explanation:** You cannot specify step information for an active job request. The currently executing step is the only one that can be measured.

System action: Command is rejected.

**Operator response:** Correct and resubmit the scheduling request.

### CAZ1753E The RUNAGAIN keyword might not be specified for active jobs.

**Explanation:** The keyword RUNAGAIN might not be specified if ACTIVE=YES is specified.

System action: Command is rejected.

**Operator response:** Correct and resubmit the scheduling request.

## CAZ1754E RUNAGAIN keyword missing required parameter.

**Explanation:** You have specified only one of the two required parameters for the RUNAGAIN keyword. Or you have specified a non-zero value for one of the

parameters and zero for the other.

**System action:** Command is rejected.

**Operator response:** Ensure that both parameters contain non-zero values in the appropriate ranges of values.

CAZ1755E User: user\_ID, is not authorized to function\_name Req#=request\_number

**Explanation:** The userid specified by *user\_ID* is not authorized to perform the function specified by *function\_name* for the sampling request specified by *request\_number. function\_name* might be either 'DELETE' or 'KEEP'

System action: Command is rejected.

**Operator response:** Refer to the Application Performance Analyzer *Customization Guide* for information regarding defining access rules.

CAZ1756E Step number cannot be zero.

**Explanation:** A step number value of zero was

specified in a STEP keyword.

**System action:** Command is rejected.

**Operator response:** Correct and resubmit the scheduling request.

CAZ1757E Duplicate step number.

**Explanation:** A STEP keyword has specified the same

step number as another STEP keyword.

System action: Command is rejected.

Operator response: Correct and resubmit the

scheduling request.

CAZ1758E Application Performance Analyzer is not enabled for feature\_variable. Request

failed.

**Explanation:** A NEW or MODIFY request attempted to select a feature that has not been enabled in

Application Performance Analyzer. The feature that has not been enabled is identified in *feature\_variable*.

System action: None.

Operator response: The Application Performance

Analyzer configuration settings have not been enabled

for this feature. Refer to the "Started Task

Configuration Settings" section in the Application

Performance Analyzer Customization Guide for

instructions on how to enable this feature.

CAZ1759E Feature\_variable is not active. Request failed.

**Explanation:** A NEW or MODIFY request attempted to select a feature that could not be activated in Application Performance Analyzer. The feature that is not activated is identified in *feature\_variable*.

**System action:** None.

**Operator response:** Refer to the MAIN sysout data set in the started task for error messages that describe the reason the feature could not be activated.

CAZ1762E Scheduling interval between events is not greater than the sampling duration.

**Explanation:** You have entered sequence schedule dates/times where the interval between two consecutive entries is less than or equal to the sampling duration. This is not permitted for a sampling request for an active job since it would cause two sampling sessions to overlap each other.

System action: Command is rejected.

**Operator response:** Correct and resubmit the scheduling request.

CAZ1763E Invalid IMS \_keyword\_ or mask "mask\_value".

**Explanation:** A NEW or MODIFY command was issued with \_keyword\_ keyword (where \_keyword\_ is either: ITRAN, IPROG, or IUSER) containing a syntactically incorrect IMS transaction name, program name or userid; or associated mask\_value.

**System action:** Command failed.

**Operator response:** Correct and resubmit the command.

CAZ1764E Mutually exclusive IMS and CICS related keywords specified. Request failed.

**Explanation:** A NEW or MODIFY command was issued with conflicting keywords. The command processor detected the presence of both IMS keywords (ITRAN, IPROG, and/or IUSER) as well as CICS keywords (CTRAN, CTERM, etc.). These sets of keywords are mutually exclusive.

**System action:** Command failed.

**Operator response:** Correct and resubmit the command.

CAZ1765E A Triggering request may not be converted to sample an active job.

**Explanation:** The user attempted to convert a Triggering request for schedule job to sample an active job. This is not allowed.

**System action:** Command is terminated.

Operator response: None.

CAZ1766E Multi-step/Run-Again/Scheduling not allowed for a Triggered request.

**Explanation:** The user attempted to create a Triggered request to sample either multiple steps in the job; or assign the request run-again or scheduling attributes. This is not allowed.

System action: Command is terminated.

Operator response: None.

CAZ1767E Triggered request cannot be aaaa, associated Triggering request status is invalid

**Explanation:** The user attempted to add or modify a Triggered request where the associated Triggering request is not in the correct status. This error occurs when the Triggering request status is no 'Sched'.

aaaa = added or modified

**System action:** Command is terminated.

Operator response: None.

CAZ1768E Triggered request cannot be aaaa, associated Triggering request targets an active address space.

**Explanation:** The user attempted to add or modify a Triggered request against a Triggering request that is sampling an active address space.

aaaa = added or modified

System action: Command is terminated.

Operator response: None.

CAZ1769E Triggered request cannot be aaaa, associated Triggering request is already assign a Triggered request.

**Explanation:** The user attempted to add or modify a Triggered request against a Triggering request that is already associated with a Triggered request. This is not allowed.

aaaa = added or modified

**System action:** Command is terminated.

Operator response: None.

CAZ1770E Triggered request cannot be aaaa, associated Triggering request: bbbb is not found.

**Explanation:** The user attempted to add or modify a Triggered request against a Triggering request that no longer exists.

aaaa = added or modified

bbbb = request number of triggering request

System action: Command is terminated.

**Operator response:** None.

CAZ1771E Triggered request cannot be added, associated request: aaaa is also a Triggered request.

**Explanation:** The user attempted to add a Triggered request to a request that is itself a Triggered request. Triggered requests cannot be chained together.

aaaa = request number of triggering request

System action: Command is terminated.

**Operator response:** None.

CAZ1772E Triggered request cannot be added, associated request: aaaa specifies the same jobname.

**Explanation:** The user attempted to add a Triggered request to a Triggering request and both requests specified the same jobname. This is redundant and not allowed since it would cause two observation requests to sample the same address space at the same time.

aaaa = request number of triggering request

System action: Command is terminated.

Operator response: None.

CAZ1773E aaaa not permitted when a jobname pattern is also specified.

**Explanation:** The keyword represented by 'aaaa', is not permitted when a jobname pattern is also specified since it may trigger multiple requests.

System action: Command is rejected.

**Operator response:** Correct and resubmit the scheduling request.

CAZ1774E Only one scheduled event permitted when a jobname pattern is also specified.

**Explanation:** The user attempted to specify multiple scheduled events for a request whose job name also specified a pattern. This is not permitted, since it would trigger multiple requests.

**System action:** Command is rejected.

Operator response: Correct and resubmit the

scheduling request.

# CAZ1775I IEFUSI exit is disabled; new request for non-active job could not be added now.

**Explanation:** The Application Performance Analyzer IEFUSI exit has abended too many times and has disabled itself to prevent further abends. New observation requests for non-active jobs will not be accepted until the exit is re-enabled.

System action: None.

**Operator response:** Search the system log for message ID CAZ9013E. Note the times of these messages, produce a logrec report, and contact product support.

# CAZ1776E DB2SP parameters must be entered for a specific stored procedure request.

**Explanation:** A jobname of '-' indicates a specific DB2 stored procedure or user-defined function request, but not all required parameters were entered. Retry the request with all required parameters.

System action: None.

Operator response: None.

## CAZ1777E *aaaa* not allowed for a specific stored procedure request.

**Explanation:** The user attempted to add or modify a specific stored procedure or user-defined function request. An option provided in the request is invalid. *aaaa* represents the invalid option.

System action: Command is terminated.

**Operator response:** None.

# CAZ1778E aaaaaaaa must be entered for an IMS Multiple Region Request.

**Explanation:** The parameter or feature represented by *aaaaaaaa* is required and must be specified on the NEW command for an IMS Multiple Region Request.

System action: Command is rejected.

**Operator response:** Correct and resubmit the command.

CAZ1779E aaaaaaaa not allowed for an IMS Multiple Region Request.

**Explanation:** The parameter or feature represented by *aaaaaaaa* cannot be specified on the NEW command for an IMS Multiple Region Request.

**System action:** Command is rejected.

**Operator response:** Correct and resubmit the command.

## CAZ1780E An IMS Multiple Region Request must be an Active Request. Rejected.

**Explanation:** The parameter ACTIVE=Y must be specified on the NEW command for an IMS Multiple Region Request.

System action: Command is rejected.

**Operator response:** Correct and resubmit the command.

## CAZ1781E An IMS Multiple Region Request cannot be modified.

**Explanation:** A MODIFY command was entered for an IMS Multiple Region request. The MODIFY command is not valid for an IMS Multiple Region Request.

System action: Command is rejected.

Operator response: To change an existing IMS
 Multiple Region Request, delete/cancel the existing
 request and re-enter it.

### CAZ1782E Keyword: SYSTEMS cannot specify ALL for an IMS Multiple Region Request.

**Explanation:** You cannot specify ALL in the SYSTEMS keyword for an IMS Multiple Region Request. IMS Multiple Region Requests can only be created for a single system in the sysplex.

**System action:** Command is rejected.

**Operator response:** Correct and resubmit the command.

#### CAZ1783E No eligible IMS regions found.

**Explanation:** An IMS Multiple Region request was submitted for the specified IMS subsystem and no dependent regions were eligible to schedule the specified tran code.

**System action:** Command is rejected.

**Operator response:** Verify that the IMS subsystem has at least one dependent region available to schedule the specified tran code and that the user has the required authority to measure the region(s).

#### CAZ1799I --- generic message text ---

**Explanation:** This is a general information message used for diagnostic purposes by product support. The text of the message will vary depending on the diagnostic data to be presented.

System action: None.

Operator response: None.

### CAZ1800E Invalid value or mask vvvvvvvv for DDF filter DDF\_filter\_parameter

**Explanation:** The value or mask *vvvvvvvv* specified for DDF filter parameter *DDF\_filter\_parameter* is invalid for one of the following reasons:

- The value contains an embedded blank.
- An asterisk (\*) wildcard character was specified, but was not the first or last character in the string.
- The asterisk (\*) and percent (%) wildcard characters were both specified. These wildcard characters are mutually exclusive and cannot be specified in the same pattern.
- System action: Command is rejected.

ı

**Operator response:** Correct the parameters and resubmit the command.

# CAZ1801E Mutually exclusive IMS, CICS, and DDF related keywords specified. Request failed.

**Explanation:** A NEW or MODIFY command was issued with conflicting keywords. The DDF filter keywords (CORRID, EUSERID, and/or WKSTNID)

- l have been specified with the IMS keywords (ITRAN,l IPROG, and/or IUSER) or the CICS keywords
- (CTRAN, CTERM, and so on.). These sets of keywords are mutually exclusive.
- System action: Command is rejected.
- **Operator response:** Correct the parameters and resubmit the command.

### CAZ2000I Checkpointer started.

**Explanation:** This message indicates that the Checkpointer subtask has started and is in the process of initializing.

**System action:** Application Performance Analyzer continues initialization.

Operator response: None.

#### CAZ2001E Creation of Checkpoint File failed

**Explanation:** An attempt to allocate a new Checkpoint File failed. Additional information is reported in CAZ2004E and CAZ2005E messages.

**System action:** Application Performance Analyzer terminates.

**Operator response:** Attempt to resolve the problem based on the information available in the message and restart the job.

### CAZ2002E Allocation of Checkpoint File failed

**Explanation:** An attempt to allocate the Checkpoint File to ddname CHKPT failed. Additional information is reported in CAZ2004E and CAZ2005E messages.

**System action:** Application Performance Analyzer terminates.

**Operator response:** Attempt to resolve the problem based on the information available in the message and restart the job.

### CAZ2003E OPEN of Checkpoint File <dsname>

**Explanation:** An OPEN of the Checkpoint File of the indicated dsname failed during initialization of Application Performance Analyzer. This probably indicates that the data set existed with incorrect characteristics. The Checkpoint File should be a physical sequential (PS) data set with unblocked, LRECL=1024 records.

**System action:** Application Performance Analyzer terminates.

**Operator response:** Attempt to resolve the problem based on the information available in the message and restart the job.

### CAZ2004E Allocation of <dsname> to DD <ddname> failed

**Explanation:** This is a secondary information message that provides qualifying information to a separate error message. This message reports a data set name *dsname* and DD Name *ddname* for which an allocation attempt failed. This is accompanied by message CAZ2005E or CAZ3943E.

**System action:** Application Performance Analyzer terminates.

**Operator response:** Attempt to resolve the problem based on the information available in the message and restart the job.

### CAZ2005E DYNALLOC Feedback RSN=<return\_code> INFO=

<information\_code>

**Explanation:** This is a secondary information message that provides qualifying information to a separate error message. It reports an error reason and error information code, in hexadecimal, returned from Dynamic Allocation (SVC 99) services.

**System action:** Application Performance Analyzer terminates.

**Operator response:** Refer to the *MVS Programming: Authorized Assembler Services Guide* for information about the above error codes. Attempt to resolve the

problem based on the information available in the message and restart the job.

### CAZ2009E Checkpoint file has too many updates outstanding.

**Explanation:** This error occurs when there are too many updates pending for a checkpoint file.

**System action:** Application Performance Analyzer STC terminates with a S0C3.

**Operator response:** Verify that all Application Performance Analyzer STCs with the same sysplex group name (SPXGroupName=xxxxxxxx) have the same checkpoint file defined in their CONFIG files. Also verify that the checkpoint file has not also been defined in a CONFIG file to a non-sysplex Application Performance Analyzer STC. Once the CONFIG files have been corrected, bring down and restart all Application Performance Analyzer STC's.

## CAZ2010E I/O error reading checkpoint file, attempting initialization

**Explanation:** I/O error reading checkpoint file, attempting initialization. An I/O error on the checkpoint file was detected during started task initialization. The checkpoint file was being verified and the read failed. The started task assumes a corrupt checkpoint file and will attempt to initialize it.

This message will be followed message: CAZ2011E, which provides diagnostics on the I/O error.

**System action:** Application Performance Analyzer initialization continues.

**Operator response:** None.

## CAZ2011E aaaa, bbbbbbbb, cccccccc, dddd,e, fffffff, gggg, hhhhhhhh, iiiiiiii, jijji

**Explanation:** The message follows: CAZ2010E and provides diagnostic data the I/O error.

Message insert description:

aaaa Number of bytes read

bbbbbbbb

Jobname

ccccccc Stepname

dddd Device number

e Device type

ffffff DDname

gggg Operation attempted

hhhhhhhhh

Error description

iiiiiiii Actual track address and block number

(BBCCHHR in hex)

jjjjj Access method

**System action:** Application Performance Analyzer initialization continues.

Operator response: None.

#### CAZ2020I Checkpointer operating.

**Explanation:** This message indicates that the Checkpointer subtask has completed initialization and is now ready for work.

**System action:** Application Performance Analyzer

continues initialization.

Operator response: None.

### CAZ2090I Checkpointer stopping.

**Explanation:** This message is reported when the Checkpointer subtask has started its shutdown process.

System action: None.

Operator response: None.

### CAZ2099I Checkpointer terminated.

**Explanation:** This message is reported when the Checkpointer subtask has completed its shutdown process and is about to terminate.

System action: None.

Operator response: None.

#### **CAZ2199S**

CAZ00040 has ended abnormally (ABEND). Sysplex event managing subtask is terminating.

**Explanation:** This message indicates that the named component of Application Performance Analyzer has ended abnormally (ABEND). This message will be followed by a dump.

**System action:** Application Performance Analyzer terminates.

## CAZ2700W Resource constraints, new sampling rate=sampling\_rate

**Explanation:** This message indicates that a CPU usage constraint has been applied to the request, and the sampling rate has been reduced. This is controlled by the MaxMIPPercent parameter in your installation's configuration. The user will also get a warning message in the S01 Session Statistics report.

System action: None.

Operator response: None.

# CAZ2701E Resource constraints, new sampling request CANCELLED

**Explanation:** This message indicates that a CPU usage constraint has been applied to the request, and the request has been cancelled. This is controlled by the MaxMIPPercent parameter in your installation's

configuration. The user will see that the request's status has been set to Stopped.

System action: None.

Operator response: None.

### CAZ2703W Java constraints, new sampling rate=nnnn

**Explanation:** This message indicates that a CPU usage constraint has been applied to the request, and the sampling rate has been reduced to *nnnn*. This message applies only to sampling Java 5.0 or higher. Note that this constraint is not controlled by the MaxMIPPercent parameter in your installation configuration.

**System action:** The sampling rate is reduced to the number indicated.

**Operator response:** None.

#### CAZ2704W Java constraints, too few CPUs

**Explanation:** There are not enough CPUs on the system to support Java sampling. This message applies only to sampling Java 5.0 or higher.

**System action:** Sampling continues, but no Java sampling is done.

sampling is done.

**Operator response:** None.

### CAZ3200I Data writer for request request\_number JOB job\_name started.

**Explanation:** This message indicates that a data writer subtask has started. A new data writer subtask is started each time Application Performance Analyzer starts sampling a job. *request\_number* is the request number and *job\_name* is the name of the Job, STC, or TSU that the data writer has been assigned to.

System action: None.

Operator response: None.

### CAZ3205E DW request\_number : Error allocating dsn E=error\_code I= information\_code

**SMS**=reason\_code.

**Explanation:** This message indicates a dynamic allocation error occurred while the data writer was attempting to allocate the sample file (*dsn*) for the request *request\_number. error\_code, information\_code,* and *reason\_code* represent the dynamic allocation error code, information code and SMS reason code respectively.

**System action:** The sampling request is terminated and all sample data is lost.

**Operator response:** Refer to the *MVS Programming: Authorized Assembler Services Guide* for information about the above error codes. Correct the problem and resubmit the sampling request.

### CAZ3206I Request request\_number for JOB job\_name cancelled, sample file created.

**Explanation:** Application Performance Analyzer has detected that a user has cancelled an active sampling request. An abbreviated sample has been created for this request

ins request

System action: None.

Operator response: None.

# CAZ3208E DW rrrr: Unable to ATTACH DB2 HVXT sub-task. RC=aaaa .

**Explanation:** The data writer assigned to request *rrrr* was unable to attach the Host Variable Extractor subtask. This subtask resolves SQL host variable names as requested by the user on the Measurement Options panel (DB2V - SQL Variables option).

**System action:** Sampling continues without SQL host variable name resolution. Reports containing SQL text will not display host variable names.

**Operator response:** Record the return code *aaaa* and refer to the Application Performance Analyzer technical support Web site at www.ibm.com/software/awdtools/apa/support/ to find possible solutions to this problem.

### CAZ3210I Sampling dataset=dsn.

Primary\_allocation,

Secondary=secondary\_allocation in tracks.

**Explanation:** This is an information message indicating that the data writer has successfully allocated a new sample file (*dsn*) with a primary and secondary allocation of *primary\_allocation* and *secondary\_allocation* tracks respectively.

System action: None.

Operator response: None.

### CAZ3211E DW request\_number: Unable to ATTACH ESD subtask. RC=return code.

**Explanation:** The data writer assigned to request *request\_number* was unable to attach an ESD subtask

**System action:** None. Sampling continues, but the user might notice missing load module CSECT information in some of the reports. Sampling will proceed for this request, but ESD information will not be available to reporting.

**Operator response:** Record the return code *return\_code* and refer to the Application Performance Analyzer technical support Web site at www.ibm.com/software/awdtools/apa/support/ to find possible solutions to this problem.

### CAZ3212W Coupling Facility sampling cannot proceed: reason

**Explanation:** Application Performance Analyzer has detected the absences of a Coupling facility. *reason* represents the reason text for this message.

**System action:** Coupling Facility sampling data will not be collected during any sampling sessions.

**Operator response:** You can ignore this message if your system is operating without Coupling Facility support. Otherwise, you might wish to review the cause of the error based on the text provided.

## CAZ3213E Error detected while sampling the Coupling Facility: Set=aa, error=bbbbbb

**Explanation:** The message indicates that an unexpected error occurred while sampling the coupling facility.

**System action:** Coupling Facility sampling data will not be available, sampling continues for this request.

**Operator response:** If the message persists, record the values for *aa* and *bbbbbb* and refer to the Application Performance Analyzer technical support Web site at www.ibm.com/software/awdtools/apa/support/ to find possible solutions to this problem.

### CAZ3214E IXLMG error. RC=return\_code RSN=reason\_code

**Explanation:** Application Performance Analyzer has detected an IXLMG error during Coupling Facility sampling. *return\_code* and *reason\_code* represent the return code and reason code from the IXLMG call.

**System action:** Coupling Facility sampling data will not be collected during the sampling session.

**Operator response:** If the message persists, record the values for RC and RSN and refer to the Application Performance Analyzer technical support Web site at www.ibm.com/software/awdtools/apa/support/ to find possible solutions to this problem.

### CAZ3215E IXCQUERY REQINFO=CF error. RC=return\_code RSN= reason\_code

**Explanation:** Application Performance Analyzer has detected an IXCQUERY error during Coupling Facility sampling. *return\_code* and *reason\_code* represent the return code and reason code from the IXCQUERY call.

**System action:** Coupling Facility sampling data will not be collected during the sampling session.

**Operator response:** If the message persists, record the values for RC and RSN and refer to the Application Performance Analyzer technical support Web site at www.ibm.com/software/awdtools/apa/support/ to find possible solutions to this problem.

### CAZ3216E Unable to load DB2 module:

module\_name, Abend=Sreturn\_code, RSN=reason code

**Explanation:** A required DB2 load module could not be loaded from STEPLIB.

module\_name

Represents the module name

Sreturn code

Represents the abend code returned by the LOAD SVC

reason code

Represents the reason code returned by the LOAD SVC

**System action:** Processing continues but some or all DB2 plan and package timestamp data might not be present in the sample file.

**Operator response:** Add the DB2 load library to the STEPLIB concatenation in the Application Performance Analyzer Started Task JCL.

#### CAZ3217E

DB2 error for Func=DB2\_function; RC=return\_codex; RSN=reason\_codex; SSID=subsystem\_ID; PLAN=PLAN\_name

**Explanation:** The Application Performance Analyzer started task detected an error while performing a DB2 function.

 $DB2\_function$ 

Represents the DB2 function

 $return\_code\mathbf{x}$ 

Represents the hex return code from the function

reason\_codex

Represents the hex reason code from the function

subsystem\_ID

Represents the DB2 subsystem where the function was directed to

PLAN name

Represents the DB2 PLAN name under which the function was operation.

**System action:** Processing continues but some or all DB2 plan and package timestamp data might not be present in the sample file.

**Operator response:** Refer to the *IBM DB2 Universal Database*<sup> $^{\text{TM}}$ </sup>: *Message Reference, Volume 1* or *IBM DB2 Universal Database: Message Reference, Volume 2* for an explanation of the reason code and associated corrective for action.

### CAZ3218E Error accessing DB2 catalog: catalog on SSID: subsystem ID

**Explanation:** The Application Performance Analyzer started task detected an error while accessing a DB2 catalog.

catalog

Represents the DB2 catalog

subsystem ID

Represents the DB2 subsystem where the access was directed to.

This message will be followed by one or more CAZ1799 messages that contain DB2 issue messages (DSN\*).

**System action:** Processing continues but some or all DB2 plan and package timestamp data might not be present in the sample file.

**Operator response:** Refer to the *IBM DB2 Universal Database: Message Reference, Volume 1* or *IBM DB2 Universal Database: Message Reference, Volume 2* for an explanation of the DB2 message and associated corrective for action.

#### CAZ3220I DW request\_number operating.

**Explanation:** This message indicates that the data writer subtask assigned to request *request\_number* has completed initialization and is now ready for work.

System action: None.

Operator response: None.

# CAZ3222W DW aaaa: ESD sub-task not ATTACHed, time limit expired.

**Explanation:** The DataWriter's attempt to attach an ESD extractor subtask timed out. *aaaa* represents the request number associated with this DataWriter.

**System action:** The DataWriter continues processing but no ESD (CSECT) information is written out to the sample file.

Operator response: Contract product support.

# CAZ3230E DW request\_number : EDTINFO error for device device\_type. RC=return\_code RSN=reason\_code.

**Explanation:** The data writer assigned to request *request\_number* detected an EDTINFO error while analyzing a data set from the sampled region. *device\_type* is the UCB device type, *return\_code* and *reason\_code* are the return and reason codes respectively from EDTINFO.

**System action:** None. Sampling continues, but the user might notice missing data when viewing the DASD reports.

**Operator response:** Refer to the *MVS Programming: Authorized Assembler Services Reference* for information about the EDTINFO return and reason codes. Correct the problem and resubmit the sample request.

#### CAZ3231E

DW request\_number : UCBLOOK error for device device\_type. RC=return\_code RSN=reason\_code.

**Explanation:** The data writer assigned to request *request\_number* detected a UCBLOOK error while analyzing a data set from the sampled region. *device\_type* is the UCB device type, *return\_code* and *reason\_code* are the return and reason codes respectively from UCBLOOK.

**System action:** None. Sampling continues, but the user might notice missing data when viewing the DASD reports.

**Operator response:** Refer to the *MVS Programming: Authorized Assembler Services Reference* for information about the UCBLOOK return and reason codes. Correct the problem and resubmit the sample request.

#### CAZ3232E CAZ00699 Internal sampling error.

**Explanation:** This indicates that the sampling request had a severe error. This message is always accompanied by message CAZ3390E that gives the request number and an error code.

**System action:** The sampling request is terminated and marked as "Failed".

**Operator response:** Contact product support with the post code (*post\_code*) from the accompanying CAZ3390E message as well as the complete FFO STC output.

# CAZ3233E Sampling has timed out. STC/TSO might no longer exist.

**Explanation:** This indicates that the sampling request has unexpectedly stopped sampling. This might be because the target address space has terminated. This message is always accompanied by message CAZ3390E that gives the request number and an error code.

**System action:** The sampling request is terminated and marked as "Failed".

**Operator response:** Contact product support with the post code (*post\_code*) from the accompanying CAZ3390E message as well as the complete FFO STC output.

### CAZ3380E DSPSERV EXTEND error. RC=X" return code" RSN=X" reason code".

**Explanation:** Application Performance Analyzer was unable to extend a sampling data space. *return\_code* and *reason\_code* represent the return and reason codes returned by DSPSERV EXTEND.

**System action:** The sampling request will be

terminated and the sampling data set might be unusable.

**Operator response:** Refer to the *MVS Programming: Authorized Assembler Services Reference* for information about the DSPSERV EXTEND return and reason codes. Correct the problem then resubmit the sampling request.

### CAZ3381E DSPSERV CREATE COMP1. RC=aaaaaaaa RSN=bbbbbbbb

**Explanation:** Application Performance Analyzer detected an error while attempting to create a work dataspace for use by the compression routines. RC=*aaaaaaaa* and RSN=*bbbbbbbb* are the DSPSERV CREATE return and reason codes, respectively.

**System action:** Creation of the sample file continues but without compression.

**Operator response:** Refer to the *MVS Programming: Authorized Assembler Services Reference* for information on the DSPSERV CREATE return and reason codes. If the problem persists, contact IBM support.

## CAZ3382E DSPSERV CREATE COMP2. RC=aaaaaaaa RSN=bbbbbbbb

**Explanation:** Application Performance Analyzer detected an error while attempting to create a work dataspace for use by the compression routines. RC=*aaaaaaaa* and RSN=*bbbbbbbb* are the DSPSERV CREATE return and reason codes, respectively.

**System action:** Creation of the sample file continues but without compression.

**Operator response:** Refer to the *MVS Programming: Authorized Assembler Services Reference* for information on the DSPSERV CREATE return and reason codes. If the problem persists, contact IBM support.

#### CAZ3383E ALESERV ADD COMP1 RC=aaaaaaaa

**Explanation:** Application Performance Analyzer detected an error while attempting to add an ALET for a work dataspace used by the compression routines. RC=*aaaaaaaaa* is the ALESERV ADD return code.

**System action:** Creation of the sample file continues but without compression.

**Operator response:** Refer to the *MVS Programming: Authorized Assembler Services Reference* for information on the ALESERV ADD return codes. If the problem persists, contact IBM support.

#### CAZ3384E ALESERV ADD COMP2 RC=aaaaaaaa

**Explanation:** Application Performance Analyzer detected an error while attempting to add an ALET for a work dataspace used by the compression routines. RC=*aaaaaaaaa* is the ALESERV ADD return code.

**System action:** Creation of the sample file continues but without compression.

**Operator response:** Refer to the *MVS Programming: Authorized Assembler Services Reference* for information on the ALESERV ADD return codes. If the problem persists, contact IBM support.

### CAZ3385E ALESERV DELETE COMP1 RC=aaaaaaaaa ALET=bbbbbbbb

**Explanation:** Application Performance Analyzer detected an error while attempting to delete an ALET for a work dataspace. RC=*aaaaaaaa* is the ALESERV return code and ALET=*bbbbbbbb* is the ALET.

**System action:** Normal processing continues.

**Operator response:** Refer to the *MVS Programming: Authorized Assembler Services Reference* for information on the ALESERV DELETE return codes. If the problem persists, contact IBM support.

### CAZ3386E ALESERV DELETE COMP2 RC=aaaaaaaaa ALET=bbbbbbbb

**Explanation:** Application Performance Analyzer detected an error while attempting to delete an ALET for a work dataspace. RC=*aaaaaaaa* is the ALESERV return code and ALET=*bbbbbbbb* is the ALET.

System action: Normal processing continues.

**Operator response:** Refer to the *MVS Programming: Authorized Assembler Services Reference* for information on the ALESERV DELETE return codes. If the problem persists, contact IBM support.

### CAZ3387E DSPSERV DELETE COMP1 RC=aaaaaaaaa RSN=bbbbbbbbb

**Explanation:** Application Performance Analyzer detected an error while attempting to delete a work dataspace used for compression. RC=*aaaaaaaa* and RSN=*bbbbbbbb* are the DSPSERV DELETE return and reason codes, respectively.

System action: Normal processing continues.

**Operator response:** Refer to the *MVS Programming: Authorized Assembler Services Reference* for information on the DSPSERV DELETE return and reason codes. If the problem persists, contact IBM support.

### CAZ3388E DSPSERV DELETE COMP2 RC=aaaaaaaa RSN=bbbbbbbb

**Explanation:** Application Performance Analyzer detected an error while attempting to delete a work dataspace used for compression. RC=aaaaaaaa and RSN=bbbbbbbb are the DSPSERV DELETE return and reason codes, respectively.

System action: Normal processing continues.

**Operator response:** Refer to the *MVS Programming: Authorized Assembler Services Reference* for information on the DSPSERV DELETE return and reason codes. If the problem persists, contact IBM support.

CAZ3389E Sample file not compressed: encode failed

**Explanation:** Application Performance Analyzer detected an error while attempting to compress the sample file.

**System action:** Normal processing continues without compression.

**Operator response:** If the problem persists, contact IBM support.

CAZ3390I DW request\_number stopping. POST code=post\_code.

**Explanation:** This message is reported when the data writer subtask assigned to request *request\_number* has started its shutdown process. The POST code *post\_code* might be ignored. It would be used by product support diagnosis in the event of an error condition.

System action: None.

Operator response: None.

CAZ3399I DW request\_number terminated. JOB id=job\_name.

**Explanation:** This message is reported when the data writer subtask assigned to request *request\_number* and Job *job\_name*, has completed its shutdown process and is about to terminate.

**System action:** None. **Operator response:** None.

CAZ3400I ESD extractor for request request\_number JOB job\_name started.

**Explanation:** This message indicates that a ESD extractor subtask has started. A new ESD extractor subtask is started each time Application Performance Analyzer starts sampling a job. *request\_number* is the request number and *job\_name* is the name of the Job, STC, or TSU that the data writer has been assigned to.

System action: None.

Operator response: None.

**CAZ3410I EE** request\_number **operating**.

**Explanation:** This message indicates that the ESD extractor subtask assigned to request *request\_number* has completed initialization and is now ready for work.

System action: None.

Operator response: None.

CAZ3420E

EE request\_number : ISITMGD. RC=return\_code RSN=reason\_code for dddddddd in PDS dsn.

**Explanation:** This message indicates an ISITMGD error occurred while the ESD extractor was attempting determine if data set *dsn* for the request *request\_number*, was SMS managed. *return\_code* and *reason\_code* represent the ISITMGD return and reason codes.

**System action:** None. Sampling continues, but the user might notice missing load module CSECT information in some of the reports

**Operator response:** Refer to the *Macro Instructions for Data Sets* for information about the above error codes. Correct the problem and resubmit the request if necessary.

**CAZ3421E** 

EE request\_number : Allocation error for dsn E= error\_code I=information\_code SMS=reason\_code.

**Explanation:** This message indicates a dynamic allocation error occurred while the ESD extractor was attempting to allocate a load library (*dsn*) for module analysis during processing of request *request\_number*. *error\_code*, *information\_code*, and *reason\_code* represent the dynamic allocation error code, information code and SMS reason code respectively.

**System action:** None. Sampling continues, but the user might notice missing load module CSECT information in some of the reports

**Operator response:** Refer to the *MVS Programming: Authorized Assembler Services Guide* for information about the above error codes. Correct the problem and resubmit the sampling request.

CAZ3425E

EE request\_number : FIND error. RC=return\_code RSN=reason\_code for member member\_name for dsn.

**Explanation:** This message indicates a FIND error occurred while the ESD extractor was attempting to find the member *member\_name* in load library *dsn* during processing of request *request\_number. return\_code* and *reason\_code* represent return and reason codes for FIND.

**System action:** None. Sampling continues, but the user might notice missing load module CSECT information in some of the reports

**Operator response:** Refer to the *DFSMS Macro Instructions for Data Sets* for information about the above error codes. Correct the problem and resubmit the request if necessary.

### CAZ3430E EE request\_number : IEWBIND Func=STARTD. RC=return\_code RSN

=rason\_number for dsn.

**Explanation:** This message indicates a IEWBIND STARTD error occurred while the ESD extractor was preparing to extract ESD information from modules in load library *dsn* during processing of request *request\_number. return\_code* and *rason\_number* represent return and reason codes for IEWBIND STARTD.

**System action:** None. Sampling continues, but the user might notice missing load module CSECT information in some of the reports

**Operator response:** Refer to the *DFSMS Program Management* for information about the above error codes. Correct the problem and resubmit the request if necessary.

#### **CAZ3431E**

EE request\_number : IEWBIND Func=CREATEW. RC=return\_code RSN=reason code for dsn.

**Explanation:** This message indicates a IEWBIND CREATEW error occurred while the ESD extractor was preparing to extract ESD information from modules in load library *dsn* during processing of request *request\_number. return\_code* and *reason\_code* represent return and reason codes for IEWBIND CREATEW.

**System action:** None. Sampling continues, but the user might notice missing load module CSECT information in some of the reports

**Operator response:** Refer to the *DFSMS Program Management* for information about the above error codes. Correct the problem and resubmit the request if necessary.

#### **CAZ3432E**

EE request\_number : LOAD error. RC=return\_code RSN=reason\_code for ccccccc in dsn.

**Explanation:** This message indicates a LOAD error occurred while the ESD extractor was preparing to extract ESD information from modules in load library *dsn* during processing of request *request\_number*. *return\_code* and *reason\_code* represent return and reason codes for LOAD, *cccccccc* represents the load module.

**System action:** None. Sampling continues, but the user might notice missing load module CSECT information in some of the reports

**Operator response:** Refer to the *MVS Programming: Assembler Services Reference, Volume* 1 or *MVS Programming: Assembler Services Reference, Volume* 2 for information about the above error codes. Correct the problem and resubmit the request if necessary.

CAZ3433E

EE request\_number : CSVQUERY error. RC=return\_code for module\_name in dsn.

**Explanation:** This message indicates a CSVQUERY error occurred while the ESD extractor was preparing to extract ESD information from module *module\_name* in load library *dsn* during processing of request *request\_number. return\_code* represents return code for CSVQUERY.

**System action:** None. Sampling continues, but the user might notice missing load module CSECT information in some of the reports

**Operator response:** Refer to the *MVS Programming: Assembler Services Reference, Volume* 1 or *MVS Programming: Assembler Services Reference, Volume* 2 for information about the above error codes. Correct the problem and resubmit the request if necessary.

CAZ3434E

EE rrrr IEWBIND Func=ffff.

RC=return\_code RSN=reason\_code for dsn,
ddn.

**Explanation:** This message indicates an IEWBIND error occurred while processing function *ffff.* The ESD extractor was extracting ESD information from modules in load library *dsn* allocated to *ddn*during processing of request *rrrr*.

**System action:** None. Sampling continues, but the user might notice missing load module CSECT information in some of the reports.

**Operator response:** Refer to the *z/OS MVS Program Management: Advanced Facilities* for information about the return and reason codes. Correct the problem and resubmit the request if necessary.

CAZ3436E

EE request\_number : IEWBIND Func= GETE Type (S). RC=return\_code RSN=reason\_code for module\_name in dsn.

**Explanation:** This message indicates a IEWBIND GETE error occurred while the ESD extractor was extracting ESD information from module *module\_name* in load library *dsn* during processing of request *request\_number. return\_code* and *reason\_code* represent return and reason codes for IEWBIND GETE.

**System action:** None. Sampling continues, but the user might notice missing load module CSECT information in some of the reports

**Operator response:** Refer to the *DFSMS Program Management* for information about the above error codes. Correct the problem and resubmit the request if necessary.

CAZ3437E

EE request\_number : IEWBIND Func= GETE Type (ED,ER). RC=return\_code RSN=reason code for module name in dsn.

**Explanation:** This message indicates a IEWBIND GETE error occurred while the ESD extractor was extracting ESD information from module *module\_name* in load library *dsn* during processing of request *request\_number. return\_code* and *reason\_code* represent return and reason codes for IEWBIND GETE.

**System action:** None. Sampling continues, but the user might notice missing load module CSECT information in some of the reports

**Operator response:** Refer to the *DFSMS Program Management* for information about the above error codes. Correct the problem and resubmit the request if necessary.

CAZ3438E

EE request\_number : IEWBIND Func= GETE Type (LD,PR). RC=return\_code RSN=reason\_code for module\_name in dsn.

**Explanation:** This message indicates a IEWBIND GETE error occurred while the ESD extractor was extracting ESD information from module *module\_name* in load library *dsn* during processing of request *request\_number. return\_code* and *reason\_code* represent return and reason codes for IEWBIND GETE.

**System action:** None. Sampling continues, but the user might notice missing load module CSECT information in some of the reports

**Operator response:** Refer to the *DFSMS Program Management* for information about the above error codes. Correct the problem and resubmit the request if necessary.

**CAZ3439E** 

EE request\_number : IEWBIND Func= GETD Type B\_IDRB. RC=return\_code RSN=reason\_code for module\_name in dsn.

**Explanation:** This message indicates a IEWBIND GETD error occurred while the ESD extractor was extracting ESD information from module *module\_name* in load library *dsn* during processing of request *request\_number. module\_name*, *return\_code*, and *reason\_code* represent return and reason codes for IEWBIND GETE.

**System action:** None. Sampling continues, but the user might notice missing load module CSECT information in some of the reports

**Operator response:** Refer to the *DFSMS Program Management* for information about the above error codes. Correct the problem and resubmit the request if necessary.

CAZ3440E

EE request\_number : IEWBIND Func= GETD Type B\_IDRL. RC=return\_code RSN=reason\_code for module\_name in dsn.

**Explanation:** This message indicates a IEWBIND GETD error occurred while the ESD extractor was extracting ESD information from module *module\_name* in load library *dsn* during processing of request *request\_number. return\_code* and *reason\_code* represent return and reason codes for IEWBIND GETE.

**System action:** None. Sampling continues, but the user might notice missing load module CSECT information in some of the reports

**Operator response:** Refer to the *DFSMS Program Management* for information about the above error codes. Correct the problem and resubmit the request if necessary.

**CAZ3441E** 

EE request\_number : IEWBIND Func= GETD Type B\_IDRU. RC=return\_code RSN=reason\_code for module\_name in dsn.

**Explanation:** This message indicates a IEWBIND GETD error occurred while the ESD extractor was extracting ESD information from module *module\_name* in load library *dsn* during processing of request *request\_number. return\_code* and *reason\_code* represent return and reason codes for IEWBIND GETE.

**System action:** None. Sampling continues, but the user might notice missing load module CSECT information in some of the reports

**Operator response:** Refer to the *DFSMS Program Management* for information about the above error codes. Correct the problem and resubmit the request if necessary.

CAZ3442E

EE request\_number : IEWBIND Func= GETD Type B\_IDRZ. RC=return\_code RSN=reason\_code for module\_name in dsn.

**Explanation:** This message indicates a IEWBIND GETD error occurred while the ESD extractor was extracting ESD information from module *module\_name* in load library *dsn* during processing of request *request\_number. return\_code* and *reason\_code* represent return and reason codes for IEWBIND GETE.

**System action:** None. Sampling continues, but the user might notice missing load module CSECT information in some of the reports

**Operator response:** Refer to the *DFSMS Program Management* for information about the above error codes. Correct the problem and resubmit the request if necessary.

#### CAZ3447E Invalid ESD IRB parameters detected.

**Explanation:** This message indicates that the ESD IRB detected invalid input parameters and could not proceed.

**System action:** Sampling continues, but the user might notice missing load module CSECT information in some of the reports. The IRB will be abended.

**Operator response:** Refer to the *z/OS MVS Program Management: Advanced Facilities* for information about the return and reason codes. Correct the problem and resubmit the request if necessary.

### CAZ3448E LOAD error. RC= ~~~~~ RSN= ~~~~~ HFS: HFS\_file\_name.

**Explanation:** The identified HFS file could not be loaded into storage.

**System action:** Processing continues, but no CSECT names, function names or compile time stamp information can be extracted.

**Operator response:** Lookup the return code and reason code values in the z/OS UNIX System Services Messages and Codes manual to determine the reason for the failure.

### CAZ3449E CSVQUERY error. RC= ~~ HFS: HFS\_file\_name.

**Explanation:** A CSVQUESRY issued against the identified HFS file failed.

**System action:** Processing continues, but no CSECT names, function names or compile time stamp information can be extracted.

**Operator response:** Report this error to Application Performance Analyzer support.

### CAZ3450E DELETE error. RC= ~~~~~ RSN= ~~~~~ HFS:HFS\_file\_name.

**Explanation:** The identified HFS file could not be deleted from storage.

**System action:** Processing continues, but the program remains in memory in the started task address space.

**Operator response:** Lookup the return code and reason code values in the z/OS UNIX System Services Messages and Codes manual to determine the reason for the failure.

## CAZ3480E Open for file: dsn failed due to a security violation.

**Explanation:** Application Performance Analyzer attempted to open for input the file named by dsn, to extract external symbol information. The open failed due to a security violation. For more information, refer

to the joblog for other system related messages.

**System action:** Application Performance Analyzer continues processing the sample request. No symbol information will be available for any modules loaded from this file.

**Operator response:** If external symbol information is required, grant read access to the affected file.

### CAZ3481E EE detected an abend and is terminating

**Explanation:** The ESD Extractor has detected an abend while processing a load module and will be terminating.

**System action:** Application Performance Analyzer continues processing the sample request. Symbol information might be missing from some or all modules observed during this sample session.

**Operator response:** Save both the dump and all started task output and then contact customer support.

## CAZ3526E LANG=language is not valid for CONVERT FORMAT=XML

**Explanation:** XML documents can only be generated in the English language, and cannot be generated for the language indicated in *language*.

System action: None. The XML document is not generated.

**Operator response:** Either remove the LANG=*language* setting from the CONVERT statement, or change language to ENU and resubmit the print job.

#### CAZ3599I DW request\_number terminated.

**Explanation:** This message is reported when the ESD extractor subtask assigned to request *request\_number* has completed its shutdown process and is about to terminate.

System action: None.

Operator response: None.

# CAZ3650E Error creating sampling data space for request: request\_number. DSPSERV: RC=X" return\_code" RSN=X"reason\_code".

**Explanation:** Application Performance Analyzer detected an error while attempting to create a sampling data space for to request *request\_number. return\_code* and *reason\_code* represent the DSPSERV CREATE return and reason codes.

**System action:** The sampling request will not proceed.

**Operator response:** Refer to the *MVS Programming: Authorized Assembler Services Reference* for information about the DSPSERV CREATE return and reason codes.

Correct the problem and resubmit the sampling request.

# CAZ3652E Error adding sampling data space ALET for request: request\_number ALESERV ADD: RC="return\_code".

**Explanation:** Application Performance Analyzer detected an error while attempting to add a sampling data space ALET for to request *request\_number*. *return\_code* represents the ALESERV ADD return code.

**System action:** The sampling request will not proceed.

**Operator response:** Refer to the *MVS Programming: Authorized Assembler Services Reference* for information about the ALESERV ADD return and reason codes. Correct the problem and resubmit the sampling request.

### CAZ3700I HV Extractor for request rrrr JOB jjjjjjjjj started.

**Explanation:** A Host Variable Extractor subtask has started. This subtask resolves SQL host variable names as requested by the user on the Measurement Options panel (DB2V - SQL Variables option). The value for *rrrr* is the request number that the data writer has been assigned. The value for *jijjjjjjj* is the name of the Job, STC, or TSU being measured.

System action: None.

Operator response: None.

#### CAZ3703I HVXTrrrr operating.

**Explanation:** The SQL Host Variable Extractor subtask assigned to request *rrrr* has completed initialization and is now ready for work.

**System action:** None. **Operator response:** None.

### CAZ3704E DB2 CAF modules failed to load. Error = mmmm.

**Explanation:** A required DB2 CAF load module could not be loaded from STEPLIB. *mmmm* - Message CAZ*mmmm* has been issued for this error. Refer to this message for additional error information.

**System action:** Sampling continues without SQL variable name resolution. Reports containing SQL text will not display host variable names.

**Operator response:** Refer to message **CAZ***mmmm* for operator response.

#### 

**Explanation:** An unexpected SQLCODE value was returned by DB2 for a SQL call made by Application Performance Analyzer during SQL host variable resolution.

Additional information is displayed after this message to identify the SQL error. *aaaaaaaaaaa* identifies the SQL call that received the error.

**System action:** Sampling continues. Depending on the SQL error, reports containing SQL text might not display host variable names.

**Operator response:** Record the error location and the SQL error information that follows this message and contact product support.

#### CAZ3706I Message text.

**Explanation:** This is a general information message used for diagnostic purposes by product support. The text of the message will vary depending on the diagnostic data to be presented.

**System action:** None. **Operator response:** None.

## CAZ3707E No SYSPACKSTMT row found for statement. Request: rrrr. StmtNo: sssssssss.

**Explanation:** During SQL host variable resolution, no corresponding rows were found in the DB2 catalog table SYSPACKSTMT for the SQL statement number identified by *ssssssss. rrrr* is the request number.

**System action:** Sampling continues. Reports containing the SQL statement text for statement number *ssssssss* will not display host variable names.

**Operator response:** Record the statement number and request number, and contact product support.

## CAZ3708E No SYSSTMT row found for statement. Request: rrrr. StmtNo: ssssssss.

**Explanation:** During SQL host variable resolution, no corresponding rows were found in the DB2 catalog table SYSSTMT for the SQL statement number identified by *ssssssss. rrrr* is the request number.

**System action:** Sampling continues. Reports containing the SQL statement text for statement number *ssssssss* will not display host variable names.

**Operator response:** Record the statement number and request number, and contact product support.

#### **CAZ3709E** CAZ00073 detected a data space overflow error. One or more samples

might be lost.

**Explanation:** The data writer was unable to write one or more sample records to the sample data space. The data space was in the process of being expanded while the sample records were being added to the data space. These records were dropped to avoid overflowing the data space.

System action: Sampling continues. Reports containing SQL text might not display all host variable

Operator response: Record the statement number and request number, and contact product support.

#### **CAZ3710S** Too many abends in: CAZ00073. HV Extractor Sub-task terminating.

**Explanation:** The Host Variable Extractor (HVXT) subtask has exceeded its abend threshold. The subtask will detect and recover from an abend situation. This sequence of recovery will continue until the subtask reaches a threshold point, at which time the subtask will terminate.

System action: Sampling continues, but the HVXT subtask terminates. Reports containing SQL text will may not display host variable names.

Operator response: Collect failure information and contact product support.

#### **CAZ3711S** Unrecoverable error in: CAZ00073. HV Extractor Subtask terminating.

**Explanation:** The Host Variable Extractor (HVXT) subtask has detected an abend situation and cannot continue. A dump is produced and the subtask terminates.

System action: Sampling continues, but the HVXT subtask terminates. Reports containing SQL text will may not display host variable names.

Operator response: Collect failure information and contact product support.

#### **CAZ3712E** Error threshold reached for message aaaaaaaa. Message suppressed.

**Explanation:** The Host Variable Extractor (HVXT) subtask has detected a recurring error identified by error message aaaaaaaa. To prevent excessive output from being generated, the error message is suppressed.

System action: See message aaaaaaaa.

Operator response: See message aaaaaaaa.

#### CAZ3799I HVXT ~~~ terminated.

**Explanation:** This message is reported when the Host Variable Extractor subtask has completed its shutdown process and is about to terminate.

System action: None.

Operator response: None.

#### CAZ3910E Unable to open SYSPRINT data set.

**Explanation:** An error occurred while attempting to open the SYSPRINT data set. Possible cause: user omitted the SYSPINT DD statement from the JCL.

**System action:** The step is terminated.

**Operator response:** Review the job output for possible system messages related to this DD statement.

#### **CAZ3911E** Unable to open SYSIN data set.

**Explanation:** An error occurred while attempting to open the SYSIN data set. Possible cause: user omitted the SYSIN DD statement from the JCL.

**System action:** The step is terminated.

**Operator response:** Review the job output for possible system messages related to this DD statement.

#### Invalid EXEC parameter specified: " **CAZ3912E** parameter".

Explanation: An invalid EXEC parameter string was detected. Currently the only valid parameter is the STCID keyword and value.

**System action:** The step is terminated.

**Operator response:** Review the EXEC parameters to ensure that only an STCID keyword value pair is specified, for example: 'STCID=CAZ0'.

#### CAZ3913E Command string ended prematurely.

**Explanation:** End of file was reached on the SYSIN data set prior to detecting the end of a command string.

System action: Processing continues to the next command string.

Operator response: Review the command string that preceded this message and ensure that it is terminated with a semicolon.

#### **CAZ3914E** Command string contains unrecognized syntax.

**Explanation:** The command string that precedes this message contains a syntax error. Possible cause: command name that was not specified or the command name is not a known command.

**System action:** Processing continues to the next command string.

**Operator response:** Review the command string that preceded this message for errors.

### CAZ3915W No commands detected in input SYSIN.

**Explanation:** No valid command strings were detected in the SYSIN input data set. This is a warning message and indicates that the Batch Interface did not find any valid commands to process.

**System action:** The step is terminated.

**Operator response:** Review the SYSPRINT output for error messages that might precede this message.

#### CAZ3916E SYSIN input file is empty.

**Explanation:** A SYSIN data set was specified but was found to be empty.

**System action:** The step is terminated.

**Operator response:** Ensure the SYSIN data set

contains valid command strings.

### CAZ3917I Command successfully processed, RC=0000.

**Explanation:** The command that precedes this message has been successfully processed by the Application Performance Analyzer started task.

**System action:** Processing continues to the next command string

command string.

Operator response: None.

### CAZ3918E

The STCID key value pair was not specified in the EXEC parameters. Commands could not be processed. Active STCIDs follow:

**Explanation:** The user did not specify an Application Performance Analyzer ID ('STCID=xxxx') keyword value pair and the Batch Interface attempted to use the Application Performance Analyzer ID that was currently active on the system. This was not possible since there were more than one active Application Performance Analyzer IDs on this system.

This message is followed by a list of active Application Performance Analyzer IDs. For example:

| STCID | Version |
|-------|---------|
| CAZ1  | 1.100A  |
| CAZ2  | 1.100B  |
| CAZ3  | 1.100B  |
| CAZ4  | 1.100B  |

**System action:** The step is terminated.

**Operator response:** Specify an STCID keyword value in the EXEC parameters.

#### **CAZ3919E**

Application Performance Analyzer started task with STCID=aaaa not active, processing cannot proceed.

**Explanation:** The user specified an Application Performance Analyzer ID of *aaaa*. This ID was not active at the time the Batch Interface ran.

**System action:** The step is terminated.

**Operator response:** Ensure that Application Performance Analyzer started task is active when running the Batch Interface.

#### **CAZ3920E**

There are no Application Performance Analyzer started tasks defined to this system, processing cannot proceed.

**Explanation:** The user did not specify an STCID key value pair EXEC parameter; and the system had no Application Performance Analyzer ID defined to it for which the Batch Interface could use as a default ID.

**System action:** The step is terminated.

**Operator response:** Ensure that Application Performance Analyzer started task is active when running the Batch Interface.

### CAZ3922E Command failed, RC=return\_code

**Explanation:** The command that precedes this message failed to process successfully.

**System action:** Processing continues to the next command string.

**Operator response:** This message will be preceded by diagnostic messages that describe the cause of the failure.

#### CAZ3923I

Application Performance Analyzer Batch Interface terminating, highest return code is: return\_code.

**Explanation:** This message indicates that the Batch Interface has completed processing and is terminating. *return\_code* represents the highest return code detected during processing.

**System action:** The step is terminated.

Operator response: None.

### CAZ3924E

Command string is too long for internal command buffer. Command could not be processed.

**Explanation:** The command string that precedes this message is too long for CAZBATCH's internal command buffer and cannot be processed.

**System action:** Processing continues to the next command string.

**Operator response:** Reduce the size of the command string by combining multiple input records for this command string into fewer records.

#### CAZ3925I

IBM APA for z/OS Batch Import terminating, highest return code is: return\_code

**Explanation:** This message indicates that the Batch Import has completed and is terminating. *return\_code* represents the highest return code detected during processing.

**System action:** The step is terminated.

Operator response: None.

### CAZ3926E

Input XMIT file error - error\_message
Input Sample file error - error\_message

**Explanation:** An error condition was detected during the batch import. *error\_message* can be one of the following:

- XMIT lrecl not 80 The import dataset must have an 80 byte record length
- XMIT Block size not 3120 the import dataset must have a block size of 3120
- XMIT Record format not FB the import dataset must be fixed block
- XMIT DSORG not PS the import dataset must be physical sequential
- Contains more than one dataset the dataset being imported contains more than one exported dataset
- Input record format not VB the dataset being imported is not a variable block dataset
- Input DSORG not PS the dataset being imported is not physical sequential
- Incomplete XMIT dataset the dataset being imported is missing the XMIT trailer record
- Input Sample File error Record format not VB The input sample file must be variable blocked
- Input Sample File error DSORG not PS The input sample file must be physical sequential
- Input Sample File error lrecl not 16380 or 32756 The input sample file must have a record length of 16380 bytes or 32756 bytes
- Input Sample File error Block size not 16384 or 32760 – The input sample file must have a block size of 16384 or 32760 bytes
- Input Sample File error Incomplete dataset The input sample file is not a complete sample file
- Input Sample File error Open failed Application Performance Analyzer cannot open the input sample file

**System action:** The step is terminated.

**Operator response:** Check that the data set being imported as the SAMPIN DD in the JCL is either a valid exported sample file or a valid sample file.

#### CAZ3927I Starting CDS function=aaaax

**Explanation:** This is an informational diagnostic message indicating that the Common Dataset Store

function: aaaa is starting.

System action: None.

**Operator response:** None.

### CAZ3928E Open failed for output sample dataset

**Explanation:** The batch Import utility created an entry in the observation list for the import file, but was unable to open the data set for output to create the sample file.

**System action:** The step is terminated.

**Operator response:** Check for related error messages and security errors in the batch Import utility.

#### CAZ3929E Error allocating dataset\_name E=error\_code R=reason\_code I=information\_code

**Explanation:** This message indicates a dynamic allocation error occurred while attempting to allocate the *dataset\_name* for the Import function.

**System action:** The step is terminated.

**Operator response:** Refer to the *MVS Programming: Authorized Assembler Services Guide* for information about the above error codes. Correct the problem and resubmit the Import request.

## CAZ3930E SMS Error E=error\_code R=reason\_code I=information\_code

**Explanation:** SMS messages related to message CAZ3928E

**System action:** The step is terminated.

**Operator response:** Refer to the *MVS Programming: Authorized Assembler Services Guide* for information about the above error codes. Correct the problem and resubmit the Import request.

### CAZ3931I

Import dataset dataset\_name successfully imported to request number request\_number.

**Explanation:** The Import request was successful for the named data set into *request\_number* of the observation list.

**System action:** The step is complete.

**Operator response:** Use the Application Performance Analyzer ISPF front end to view the imported request.

#### CAZ3932E

aaaa detected an abend while processing bbbb function. Function failed, see log for details.

**Explanation:** Process *aaaa* detected an abend while processing the function described by *bbbb*. The function has failed, but the process has recovered successfully. The log will contain details of the abend and a dump might also have been produced.

System action: None.

**Operator response:** Report the problem to your systems programmer.

## CAZ3933I Starting Import for User=aaaa, Input DSN=bbbb, delete Input DSN=c

**Explanation:** The import operation for the sample file described by input data set name: bbbb has begun. The requesting user is: aaaa. Whether the input data set will be deleted is indicated by c (Y/N).

System action: None.

Operator response: None.

## CAZ3934I Sample file successfully imported to Request# = aaaa

**Explanation:** A sample file described in message CAZ3933I has been successfully imported into Application Performance Analyzer. The sample file has been assigned to request number specified by *aaaa*.

System action: None.

Operator response: None.

### CAZ3935E Error detected for DDN=aaaa, Reason:

**Explanation:** An error was detected while processing the dataset specified by the DDName *aaaa*. *bbbb* describes the reason for the error.

**System action:** The action related to this error message is failed.

**Operator response:** Correct the dataset error described by the reason information.

### CAZ3936E Abend detected in Import interface. Refer to SVC Dump for more information.

**Explanation:** An abend was detected while processing the Import request and an SVC dump was produced. Refer to the dump for the cause of the abend.

**System action:** The Import request is failed.

**Operator response:** Report the problem to your systems programmer.

### CAZ3937E Import function not supported by STC:

**Explanation:** The Import function is not supported by the STC whose ID is: *aaaa*. This is an internal error and user abend U4076 reason code 4 is generated.

**System action:** The Import request is failed.

**Operator response:** Report the problem to your systems programmer.

## CAZ3938I CDS function aaaax successfully processed.

**Explanation:** This is an informational diagnostic message indicating that the Common Dataset Store

function: aaaa is has completed.

System action: None.

Operator response: None.

### CAZ3939I Input Import dataset: aaaa successfully deleted.

**Explanation:** The Import request completed successfully. The original input Import dataset described by *aaaa* was successfully deleted as requested by the user.

**System action:** None. **Operator response:** None.

#### **CAZ3940E** Error renaming *dsn-1* to *dsn-2*. RC=*aaaa*.

**Explanation:** An attempt to rename *dsn-1* to *dsn-2* failed with the return code specified by *aaaa*.

**System action:** None. The operation causing the rename failed.

**Operator response:** Contract product support.

### CAZ3941I Common Data Store DSN: dsn

**Explanation:** During initialization, this message reports the name of the data set (*dsn*) Application Performance Analyzer will use for Common Data Store functions.

System action: None.

**Operator response:** None.

#### CAZ3942E mod\_name Internal error: error\_text

**Explanation:** This is a generic message to describe internal errors. *mod\_name* represents the module issuing the message and *error\_text* represents the error that was

detected.

System action: Operation failed.

Operator response: Contact product support.

CAZ3943E DYNALLOC Feedback Err=error\_code, Info=information\_code, SMS=reason\_code

**Explanation:** A dynamic allocation error occurred while attempting to allocate the Common Data Store

file. error\_code, information\_code, and reason\_code

represent the dynamic allocation error code,

information code and SMS reason code, respectively.

System action: The Common Data Store is disabled and unavailable.

**Operator response:** Refer to the *MVS Programming: Authorized Assembler Services Guide* for information about the above error codes. Correct the problem and then restart Application Performance Analyzer.

#### CAZ3944E CDS file error: error\_text

**Explanation:** This is a generic message that describes a file related error (in *error\_text*) that occurred while accessing the Common Data Store.

System action: The Common Data Store is disabled and unavailable.

**Operator response:** Correct the problem based on the information provided by the *error\_text* and then restart Application Performance Analyzer.

#### CAZ3945E Open failed for dataset: dsn

Explanation: An open error occurred while attempting to open the dataset specified by *dsn*.

| System action: None.

**Operator response:** Refer to the joblog for messages issued by the system. Correct the problem and restart

Application Performance Analyzer.

### CAZ3946I Dataset: dsn contains no members

Explanation: This is an information message indicating that the PDSE specified by *dsn* is empty.

| System action: None.

Operator response: None.

CAZ3947E Error reading member from dataset: dsn, member: member\_name, RC=return\_code

Explanation: An error occurred while reading the dataset specified by *dsn* and *member\_name*. *return\_code* contains a internal error code that describes the error.

System action: None.

Operator response: Contact product support.

CAZ3948I member: member\_name, in dataset: dsn empty.

**Explanation:** This is an information message

indicating that the member specified by member\_name,

in dataset *dsn*, is empty.

**System action:** None.

Operator response: None.

### CAZ3949S CDS Member table exhausted. Contact product support.

**Explanation:** An attempt to add a new member to the Common Data Store failed because the in core

Common Data Store table is full.

System action: None.

**Operator response:** Contact product support.

### CAZ3950E User: userid not authorized to access CDS member: mem-name

**Explanation:** A user attempted to access the Common Data Store member whose member name is *mem-name*, for which the user does not have access. All users can access members that match their TSO user IDs. Administrators can access all Common Data Store members.

**System action:** The access is denied and the function is terminated.

**Operator response:** Ensure that the user is authorized to access the member.

# CAZ3951W Delete for Input Import dataset: dsn failed, reason-text (r1,r2)

**Explanation:** As part of a sample file Import function, the user also requested that the input dataset be deleted once the import was completed. However, the Application Performance Analyzer started task determined that it could not be deleted for the reason give in *reason-text*. The *r*1 and *r*2 values are internal codes used by product support. The input sample file will have been successfully created.

System action: None.

**Operator response:** Attempt to correct the problem based on the information provided in the *reason-text* and any additional message found in the job log. If this fails, then contact product support and provide them with the *reason-text*, *r1*, *r2* values and any additional messages found in the STC's joblog.

CAZ3952I Member: mem-name in dataset: dsn action, PIVCount=count

**Explanation:** This is an information message indicating the action that was applied to member: mem-name. The named action may be: 'added',

'replaced', or 'deleted'. The Common Data Store dataset

is name by: dsn. The number of variables processed is

specified by count.

**System action:** None.

**Operator response:** None.

**CAZ3953E** Error\_ action member: mem-name in dataset: dsn, STOW (RC/RSN)=(rc/rsn)

Explanation: An error was detected while performing

the named Error\_action: 'adding', 'replacing', or

'deleting' to the member: mem-name in the Common Data Store dataset: dsn. The STOW macro's return code

and reason code are returned in rc and rsn, respectively.

**System action:** The update operation is failed.

**Operator response:** Correct the error based on the

STOW return code and reason code.

CAZ3954E Member: Error detected while reading from CDS. RC=rc, RSN=rsn, Module=mod-name

Explanation: An error was detected while reading the

Common Data Store. The error is indicated by the

return code (rc) and reason code (rsn). The failing

program is indicated by Module (mod-name).

**System action:** The operation is failed.

**Operator response:** Check the Common Data Store SYSOUT dataset of the Application Performance

Analyzer started task for additional error messages and

contact product support.

ı

CAZ3955E Member: Error detected while writing to CDS. RC=rc, RSN=rsn,

**Module=***mod-name* 

**Explanation:** An error was detected while writing the

Common Data Store. The error is indicated by the

return code (rc) and reason code (rsn). The failing

program is indicated by Module (mod-name).

**System action:** The operation is failed.

**Operator response:** Check the Common Data Store

SYSOUT dataset of the Application Performance

Analyzer started task for additional error messages and

contact product support.

#### **CAZ4003E** ssss-01C main: J9VM launch failed RC=nnnn

**Explanation:** The Application Performance Analyzer started task specified by ssss was unable to launch a J9VM for Java support, for the reason indicated by nnnn. This message is only displayed if J9VMEnable=YES is specified in the CONFIG file.

System action: Processing continues but without J9VM support.

**Operator response:** Contact product support.

#### CAZ4004D xxxxxxx

Explanation: This is a generic diagnostic message for J9VM support. These messages are displayed only when the DiagLevel configuration option is set to 9.

System action: None. Operator response: None.

#### **CAZ4005E** JVMTI fetch failed for xxxxxxxx

**Explanation:** The Application Performance Analyzer JVMTI agent was unable to fetch the executable program named by xxxxxxxx.

**System action:** The Application Performance Analyzer IVMTI agent terminates.

**Operator response:** Ensure that the named Application Performance Analyzer module is in a link list dataset.

#### **CAZ4006E** JVMTI AsmfInit rc=xxxx rsn=yyyy

**Explanation:** The Application Performance Analyzer JVMTI agent received an unexpected return value from its Assembler service module.

**System action:** The Application Performance Analyzer IVMTI agent terminates.

Operator response: Contact product support.

#### **CAZ4007E** JVMTI Concurrent sampling is not supported

**Explanation:** The Application Performance Analyzer JVMTI agent was invoked by more than one sampling request at the same time. Only one sampling request per address space is supported.

System action: The Application Performance Analyzer JVMTI agent terminates.

Operator response: Limit Java sampling requests to one per address space.

### CAZ4008E JVMTI Agent\_OnLoad is not supported

**Explanation:** The Application Performance Analyzer JVMTI agent was invoked during the load phase of the Java VM. This is not supported. The agent must be loaded as a result of an attach request by the Application Performance Analyzer started task.

System action: The JVM terminates.

**Operator response:** Do not specify the Application Performance Analyzer JVMTI agent in the startup options of your Java job.

#### CAZ4009W JVMTI diagnostic file open failed

**Explanation:** The Application Performance Analyzer JVMTI agent was unable to open a diagnostic file.

**System action:** Sampling continues, but without JVMTI agent diagnostics.

**Operator response:** Ensure that the /tmp directory exists and has appropriate permissions and available space.

### CAZ4010I J9VM support subtask started.

**Explanation:** The J9VM support subtask has been started. This occurs only if J9VMEnable=YES is specified in the configuration file.

**System action:** None. **Operator response:** None

#### CAZ4011I J9VM support subtask terminating.

**Explanation:** The J9VM support subtask is

terminating.

System action: None.

Operator response: None

### CAZ4012I File mode creation mask set to xxxxxxxxx.

**Explanation:** The USS file mode creation mask has

been set to the hex value xxxxxxxx.

**System action:** None. **Operator response:** None.

### CAZ4013E Change directory request failed: RC=aaaaaaaa RSN=bbbbbbbb.

**Explanation:** A request to change the USS current working directory has failed. The return code is *aaaaaaaa* and the reason code is *bbbbbbbb*.

**System action:** The J9VM subtask terminates.

**Operator response:** Lookup the return code and reason code in the *UNIX System Services Messages and Codes* manual. Determine if the error is a result of

Application Performance Analyzer J9VM installation problems or incorrect parameters in the configuration file.

### CAZ4014E Spawn request failed: RC=aaaaaaaa RSN=bbbbbbbb.

**Explanation:** A USS request to spawn CAZJNI01 has failed. The return code is *aaaaaaaa* and the reason code is *bbbbbbbb*.

**System action:** The J9VM subtask terminates.

**Operator response:** Lookup the return code and reason code in the *UNIX System Services Messages and Codes* manual. Determine if the error is a result of Application Performance Analyzer J9VM installation problems or incorrect parameters in the configuration file. Make sure that CAZJNI01 has the APF authorization extended attribute set on.

## CAZ4015E Wait request failed: RC=aaaaaaaaa RSN=bbbbbbbbb.

**Explanation:** A request to wait for CAZJNI01 to finish has failed. The return code is *aaaaaaaa* and the reason code is *bbbbbbbb*.

**System action:** The J9VM subtask terminates.

Operator response: Lookup the return code and reason code in the *UNIX System Services Messages and Codes* manual. Determine if the error is a result of Application Performance Analyzer J9VM installation problems or incorrect parameters in the configuration file. Make sure that the Application Performance Analyzer started task has the required USS permissions.

### CAZ4016E Clean up kernel resources request failed: RC=aaaaaaaa RSN=bbbbbbbb.

**Explanation:** A request to clean up USS kernel resources failed. The return code is *aaaaaaaa* and the reason code is *bbbbbbbb*. This error can occur only when the Application Performance Analyzer started task is terminating.

**System action:** The J9VM subtask continues its termination.

Operator response: Lookup the return code and reason code in the *UNIX System Services Messages and Codes* manual. Determine if the error is a result of Application Performance Analyzer J9VM installation problems or incorrect parameters in the configuration file. Make sure that the Application Performance Analyzer started task has the required USS permissions.

### CAZ4700E Unable to schedule SRB for JOB job\_name. RC=return\_code.

**Explanation:** Application Performance Analyzer was unable to reschedule a sampling SRB in the target address spaced specified by job *job\_name. return\_code* represents the IEAMSCHD return code.

**System action:** The sampling request will be terminated. The sample might be unusable.

**Operator response:** Refer to the *MVS Programming: Authorized Assembler Services Reference* for information about the IEAMSCHD return and reason codes. Correct the problem and resubmit the sampling request.

## CAZ4701E Unable to schedule SRB. JOB job\_name and ASID X"identifier" no longer valid.

**Explanation:** Application Performance Analyzer was unable to reschedule a sampling SRB in the target address spaced specified by job *job\_name* and ASID *identifier*. Application Performance Analyzer has detected that the address space has terminated.

**System action:** The sampling request will be terminated. The sample might be unusable.

**Operator response:** Resubmit the sampling request.

# CAZ4702E Unable to schedule SRB for JOB job\_name Abend code is X"return\_code".

**Explanation:** Application Performance Analyzer was unable to reschedule a sampling SRB in the target address spaced specified by job *job\_name* due to a system abend *return\_code*. Abend summary information will follow in Message:

**System action:** The sampling request will be terminated. The sample might be unusable.

**Operator response:** Resubmit the sampling request.

#### CAZ4703I variable text message

**Explanation:** This message contains abend summary information useful to product support. This message will be preceded by message CAZ4702S.

System action: None.

**Operator response:** Record these error messages and refer to the Application Performance Analyzer technical support Web site at www.ibm.com/software/awdtools/apa/support/ to find possible solutions to this problem.

# CAZ4805E SRB ALESERV ADD failed at { initialization | EOJ }. RC=return\_code.

**Explanation:** The Application Performance Analyzer sampling SRB detected an error while attempting to add a sampling data space ALET. *return\_code* represents

the ALESERV ADD return code.

**System action:** The sampling request will not proceed.

**Operator response:** Refer to the *MVS Programming: Authorized Assembler Services Reference* for information about the ALESERV ADD return and reason codes. Correct the problem and resubmit the sampling request.

#### CAZ4810I RESMGR ADD failed, RC=aaaaaaaax.

**Explanation:** The sampling session attempted to establish a Resource Manager. The request failed for the reason describe by the RESMGR return coded specified by the hex value: *aaaaaaaaax*.

**System action:** Sampling continues, however under rare conditions sampling may be marked "incomplete" if sampling could not perform end of sampling functions.

**Operator response:** Retry the sample request. Contact product support if the problem persists.

## CAZ4811E IBM APA for z/OS's Resource Manager has abnormally terminated.

**Explanation:** Application Performance Analyzer's Resource Manager has abended, recovered and terminated.

**System action:** Normal step termination continues.

Operator response: Save the SVC dump and contact product support.

### CAZ4880E User Exit: CAZDEXMR failed. RC=rc RSN=rsn

**Explanation:** The Data Extractor Module Resolution User Exit failed. The exit's return code (*rc*) and reason codes (*rsn*) are displayed in the message text. This message is displayed in the REQ#*nnnn* SYSOUT dataset in the Application Performance Analyzer started task. *nnnn* is the observation request number associated with the error. This error message may be accompanied by message: CAZ4881I.

**System action:** None. Sampling continues. The user exit may not be called again, depending on the severity of the error.

**Operator response:** Refer to Appendix D of the *Application Performance Analyzer for z/OS Customization Guide* for an explanation of the return and reason codes.

#### CAZ4881I variable text

**Explanation:** Optional error message text provided by the Data Extractor Module Resolution User Exit. This text describes the error reported by message: CAZ4880E. This message is displayed in the REQ#nnnn

SYSOUT dataset in the Application Performance Analyzer started task. nnnn is the observation request number associated with the error.

**System action:** None.

Operator response: Contact the programmer who developed this program for an explanation of the return and reason codes.

**CAZ5001E** CICS sampling cannot proceed - invalid JSTCB parameter detected.

Explanation: This is an internal error.

**System action:** The sampling request will not proceed.

Operator response: If this problem persists, refer to the Application Performance Analyzer technical support Web site at www.ibm.com/software/awdtools/ apa/support/ to find possible solutions to this problem.

CAZ5002E CICS sampling cannot proceed - internal CICS version table is invalid.

**Explanation:** This is an internal error.

**System action:** The sampling request will not proceed.

Operator response: If this problem persists, refer to the Application Performance Analyzer technical support Web site at www.ibm.com/software/awdtools/ apa/support/ to find possible solutions to this problem.

CAZ5003E CICS sampling cannot proceed unsupported version of CICS;

Diag=aaaaaaaa.

**Explanation:** The version of CICS is not supported, Application Performance Analyzer cannot measure this CICS region.

**System action:** The sampling request will not proceed.

Operator response: Refer to the Application Performance Analyzer Program Directory to see which versions of CICS are supported.

#### CAZ5201E OPEN of CONFIG file failed

**Explanation:** The configuration file OPEN failed. This file is allocated (in JCL) to DDNAME=CONFIG. This error occurs if the CONFIG DD statement is missing or the file is not a sequential FB LRECL=80 data set.

**System action:** Application Performance Analyzer terminates.

Operator response: Correct the CONFIG DD statement or the configuration file.

#### CAZ5202E Fatal errors processing CONFIG file

**Explanation:** Errors were encountered in CONFIG statements in the CONFIG file. Details of the error(s) follow in separate messages.

**System action:** Application Performance Analyzer terminates.

**Operator response:** Refer to the Application Performance Analyzer Customization Guide for information about defining started task configuration settings.

#### CAZ5203E Parsing error in CONFIG SM/TM

**Explanation:** This is an internal error and can occur only if certain internal templates are syntactically invalid. This error should also be accompanied by an AJTnnnn message providing additional details as well as a CAZ5205E message.

**System action:** Processing terminates.

**Operator response:** Report the problem to product support.

#### CAZ5204E Processing error in loadDRT of CONFIG SM /TM

Explanation: This is an internal error and can occur only if certain internal templates are syntactically invalid. This error should also be accompanied by an AJTnnnn message.

System action: Processing terminates.

Operator response: Report the problem to product support.

#### CAZ5205E Error processing object=object\_name

**Explanation:** This is an internal error and can occur only if certain internal templates are syntactically invalid. This message accompanies a CAZ5203E message and indicates which CONFIG object (object\_name) was being processed when the error occurred.

**System action:** Processing terminates.

**Operator response:** Report the problem to product support.

#### CAZ5206E Error processing object=object\_name

**Explanation:** This is an internal error and can occur only if certain internal templates are syntactically invalid. This message accompanies a CAZ5204E message and indicates which CONFIG object (object\_name) was being processed when the error occurred.

**System action:** Processing terminates.

**Operator response:** Report the problem to product support.

### CAZ5207I CONFIG file processed successfully

**Explanation:** This indicates that all statements in the CONFIG file were processed successfully.

**System action:** Application Performance Analyzer continues initialization.

Operator response: None.

### CAZ5208E CONFIG BASIC keyword:

SPXGroupName contains a value: group\_name, which matches the name of the Sysplex.

**Explanation:** The group name specified for *SPXGroupName* is the same as the name used to identify your Sysplex. This value is not allowed as an Application Performance Analyzer group name.

**System action:** Application Performance Analyzer terminates.

**Operator response:** Refer to the Application Performance Analyzer *Customization Guide* for information how to code this keyword value.

## CAZ5209E Required parameter(aaaaaaaaa) missing for bbbbbbbb keyword: Keyword ccccccc

**Explanation:** The parameter specified by *aaaaaaaa* was required and missing for the keyword specified by *cccccccc* in the CONFIG object named by *bbbbbbbb*.

**System action:** Application Performance Analyzer terminates.

**Operator response:** Correct the error in the CONFIG file and restart Application Performance Analyzer.

### CAZ5210E Rec. record\_number contains invalid object

**Explanation:** This message indicates the record number *record\_number* of a CONFIG statement in the CONFIG file. The object specified on this CONFIG statement is invalid. This error will also be accompanied by a CAZ5202E message.

**System action:** Application Performance Analyzer terminates.

**Operator response:** Refer to the Application Performance Analyzer *Customization Guide* for information about defining started task configuration settings.

#### CAZ5211E Rec. record number contains errors

**Explanation:** This message indicates that an error was encountered while parsing a CONFIG statement. The record number indicates the CONFIG file record where the CONFIG statement begins. The actual error might have been detected on a continuation record. One or more error messages are issued by the parser in the form AJTnnnnE which provide information about the error

**System action:** Application Performance Analyzer terminates.

**Operator response:** Refer to the Application Performance Analyzer *Customization Guide* for information about defining started task configuration settings.

### CAZ5219E 'CONFIG SAMPLE'

Keyword: DB2Explain, specified a mutually exclusive subsystem value

**Explanation:** This message indicates that a subsystem value of "\*" was specified in other than the first occurrence of the *DB2Explain* keyword. If the *DB2Explain* keyword specifies a subsystem value of "\*", then no further occurrences of the *DB2Explain* keyword are permitted.

**System action:** Application Performance Analyzer teminates.

**Operator response:** Correct the error in the CONFIG file and restart Application Performance Analyzer.

# CAZ5212I Rec. record\_number processed successfully

**Explanation:** The record number indicates a record in the CONFIG file at which a CONFIG statement begins. This indicates that the CONFIG statement was processed successfully.

**System action:** Application Performance Analyzer continues initialization.

**Operator response:** None.

#### CAZ5213E Rec. record\_number unrecognized syntax

**Explanation:** The record number indicates a CONFIG file record in which unrecognizable statement was encountered. A statement with the following syntax was expected: CONFIG *jobname* ...

**System action:** Application Performance Analyzer terminates.

**Operator response:** Correct the error in the CONFIG file and restart the job.

### CAZ5214E Rec. record\_number expression ended prematurely

**Explanation:** The record number indicates a CONFIG file record at which a CONFIG statement begins. End of file on the CONFIG file was encountered before the end of the CONFIG statement. This is probably caused by a missing semicolon delimiter which should appear at the end of the expression.

**System action:** Application Performance Analyzer terminates.

**Operator response:** Correct the error in the CONFIG file and restart the job.

#### CAZ5215E

Invalid value for CONFIG object\_name keyword: keyword [, Positional Parm: value] [; Value: invalid\_value

**Explanation:** A value for the CONFIG object named by *object\_name* contained a keyword name by: *keyword* that specified an invalid value. If the keyword supports multiple positional parameters, then the numeric position will be specified by *value*. This message might optionally display the *invalid\_value*.

**System action:** Application Performance Analyzer terminates.

**Operator response:** Correct the error in the CONFIG file and restart Application Performance Analyzer.

### CAZ5216E UNIT: value in 'CONFIG BASIC' could not be found in EDT.

**Explanation:** The value specified for the UNIT keyword in the CONFIG BASIC object is not defined to the system.

**System action:** Application Performance Analyzer terminates.

**Operator response:** Correct the error in the CONFIG file and restart the job.

#### CAZ5217E

Error validating 'CONFIG BASIC' UNIT: value. EDTINFO RC=return\_code RSN=reason\_code.

**Explanation:** An EDTINFO error occurred validating the CONFIG BASIC UNIT value.

**System action:** Application Performance Analyzer terminates.

**Operator response:** Refer to the Application Performance Analyzer technical support Web site at www.ibm.com/software/awdtools/apa/support/ to find a possible resolution to this problem.

#### CAZ5218E Invalid value for CONFIG LOG Keyword LogHLO

**Explanation:** LogHLQ does not conform to DSN standards.

**System action:** Application Performance Analyzer terminates.

**Operator response:** Correct the LogHLQ parameter in the CONFIG file and restart the job.

#### CAZ5219E

'CONFIG SAMPLE' Keyword: DB2Explain, specified a mutually exclusive subsystem value.

**Explanation:** This message indicates that a subsystem value of "\*" was specified in other than the first occurrence of the DB2Explain keyword. If the DB2Explain keyword specifies a subsystem value of "\*", then no further occurrences of the Explain keyword are permitted.

**System action:** Application Performance Analyzer terminates.

**Operator response:** Correct the error in the CONFIG file and restart Application Performance Analyzer.

#### CAZ5220E Invalid ADATA File.

**Explanation:** This error can occur while attempting to extract source program mapping information from an assembly ADATA file. It indicates that no source type records (type X'0030') were found in the ADATA file or no Job ID (type X'0000') record was found. Either of these conditions probably indicate an invalid ADATA file.

System action: The ISPF dialog is terminated.

**Operator response:** Recreate the ADATA file by reassembling the program in error and retry the operation.

#### CAZ5221E Invalid map type requested

**Explanation:** This error is raised if the requested map type is not recognized.

**System action:** The ISPF dialog is terminated.

**Operator response:** Refer to the Application Performance Analyzer technical support Web site at www.ibm.com/software/awdtools/apa/support/ to find a possible resolution to this problem.

# CAZ5223E PROGRAM-ID found in COBOL program

**Explanation:** This error is raised if a PROGRAM-ID statement could not be found in the requested COBOL source file. Application Performance Analyzer is unable to determine the CSECT name of the program if a

PROGRAM-ID statement can not be found.

**System action:** The ISPF dialog is terminated.

**Operator response:** Ensure that a valid COBOL source listing was associated with the program. If not, correct the definition and retry the operation.

#### CAZ5224E Invalid compiler listing

**Explanation:** This error is raised if a compiler listing is empty or incomplete.

**System action:** The ISPF dialog is terminated.

**Operator response:** Ensure that a valid compiler listing was associated with the program. If not, correct the definition and retry the operation.

#### CAZ5225E Unrecognized compiler

**Explanation:** This error is raised if the type or version of the compiler cannot be recognized from the listing.

**System action:** The ISPF dialog is terminated.

**Operator response:** Ensure that a valid compiler listing was associated with the program. If not, correct the definition and retry the operation.

#### CAZ5226E Required compile options not present

**Explanation:** This error is raised if a compiler listing does not have the required options listed. For example, a COBOL program must be compiled with the SOURCE and (MAP or LIST) options.

**System action:** The ISPF dialog is terminated.

**Operator response:** Refer to the Application Performance Analyzer *User's Guide*for information regarding the correct compiler options. Recompile your program with these options and retry the operation.

#### CAZ5231E Rec. record\_number contains errors

**Explanation:** A PRINT control statement contained errors. *record\_number* represents the input line number of the statement in error. This message will be followed by message CAZ5232E.

**System action:** PRINT processing is terminated.

**Operator response:** Correct the CAZCTL input and rerun the job.

### CAZ5232E Invalid report code in SECTION statement

**Explanation:** A PRINT control statement specified an unknown report code in the SECTION statement. This message follows message: CAZ5231E.

System action: PRINT processing is terminated.

**Operator response:** Correct the CAZCTL input and rerun the job.

### CAZ5233E Missing or unrecognizable report code in SECTION statement

**Explanation:** A PRINT control statement specified omitted the report code in the SECTION statement. This message follows message: CAZ5231E.

**System action:** PRINT processing is terminated.

**Operator response:** Correct the CAZCTL input and rerun the job.

### CAZ5234E CAZCTL file contains no valid statements

**Explanation:** This message is issued by the printed report formatting facility - CAZPRINT. During its prescan of records specified to ddname CAZCTL, CAZPRINT did not find any valid statements.

System action: PRINT processing is terminated.

**Operator response:** Correct the CAZCTL input and rerun the job.

#### CAZ5235E No PROFILE statement found

**Explanation:** This message is issued by the printed report formatting facility - CAZPRINT. No PROFILE statement was found in the CAZCTL input file. At least one PROFILE statement is required. A PROFILE statement specifies a measurement file from which the report is to be produced.

**System action:** PRINT processing is terminated.

**Operator response:** Correct the JCL or CAZCTL input and rerun the job.

#### CAZ5236E No SECTION statement found

**Explanation:** This message is issued by the printed report formatting facility - CAZPRINT. No SECTION statement was found in the CAZCTL input file. At least one SECTION statement is required. A SECTION statement specifies a section to be included in the performance analysis report.

**System action:** PRINT processing is terminated.

**Operator response:** Correct the JCL or CAZCTL input and rerun the job.

### CAZ5237E No PRINT or CONVERT statement found

**Explanation:** This message is issued by the printed report formatting facility - CAZPRINT. No PRINT or CONVERT statement was found in the CAZCTL input file. At least one PRINT or CONVERT

statement is required PRINT or CONVERT specifies a destination for the performance analysis report.

**System action:** PRINT processing is terminated.

**Operator response:** Correct the JCL or CAZCTL input and rerun the job.

### CAZ5238E PROFILE statement must precede SECTION statement

**Explanation:** This message is issued by the printed report formatting facility - CAZPRINT. A SECTION statement was encountered in the CAZCTL input file which was not preceded by a PROFILE statement. A PROFILE statement specifies a measurement file from which the report is to be produced and must appear before any corresponding SECTION statements.

**System action:** PRINT processing is terminated.

**Operator response:** Correct the JCL or CAZCTL input and rerun the job.

### CAZ5239E PROFILE statement must precede MAP statement

**Explanation:** This message is issued by the printed report formatting facility - CAZPRINT. A MAP statement was encountered in the CAZCTL input file which was not preceded by a PROFILE statement. A PROFILE statement specifies a measurement file from which the report is to be produced and must appear before any corresponding MAP statements.

**System action:** PRINT processing is terminated.

**Operator response:** Correct the JCL or CAZCTL input and rerun the job.

# CAZ5240E SECTION statement must precede PRINT statement

**Explanation:** This message is issued by the printed report formatting facility - CAZPRINT. A PRINT statement was encountered in the CAZCTL input file which was not preceded by a SECTION statement.

**System action:** PRINT processing is terminated.

**Operator response:** Correct the JCL or CAZCTL input and rerun the job.

# CAZ5241E PROFILE Stmt at record record\_number specifies slot slot\_number used in a previous PROFILE

**Explanation:** This message is issued by the printed report formatting facility - CAZPRINT. A PROFILE statement *record\_number*, specified a slot number *slot\_number* (01 to 99) which was already specified in a

previous PROFILE statement. Each PROFILE statement must specify a unique slot value.

**System action:** PRINT processing is terminated.

**Operator response:** Correct the JCL or CAZCTL input and rerun the job.

# CAZ5242E SECTION Stmt at record record\_number specifies slot slot\_number not specified in a PROFILE stmt

**Explanation:** This message is issued by the printed report formatting facility - CAZPRINT. A SECTION statement *record\_number*, specified a slot number (in its PROFILE=*slot\_number* parameter) which was not previously specified in a PROFILE statement. A SECTION statement with the PROFILE=*slot\_number* parameter omitted defaults to slot 01.

System action: PRINT processing is terminated.

**Operator response:** Correct the JCL or CAZCTL input and rerun the job.

### CAZ5243E Print file for ddname ddname open failure

**Explanation:** This message is issued by the printed report formatting facility - CAZPRINT. The output file with the indicated ddname could not be opened. The ddname is specified in a PRINT statement and a corresponding DD statement must be included in the JCL.

**System action:** PRINT processing is terminated.

**Operator response:** Correct the JCL or CAZCTL input and rerun the job.

### CAZ5244E PRINT for ddname ddname has no SECTION definitions

**Explanation:** This message is issued by the printed report formatting facility - CAZPRINT. A PRINT statement was encountered for which no corresponding SECTION statements were processed. SECTION statements must precede the PRINT statement.

**System action:** PRINT processing is terminated.

**Operator response:** Correct the JCL or CAZCTL input and rerun the job.

#### CAZ5245E File for ddname ddname open failure

**Explanation:** This message is issued by the printed report formatting facility - CAZPRINT. The output file with the indicated ddname could not be opened. The ddname is specified in a CONVERT statement and a corresponding DD statement must be included in the JCL.

**System action:** PRINT processing is terminated.

**Operator response:** Correct the JCL or CAZCTL input and rerun the job.

### CAZ5246E CONVERT for ddname ddname has no SECTION definitions

**Explanation:** This message is issued by the printed report formatting facility - CAZPRINT. A CONVERT statement was encountered for which no corresponding SECTION statements were processed. SECTION statements must precede the CONVERT statement.

**System action:** PRINT processing is terminated.

**Operator response:** Correct the JCL or CAZCTL input and rerun the job.

# CAZ5247E MAP statement at record record\_number specifies slot slot\_number not specified in a PROFILE stmt

**Explanation:** This message is issued by the printed report formatting facility - CAZPRINT. A MAP statement *record\_number*, specified a slot number *slot\_number* in PROFILE=*slot\_number* for which there was no corresponding PROFILE statement.

**System action:** PRINT processing is terminated.

**Operator response:** Correct the JCL or CAZCTL input and rerun the job.

# CAZ5249E MAP statement at record record\_number specifies invalid DSN value

**Explanation:** This message is issued by the printed report formatting facility - CAZPRINT. The DSN parameter in a MAP statement specified a data set name which is syntactically incorrect.

**System action:** PRINT processing is terminated.

**Operator response:** Correct the JCL or CAZCTL input and rerun the job.

### CAZ5250E MAP statement at record record\_number specifies invalid MEMBER value

**Explanation:** This message is issued by the printed report formatting facility - CAZPRINT. The MEMBER parameter in a MAP statement specified a PDS member name which is syntactically incorrect.

**System action:** PRINT processing is terminated.

**Operator response:** Correct the JCL or CAZCTL input and rerun the job.

### CAZ5251E MAP statement at record record\_number specified data set not found

**Explanation:** This message is issued by the printed report formatting facility – CAZPRINT. The data set specified in the DSN parameter of a MAP statement

was not found in the catalog.

**System action:** PRINT processing is terminated.

**Operator response:** Correct the JCL or CAZCTL input and rerun the job.

# CAZ5252E MAP statement at record record\_number specifies data set with incorrect DSORG

**Explanation:** This message is issued by the printed report formatting facility - CAZPRINT. A MAP statement specified a data set with an incorrect organization. This error can occur if the specified data set is partitioned and no MEMBER was specified in the MAP statement or if the data set is not partitioned and a MEMBER was specified in the MAP statement.

**System action:** PRINT processing is terminated.

**Operator response:** Correct the JCL or CAZCTL input and rerun the job.

# CAZ5253E MAP statement at record record\_number specifies previously loaded map file

**Explanation:** This message is issued by the printed report formatting facility - CAZPRINT. A MAP statement specified a source mapping data set which has already been processed by a previous MAP statement.

**System action:** PRINT processing is terminated.

**Operator response:** Correct the JCL or CAZCTL input and rerun the job.

# CAZ5254E MAP statement at record record\_number specifies member that cannot be located

**Explanation:** This message is issued by the printed report formatting facility - CAZPRINT. A map statement specified a PDS member which was not found in the specified library.

System action: PRINT processing is terminated.

**Operator response:** Correct the JCL or CAZCTL input and rerun the job.

### CAZ5255E MAP statement at record record\_number data set allocation failed

**Explanation:** This message is issued by the printed report formatting facility - CAZPRINT. Allocation of the data set specified in a MAP statement failed.

System action: PRINT processing is terminated.

**Operator response:** Correct the JCL or CAZCTL input and rerun the job.

#### CAZ5256I MAP statement at record record number source mapped to CSECT CSECT\_name

**Explanation:** This message is issued by the printed report formatting facility - CAZPRINT. This is an information message. It indicates that the source mapping data described in a MAP statement was successfully loaded and mapped to the indicated CSECT in the measurement data.

System action: None. Operator response: None.

#### CAZ5257W MAP statement at record record\_number no matching CSECTs found

Explanation: This message is issued by the printed report formatting facility - CAZPRINT. This message is a warning It indicates that source mapping data specified in a MAP statement was successfully loaded, but no data exists in the measurement file for program(s) mapped by this data.

System action: None. Operator response: None.

#### CAZ5258I Prescan of control statements completed

**Explanation:** This message is issued by the printed report formatting facility - CAZPRINT. This is a normal informational message indicating the initial prescan of CAZCTL statements was successful.

System action: None. Operator response: None.

#### **CAZ5259I** Syntax checking of control statements completed

**Explanation:** This message is issued by the printed report formatting facility - CAZPRINT. This is a normal informational message indicating the CAZCTL statements were syntax checked and no errors were found.

**System action:** None. **Operator response:** None.

#### CAZ5260W Name program\_name specified in record record\_number not found in measurement data

Explanation: This message is issued by the printed report formatting facility - CAZPRINT. This message is a warning. A SECTION statement for source mapping reporting specified a program name in its PROGRAM= parameter for which no measurement data was found.

System action: None.

**Operator response:** Correct the JCL or CAZCTL input and rerun the job.

#### CAZ5261W Name program\_name specified in record record\_number not specified in a MAP statement

Explanation: This message is issued by the printed report formatting facility - CAZPRINT. This message is a warning. A SECTION statement for source mapping reporting specified a program name in its PROGRAM= parameter for which no source mapping data was specified in a MAP statement. This message is a warning.

System action: None. Operator response: None.

### CAZ5262I

SECTION section\_name (record record number) excluded because no data\_type measurement data exists

Explanation: This message is issued by the printed report formatting facility - CAZPRINT. This message is informational. It indicates that a report section section\_name specified in a SECTION statement was omitted because the specific type of data pertaining to that report section does not exist in the measurement file. For example, a DB2 report section was specified but no DB2 activity was measured.

System action: None. **Operator response:** None.

#### CAZ5263E COBOL compile options heading not found

**Explanation:** This error is raised during processing of a COBOL compile listing file. A line containing the text 'OPTIONS IN EFFECT:' or '\*OPTIONS IN EFFECT\*' in col 1 could not be found. This is the heading expected on a page containing information about compile options. The matching of this text is not case sensitive.

System action: The COBOL compile listing file cannot be processed.

**Operator response:** Check that the COBOL compile listing file is valid.

#### CAZ5264E No source statements found after compile options

**Explanation:** This error is raised during processing of a COBOL compile listing file. A line containing the text 'OPTIONS IN EFFECT:' or '\*OPTIONS IN EFFECT\*' was found and compile option information was extracted. Source lines were expected to be found in the listing file after the option information but no such records were found. The file might have been truncated in the middle of the compile options section. The end

of this section is recognized by a record containing blanks in columns 1 to 4.

**System action:** The COBOL compile listing file cannot be processed.

**Operator response:** Check that the COBOL compile listing file is valid.

### CAZ5265E PMAP (OFFSET) section not found in COBOL listing

**Explanation:** This error is raised during processing of a COBOL compile listing file. A line containing the text 'LINE # HEXLOC VERB' in col 1 could not be found in the listing file. This is the heading expected on a page containing PMAP offset information. The matching of this text is not case sensitive.

**System action:** The COBOL compile listing file cannot be processed.

**Operator response:** Check that the COBOL compile listing file is valid.

#### CAZ5266E File ended after PMAP heading

**Explanation:** This error is raised during processing of a COBOL compiler listing file. A PMAP heading record containing 'LINE # HEXLOC VERB' was found, but EOF was encountered unexpectedly while processing PMAP detail lines. The file might have been truncated.

**System action:** The COBOL compile listing file cannot be processed.

**Operator response:** Check that the COBOL compile listing file is valid.

## CAZ5267E COBOL source listing ended prematurely

**Explanation:** EOF was encountered in a COBOL source listing file within the first 3 records.

**System action:** The COBOL compile listing file cannot be processed.

**Operator response:** Check that the COBOL compile listing file is valid.

#### CAZ5268E COBOL source heading line not found

**Explanation:** This error is raised during the prescan of a COBOL listing file if no line containing 'LINEID PL SL' in col 1 is found. This is the heading expected on a page containing COBOL source statements. The matching is not case sensitive.

**System action:** The COBOL compile listing file cannot be processed.

**Operator response:** Check that the COBOL compile listing file is valid.

#### CAZ5302E

Error validating 'CONFIG BASIC' Keyword: SecurityClassName, Value: class name.

**Explanation:** This message is the first a two part message. It indicates a validation error with class name specified by *class\_name*. Refer to message CAZ5303E for details on this error.

**System action:** Application Performance Analyzer terminates.

**Operator response:** See message CAZ5303E.

#### CAZ5303E

**RACROUTE REQUEST**=*STAT* **error**: **SAF\_RC**=*saf\_retcode*, **RACF\_(RC,RSN)** = (*racf\_retcode*, *racf\_retcode*).

**Explanation:** This message accompanies CAZ5302E and provides details of the problem. Application Performance Analyzer attempted to verify the existence of the class name specified by Keyword: SecurityClassName by issuing the RACROUTE REQUEST=STAT service. This service failed with the errors specified.

Refer to the *z/OS SecureWay Security Server External Security Interface (RACROUTE) Macro Reference* for details on the following error codes:

- saf\_retcode represents the SAF return code
- racf\_retcode represents the RACF return code (if applicable)
- racf\_rsncode represents the RACF reason code (if applicable)

**System action:** Application Performance Analyzer terminates.

**Operator response:** Correct the error based on the information provided by the error codes.

### CAZ5304E MLPA data set not found.

**Explanation:** The named data set is not in the catalog, or the data set is in the catalog but not on the volume specified by the catalog entry.

**System action:** The started task does not initialize.

**Operator response:** Correct the data set name specified and restart the started task.

### CAZ5305E Invalid Extractor

**Explanation:** Parm ExtractorsOnByDefault in CAZCNFG0 member has an invalid extractor coded.

**System action:** Application Performance Analyzer terminates.

**Operator response:** Correct or remove the invalid parameter in ExtractorsOnByDefault and restart the Application Performance Analyzer started task. See the installation guide for valid extractor values.

### CAZ5306E DB2+ cannot be selected when DB2I not enabled

**Explanation:** Parm ExtractorsOnByDefault has DB2+coded, but DB2I has not been enabled.

**System action:** Application Performance Analyzer terminates.

**Operator response:** Either set DB2I=Yes in the configuration or remove DB2+ from ExtractorsOnByDefault, then restart the Application Performance Analyzer started task.

### CAZ5307E DB2V cannot be selected when DB2I not enabled

**Explanation:** Parm ExtractorsOnByDefault has DB2V coded, but DB2I has not been enabled.

**System action:** Application Performance Analyzer terminates.

**Operator response:** Either set DB2I=Yes in the configuration or remove DB2+ from ExtractorsOnByDefault, then restart the Application Performance Analyzer started task.

### CAZ5308E IMS+ cannot be selected when IMSI not enabled

**Explanation:** Parm ExtractorsOnByDefault has IMS+coded, but IMSI has not been enabled.

**System action:** Application Performance Analyzer terminates.

**Operator response:** Either set IMSI=Yes in the configuration or remove IMS+ from ExtractorsOnByDefault, then restart the Application Performance Analyzer started task.

# CAZ5311E SECTION statement must precede CONVERT statement

**Explanation:** This message is issued by the printed report formatting facility - CAZPRINT. A CONVERT statement was encountered in the CAZCTL input file, which was not preceded by a SECTION statement.

**System action:** CAZPRINT processing is terminated.

**Operator response:** Correct the JCL or CAZCTL statements and rerun the job.

### CAZ5312E PRINT statement cannot be specified with CONVERT FORMAT=XML

**Explanation:** This message is issued by the printed report formatting facility - CAZPRINT. A PRINT statement was encountered in the CAZCTL input file after a CONVERT FORMAT=XML statement. A print file and XML document file cannot be requested in the same execution of the CAZPRINT facility.

**System action:** CAZPRINT processing is terminated.

**Operator response:** Correct the JCL or CAZCTL statements and rerun the job.

# CAZ5313E CONVERT FORMAT=PDF cannot be specified with CONVERT FORMAT=XML

**Explanation:** This message is issued by the printed report formatting facility - CAZPRINT. A CONVERT FORMAT=PDF statement was encountered in the CAZCTL input file after a CONVERT FORMAT=XML statement. A PDF file and XML document file cannot be requested in the same execution of the CAZPRINT facility.

**System action:** CAZPRINT processing is terminated.

**Operator response:** Correct the JCL or CAZCTL statements and rerun the job.

# CAZ5314E CONVERT FORMAT=XML cannot be specified with PRINT statement

**Explanation:** This message is issued by the printed report formatting facility - CAZPRINT. A CONVERT FORMAT=XML statement was encountered in the CAZCTL input file after a PRINT statement. An XML document file and a print file cannot be requested in the same execution of the CAZPRINT facility.

**System action:** CAZPRINT processing is terminated.

**Operator response:** Correct the JCL or CAZCTL statements and rerun the job.

# CAZ5315E CONVERT FORMAT=XML cannot be specified with CONVERT FORMAT=PDF

**Explanation:** This message is issued by the printed report formatting facility - CAZPRINT. A CONVERT FORMAT=XML statement was encountered in the CAZCTL input file after a CONVERT FORMAT=PDF statement. An XML document file and a PDF file cannot be requested in the same execution of the CAZPRINT facility.

**System action:** CAZPRINT processing is terminated.

**Operator response:** Correct the JCL or CAZCTL statements and rerun the job.

## CAZ5316E CONVERT statement at record\_number specifies invalid FORMAT value

**Explanation:** This message is issued by the printed report formatting facility - CAZPRINT. A CONVERT statement was encountered in the CAZCTL input file at record number record\_number which specified an invalid value in its FORMAT parameter. The FORMAT parameter value specifies the format of the output file being requested. Valid formats are PDF (Portable

Document Format) and XML (Extensible Markup Language).

**System action:** CAZPRINT processing is terminated.

**Operator response:** Correct the JCL or CAZCTL statements and rerun the job.

### CAZ5317E CDB2 cannot be selected unless both WLMI and DB2I are enabled.

**Explanation:** Explanation: Parm

ExtractorsOnByDefault has CDB2 coded, but WLMI and DB2I have not been enabled.

**System action:** Application Performance Analyzer terminates.

**Operator response:** Either set both WLMI=Yes and DB2I=Yes in the configuration or remove CDB2 from ExtractorsOnByDefault, then restart the Application Performance Analyzer started task.

### CAZ5318E Invalid aaaa value: 'bbbb' in cccc statement.

**Explanation:** This message is issued by the printed report formatting facility CAZPRINT. It is a generic message that describes an error in the data specified in the indicated statement.

*aaaa* Specifies the statement object, for example DDNAME.

bbbb Specifies the invalid value.

cccc Specifies the statement name, for example CONVERT.

**System action:** Step is terminated with a return code

**Operator response:** Correct the statement in error and resubmit the job.

### CAZ5319E Mutually exclusive keywords: (aaaa,bbbb) found in cccc statement.

**Explanation:** This message is issued by the printed report formatting facility CAZPRINT. It indicates that mutually exclusive keywords were specified in the indicated statement.

(aaaa,bbbb)

Specify the keywords in error.

cccc Specifies the statement name, for example CONVERT.

**System action:** Step is terminated with a return code of 8

**Operator response:** Correct the statement in error and resubmit the job.

### CAZ5320E Required keyword: aaaa is missing from bbbb statement.

**Explanation:** This message is issued by the printed report formatting facility CAZPRINT. It indicates that a required keyword was not specified in the indicated statement.

aaaa Specifies the missing keyword.

bbbb Specifies the statement name, for example CONVERT.

**System action:** Step is terminated with a return code of 8.

**Operator response:** Correct the statement in error and resubmit the job.

#### CAZ5321E Error opening file for DD: aaaa.

**Explanation:** This message is issued by the printed report formatting facility CAZPRINT. It indicates that an attempt to open a file with a DDName of *aaaa* failed. Refer to the JES log for system related messages explaining this error.

**System action:** Step is terminated with a return code of 8.

**Operator response:** Correct the statement in error and resubmit the job.

# CAZ5322E Unable to extend Dataspace. DSPSERV failed, Reason Code=nnnn.

**Explanation:** This message is issued when an attempt to extend a dataspace failed. The reason code indicated by *nnnn* describes the failure.

**System action:** The operation responsible for the error is terminated.

**Operator response:** Contact product support.

### CAZ5323E CICS+ cannot be selected when CICSI not enabled

**Explanation:** Parm ExtractorsOnByDefault has CICS+coded, but CICSI has not been enabled.

**System action:** Application Performance Analyzer terminates.

**Operator response:** Either set CICSI=Yes in the configuration or remove CICS+ from ExtractorsOnByDefault, then restart Application Performance Analyzer.

### CAZ5324E Maximum number of 20 TYPE=TAGGED PROFILE statements exceeded.

**Explanation:** A maximum of 20 observations can be tagged for variance reporting. The JCL contains more

than 20 tagged observations.

**System action:** CAZPRINT processing is terminated.

**Operator response:** Correct the JCL so the maximum of 20 TYPE=TAGGED PROFILE statements is not exceeded and resubmit the job.

### CAZ5325E SECTDETL Stmt at record aaaa, contains an invalid ITAG value: bbbb.

**Explanation:** This message is issued by CAZPRINT when called by the GUI to format and return detail report information. It indicates that an invalid internal value (ITAG) *bbbb* was specified. The record number on which the error occurred is *aaaa*.

- System action: The GUI request is failed.
- **Operator response:** None.

### CAZ5400E Keyword: aaaa is missing and required for 'bbbbbbbb'

**Explanation:** The keyword specified by *aaaa* was required and missing from the CONFIG object named by *bbbbbbbb*.

**System action:** Application Performance Analyzer terminates.

**Operator response:** Correct the error in the CONFIG file and restart Application Performance Analyzer.

# CAZ5500W Java could not be sampled since another Java sampling session for this address

space was already active. The Request Number for the active sample session follows: aaaaa

**Explanation:** Java sampling has been disabled for this request. Java sampling only permits one active Java sample session per address space at any one time. All other Java sample sessions will continue to sample but without the Java extractor enabled. The request number specified by *aaaaa*, represents the sample session that is currently actively sampling Java in the target address space.

**System action:** None.

**Operator response:** Wait until request *aaaaa* has completed, then resubmit your request. If the problem persists contact product support.

# CAZ5501W Java could not be sampled since the maximum allowed sampling sessions for this system were already active

Explanation: Java sampling has been disabled for this request. The concurrent number of active Java sampling sessions for the system has reached the architected limited. Your sample session will continue to sample

but without the Java extractor enabled.

System action: None.

**Operator response:** Wait until one of the other Java sampling sessions has completed then resubmit your request. If the problem persists contact product support.

### CAZ5502W No JVM was found during sampling

**Explanation:** Application Performance Analyzer did not detect the presence of a Java Virtual Machine during sampling.

System action: None.

**Operator response:** Verify that Application Performance Analyzer has been configured to enable Java sampling. Verify that the target job is in fact a Java job. If not then turn off the Java Extractor on your sample request.

# CAZ5503W The JVMTI agent did not complete normally

**Explanation:** The JVMTI agent did not terminate as expected.

System action: None.

**Operator response:** Refer to target job's output or the Application Performance Analyzer started task output for any messages that may indicate a cause for the error. If the problem persists contact product support.

## CAZ5504W The JVMTI agent did not produce any samples

**Explanation:** Upon completion of sampling no Java samples were taken. One possible reason may be that the JVMTI agent failed to load.

**System action:** None.

**Operator response:** Refer to target job's output or the Application Performance Analyzer started task output for any messages that may indicate a cause for the error. If the problem persists contact product support.

### CAZ6001I DB2 EXPLAIN Request Servicing Subtask started

**Explanation:** This message indicates that the XRS subtask has started the process of initializing.

**System action:** Application Performance Analyzer continues initialization.

Operator response: None.

### CAZ6002I DB2 EXPLAIN Request Servicing Subtask now operating

**Explanation:** This message indicates that the XRS subtask has completed initialization and is ready for work.

**System action:** Application Performance Analyzer

continues initialization.

Operator response: None.

CAZ6003I **DB2 EXPLAIN Request Servicing** Subtask stopping

**Explanation:** This message indicates that the XRS

subtask has started its shutdown process.

System action: None.

Operator response: None.

CAZ6004I **DB2 EXPLAIN Request Servicing** Subtask terminated

Explanation: This message indicates that the XRS subtask has completed its shutdown process and is

terminating.

System action: None.

Operator response: None.

**CAZ6012S** Too many abends in CAZ00072. DB2 **EXPLAIN Servicing Subtask terminating** 

**Explanation:** This message is reported when the XRS subtask has exceeded its abend threshold. The subtask will detect and recover from an abend situation. This sequence of recovery will continue until the subtask reaches a threshold point, at which time the subtask will terminate. At this point, reporting requests for DB2 EXPLAIN will fail until the start task is recycled.

**System action:** None. **Operator response:** None.

CAZ6013E No INVOKER ID found for EXPLAIN. **Request**: request\_variable **Userid**: user\_ID

**Explanation:** The EXPLAIN request was for a SQL statement that belongs to a stored procedure. The EXPLAIN request did not identify the invoker of the stored procedure.

System action: The request fails.

Operator response: Report this error to Application

Performance Analyzer support.

CAZ6014E No plan or package info for EXPLAIN. Request: request\_variable Userid: user\_ID.

**Explanation:** The EXPLAIN request did not identify a DB2 plan and did not identify a DB2 package for the SQL statement.

**System action:** The request fails.

Operator response: Report this error to Application

Performance Analyzer support.

**CAZ6015E** Unexpected SOL error for SOL call. **Request:** request\_variable **Userid:** user\_ID.

**Explanation:** An unexpected SQLCODE value was returned by DB2 for a SQL call made by Application Performance Analyzer during the processing of an EXPLAIN request. Additional information is displayed after this message to identify the SQL error. If the error is for D0601 EXEC, then the requested SQL statement might not be valid for EXPLAIN processing.

**System action:** The request fails.

Operator response: Determine if the requested SQL statement is valid for EXPLAIN processing. Contact product support if you believe that the error is caused by Application Performance Analyzer.

**CAZ6016E** Unauthorized EXPLAIN for

> *SQL\_statement*. **Request**: request\_variable **Userid:** *user\_ID*.

**Explanation:** The EXPLAIN request was for a SQL statement that runs on the DB2 subsystem identified by *SQL\_statement*. This subsystem has not been listed for EXPLAIN processing in the configuration parameters of the started task.

System action: The request fails.

Operator response: Contact your system administrator to determine why the identified DB2 subsystem is not listed for EXPLAIN processing by Application Performance Analyzer.

**CAZ6017E** No stored procedure ID for EXPLAIN. Request: request\_variable Userid: user\_ID.

**Explanation:** The EXPLAIN request was for a SQL statement that belongs to a stored procedure. The EXPLAIN request did not identify the stored procedure

**System action:** The request fails.

**Operator response:** Report this error to Application

Performance Analyzer support.

**CAZ6018E** No row\_identifier row found for **EXPLAIN. Request:** request\_variable

Userid: user\_ID.

Explanation: No corresponding row was found in the catalog table identified by row\_identifier for the SQL statement specified in an EXPLAIN request.

**System action:** The request fails.

Operator response: Determine if the requested SQL statement is still valid for EXPLAIN processing. If the observation request identified by request\_variable is old, the required row might no longer exist in the catalog. Contact product support if you believe Application Performance Analyzer caused the error.

CAZ6019E SQL statement too big for EXPLAIN.

Request: request\_variable Userid: user\_ID.

**Explanation:** The SQL statement selected for EXPLAIN exceeds the maximum size supported by Application Performance Analyzer.

**System action:** The request fails.

Operator response: None.

### CAZ6020E Incompatible message versions, Diag=(a,b,c,d,e,f)

**Explanation:** This message is reported when the XRS subtask detects that the requestors message version is incompatible with the servicing XRS. This error can occur when the ISPF front end requesting the DB2 Explain is at a different version than the Application Performance Analyzer started task servicing the request. Both components must be running at the same version level.

The values specified in the *Diag* keyword are as follows:

- **a** Represents the requestor's system name
- **b** Represents the servicing system name
- c Represents the requestor's version
- d Represents the servicing version
- Represents the requesting TSO user ID
- f Represents the observation request number

**System action:** The request fails.

**Operator response:** Contact your system administrator.

#### **CAZ6021E**

Noqualifier\_variable PLAN\_TABLE for EXPLAIN. Request: request\_variable Userid: user ID.

**Explanation:** There is no PLAN\_TABLE defined for the qualifier specified by *qualifier\_variable*. If the qualifier is for the Application Performance Analyzer started task, then the installation of Application Performance Analyzer has not been completed properly. If the qualifier is for the statement being explained, then Application Performance Analyzer has been configured without automatic PLAN\_TABLE creation for the DB2 subsystem to which the requested SQL statement belongs.

System action: The request fails.

**Operator response:** Notify your system administrator.

CAZ6022E No CURRENT PATH for EXPLAIN.

Request: request\_variable Userid: user\_ID.

**Explanation:** The EXPLAIN request did not identify a CURRENT PATH for the SQL statement.

**System action:** The request fails.

Operator response: Report this error to Application

Performance Analyzer support.

# CAZ6023E Abend occurred while processing your request. Diag=(a,b,c,d)

**Explanation:** The DB2 Explain Request Server subtask has detected an abend and recovered from it. The following diagnostic information is provided in the message:

- a The name of the MVS system requesting the EXPLAIN
- b The name of the MVS system processing the EXPLAIN
- c The User ID of the requestor
- d The Application Performance Analyzer request number of the observation session that contained the EXPLAIN text that caused the error.

**System action:** The EXPLAIN request is failed.

**Operator response:** Report this error to product support.

### CAZ6025E This Application Performance Analyzer

instance is not part of a SYSPLEX group, operation is not possible.

**Explanation:** You are attempting to perform an EXPLAIN request for an SQL statement that executed on a system other than the one your are currently connected to through Application Performance Analyzer. This instance of Application Performance Analyzer is not part of a sysplex group and therefore cannot communicate your EXPLAIN request to the target for processing.

**System action:** The request fails.

**Operator response:** Report this error to your system administrator.

### CAZ6026E Internal error, SYSPLEX output processor is not available.

**Explanation:** The sysplex output processor for the instance of Application Performance Analyzer that you are currently connected to is down and cannot process your request. The most likely cause for this message is that the OUTPUT processor has abended and could not recover.

**System action:** The request fails.

**Operator response:** Report this error to your system administrator.

CAZ6027E No USER Authid for EXPLAIN.

Request: request\_variable Userid: user\_ID.

**Explanation:** The EXPLAIN request did not identify a

USER AuthID for the SQL statement.

System action: The request fails.

Operator response: Report this error to Application

Performance Analyzer support.

CAZ6028E Request: aaaa for Userid: bbbbbbb, failed due to previous errors.

**Explanation:** The EXPLAIN request was for a SQL statement that runs on the DB2 subsystem identified by *aaaa*, and the user submitting the request is identified by *bbbbbbbb*. The request was failed due to an error in the XRS subtask that occurred prior to this request being issued.

Typically this message indicates that a severe error has occurred in the XRS subtask and prevents it from processing any further work. Review error messages prior to this error message for the root cause.

System action: None.

**Operator response:** Contact your systems

programmer.

# CAZ6103I IEFUSI Request Servicing subtask now operating

**Explanation:** This message indicates that the named component of Application Performance Analyzer has completed initialization and is ready for work.

**System action:** Application Performance Analyzer continues initialization.

Operator response: None.

# CAZ6106S Variable text.

**Explanation:** This message is issued whenever the URSS subtask detects an abend. It contains abend summary information useful to product support.

**System action:** The URSS subtask will attempt to recover from the abend.

**Operator response:** Record these error messages and refer to the Application Performance Analyzer technical support Web site at www.ibm.com/software/awdtools/apa/support/ to find possible solutions to this problem.

# CAZ6107I IEFUSI Request Servicing subtask started.

**Explanation:** This message indicates that the URSS subtask has started the process of initializing.

**System action:** Application Performance Analyzer

continues initialization.

Operator response: None.

# CAZ6190I IEFUSI Request Servicing subtask stopping.

**Explanation:** This message is reported when the URSS subtask has started its shutdown process.

System action: None.

Operator response: None.

# CAZ6191I IEFUSI Request Servicing subtask terminated.

**Explanation:** This message is reported when the URSS subtask has completed its shutdown process and is about to terminate.

System action: None.

Operator response: None.

# CAZ6199S Too many abends in CAZ00100. IEFUSI Request Servicing subtask terminating.

**Explanation:** This message is reported when the URSS subtask has exceeded its abend threshold. The subtask will detect and recover from an abend situation. This sequence of recovery will continue until the subtask reaches a threshold point, at which time the subtask will terminate. This message will be preceded by numerous CAZ6106S messages.

**System action:** Application Performance Analyzer terminates.

**Operator response:** Attempt to restart Application Performance Analyzer.

# CAZ6200I Sampling Request Monitor Subtask started.

**Explanation:** The message indicates that the Sampling Request Monitor Subtask (SRMS) has started the process of initializing.

**System action:** Application Performance Analyzer continues initializing.

Operator response: None.

# CAZ6201I Sampling Request Monitor Subtask started.

**Explanation:** The message indicates that the Sampling Request Monitor Subtask (SRMS) has started the process of initializing.

**System action:** Application Performance Analyzer

continues initializing.

**Operator response:** None.

# CAZ6202I Sampling Request Monitor Subtask stopping.

**Explanation:** The message indicates that the Sampling Request Monitor Subtask (SRMS) has started its shutdown process.

System action: None.

Operator response: None.

# CAZ6203I Sampling Request Monitor Subtask terminated.

**Explanation:** The message indicates that the Sampling Request Monitor Subtask (SRMS) has completed its shutdown process and is about to terminate.

System action: None.

Operator response: None.

# CAZ6204S Too many abends in: CAZ00061. Sampling Request Monitoring Subtask is terminating.

**Explanation:** The message indicates that the Sampling Request Monitor Subtask (SRMS) has exceeded its abend threshold. The subtask will detect and recover from abend situations. This sequence of recovery will continue until the subtask reaches a threshold point, at which time the subtask will terminate. At this point Threshold Monitoring will cease until the started task is recycled.

System action: None.

**Operator response:** Report this error to Application Performance Analyzer support.

# CAZ6205S Internal Error - structure size mismatch (size1,size2).

**Explanation:** During initialization, the Sampling Request Monitor Subtask (SRMS) detected a size mismatch of one of its internal structures. SRMS will terminate. At this point Threshold Monitoring will cease until the started task is recycled.

System action: None.

**Operator response:** Report this error to Application Performance Analyzer support.

# CAZ6206E Error parsing Threshold Monitor criteria for Request Number: request\_number.

**Explanation:** The Sampling Request Monitor subtask (SRMS) detected a syntax error with the contents of the TMSEL keyword for a newly added monitor request. Due to this error the monitoring request could not be added. Refer to message CAZ6207E for details of the parsing error.

System action: None.

**Operator response:** Report this error to Application Performance Analyzer support.

**CAZ6207E** Diagnostic information (free-form text)

**Explanation:** This message accompanies message: CAZ6206E and contain diagnostic information detailing the cause of the parsing error.

System action: Refer to CAZ6206E.

Operator response: Refer to CAZ6206E.

# CAZ6209S Unrecoverable error in: &\$.00061. Sampling Request Monitoring Subtask is terminating.

**Explanation:** The message indicates that the Sampling Request Monitor Subtask (SRMS) has an abend situation from which it cannot recover. SRMS will terminate with a dump. At this point Threshold Monitoring will cease until the started task is recycled.

System action: None.

**Operator response:** Report this error to Application Performance Analyzer support.

# CAZ6221E Processing error in loadDRT of Threshold Monitor SM/TM

**Explanation:** The message indicates that the Sampling Request Monitor Subtask (SRMS) has detected an error with one of its internal processes. This message might be followed by one or more AJT messages. SMRS will terminate. At this point Threshold Monitoring will cease until the started task is recycled.

System action: None.

**Operator response:** Report this error to Application Performance Analyzer support.

# CAZ6222E Error parsing Threshold Monitor request

**Explanation:** The Application Performance Analyzer command processor detected a syntax error with the contents of the TMSEL keyword from the TNEW or TMOD command. One or more messages will follow this message and will provide details on the parsing error.

**System action:** None.

**Operator response:** Correct the parsing error, resubmit the command.

CAZ6300I Sysplex input message subtask started.

**Explanation:** This message indicates that the sysplex input message subtask has started the process of initializing.

**System action:** Application Performance Analyzer continues initialization.

Operator response: None.

# CAZ6320I Sysplex input message subtask started.

**Explanation:** This message indicates that the named component of Application Performance Analyzer has completed initialization and is ready for work.

**System action:** Application Performance Analyzer continues initialization.

Operator response: None.

CAZ6322E CAZ0004x: XMsgHdr version mismatch:

SenderVer=sender\_version, CurrVer=receiver\_version, Sending Member=member\_name.

**Explanation:** The Application Performance Analyzer sysplex messaging system has received a message from another member of the group. The message is not compatible with this version of Application Performance Analyzer.

sender version

represents the version the sender's message.

receiver version

represents the version of this Application Performance Analyzer.

member name

represents the member name of the sending Application Performance Analyzer.

**System action:** The message is rejected.

**Operator response:** Ensure that all members of the Application Performance Analyzer group are at the correct release levels.

CAZ6326E Unknown input message detected, possible wrong group. SYPLEX input

sub-task shutting down.

**Explanation:** Application Performance Analyzer could not validate an input message from another SYSPLEX group member. A possible cause for this is that Application Performance Analyzer has joined the wrong group.

**System action:** Application Performance Analyzer teriminates.

**Operator response:** Correct the value of SPXGroupName in CONFIG BASIC and restart Application Performance Analyzer.

CAZ6350E

CAZ00047: Incorrect notification type detected in MNPL - message rejected. Type=MNPLTYPE.

**Explanation:** The Application Performance Analyzer sysplex messaging system has received a message with an unsupported MNPLTYPE.

**MNPLTYPE** 

represents the MNPLTYPE.

**System action:** The message is rejected.

**Operator response:** If the message persists, refer to the Application Performance Analyzer technical support Web site at www.ibm.com/software/awdtools/apa/support/ to find possible solutions to this problem.

# CAZ6351W CAZ00047: Solicited message received and rejected.

**Explanation:** The Application Performance Analyzer sysplex messaging system has received a solicited message.

**System action:** The message is rejected.

**Operator response:** If the message persists, refer to the Application Performance Analyzer technical support Web site at www.ibm.com/software/awdtools/apa/support/ to find possible solutions to this problem.

# CAZ6352W CAZ00047: Incorrect Data Record type detected - message rejected.

**Type=**record\_type.

**Explanation:** The Application Performance Analyzer sysplex messaging system detected an incorrect record type in the MNPL structure.

record\_type

represents the record type.

**System action:** The message is rejected.

**Operator response:** If the message persists, refer to the Application Performance Analyzer technical support Web site at www.ibm.com/software/awdtools/apa/support/ to find possible solutions to this problem.

# CAZ6353W

CAZ00047: Data Record did not contain the correct type of Target/Response entries - message rejected. Type=record\_type

**Explanation:** The Application Performance Analyzer sysplex messaging system detected an incorrect Target/Response type in the data record.

 $record\_type$ 

represents the record type.

**System action:** The message is rejected.

**Operator response:** If the message persists, refer to the Application Performance Analyzer technical support Web site at www.ibm.com/software/awdtools/apa/support/ to find possible solutions to this problem.

# CAZ6354W CAZ00047: No Target/Response Entries returned in Data Record - message rejected.

**Explanation:** The Application Performance Analyzer sysplex messaging system detected a Data record with no Target/Response entries.

**System action:** The message is rejected.

**Operator response:** If the message persists, refer to the Application Performance Analyzer technical support Web site at www.ibm.com/software/awdtools/apa/support/ to find possible solutions to this problem.

# CAZ6355W CAZ00047: No XMsg Response Message address provided in message control.

**Explanation:** The Application Performance Analyzer sysplex messaging system detected that the MNPL message control field did not contain the address of an XMsg Response Message.

**System action:** The message is rejected.

**Operator response:** If the message persists, refer to the Application Performance Analyzer technical support Web site at www.ibm.com/software/awdtools/apa/support/ to find possible solutions to this problem.

# CAZ6356W CAZ7: No Data Records detected - message rejected.

**Explanation:** The Application Performance Analyzer sysplex messaging system detected that the MNPL message did not contain any Data Records.

**System action:** The message is rejected.

**Operator response:** If the message persists, refer to the Application Performance Analyzer technical support Web site at www.ibm.com/software/awdtools/apa/support/ to find possible solutions to this problem.

# CAZ6357W The following system(s) failed to respond or provided a partial response: system\_name system\_name system\_name...

**Explanation:** The Application Performance Analyzer sysplex messaging system either received no response or a partial response. A message was sent to one or more members of a Application Performance Analyzer sysplex group and the message was timed out before all members could respond. Or, a system replied with a partial response due to the volume of data. This problem might occur if any of the targeted members was down.

system name

Represents the names of systems that responded partially or not at all.

**System action:** The message is accepted.

**Operator response:** Ensure that the Application Performance Analyzer member is running on the named system(s).

# CAZ6358W All requested systems either failed to respond or provided a partial response.

**Explanation:** The Application Performance Analyzer sysplex messaging system either received no response or a partial response. A message was sent to one or more members of a Application Performance Analyzer sysplex group and the message was timed out before any member could respond. Or, a system replied with a partial response due to the volume of data. This problem might occur if all of the targeted members were down.

System action: none.

**Operator response:** Ensure that the Application Performance Analyzer member is running on all intended systems.

# CAZ6390I Sysplex input message subtask stopping.

**Explanation:** This message is reported when the sysplex input message subtask has started its shutdown process.

System action: None.

Operator response: None

# CAZ6391I Sysplex input message subtask terminated.

**Explanation:** This message is reported when the sysplex input message subtask has completed its shutdown process and is about to terminate.

System action: None.

Operator response: None.

# CAZ6600I Sysplex output message Subtask started.

**Explanation:** This message indicates that the sysplex output message has started the process of initializing.

**System action:** Application Performance Analyzer continues initialization.

**Operator response:** None.

# CAZ6620I SYSPLEX output message subtask operating.

**Explanation:** This message indicates that the named component of Application Performance Analyzer has completed initialization and is ready for work.

**System action:** Application Performance Analyzer

continues initialization.

Operator response: None.

# CAZ6621W Sysplex send message request failed, no active systems matched the send request, target=aaaaaaaaa.

**Explanation:** A sysplex message could not be sent to other instances of Application Performance Analyzer within the sysplex group because other instances were not active. *aaaaaaaa* is the target system or systems to receive the request.

System action: The message is rejected.

Operator response: If all other instances of Application Performance Analyzer within the sysplex group are active and the message persists, refer to the Application Performance Analyzer technical support Web site at www.ibm.com/software/awdtools/apa/ support/ to find possible solutions to this problem.

# CAZ6622E Request failed, IXCMSGO

RC=return\_code, RSN=reason\_code, Type=message\_type, FLAG=flag.

**Explanation:** The Application Performance Analyzer sysplex messaging system detected an error while sending a message to one or more group members.

return code

represents the return code from IXCMSGO

reason code

represents the reason code from IXCMSGO

message type

represents the internal XMsg type

flag

represents an internal flag

System action: Nne.

**Operator response:** If the message persists, refer to the Application Performance Analyzer technical support Web site at www.ibm.com/software/awdtools/apa/support/ to find possible solutions to this problem.

# CAZ6623E Response failed, message timed out. Terminating.

**Explanation:** The Application Performance Analyzer sysplex messaging system detected a timeout while attempting to send a response message to a requesting member. The receiving member might be missing data.

System action: None.

**Operator response:** If the error persists contact Application Performance Analyzer support.

# CAZ6690I Sysplex output message subtask stopping.

**Explanation:** This message is reported when the sysplex output message subtask has started its shutdown process.

System action: None.

Operator response: None

# CAZ6691I Sysplex output message subtask terminated.

**Explanation:** This message is reported when the sysplex output message subtask has completed its shutdown process and is about to terminate.

System action: None.

Operator response: None.

# CAZ6699S CAZ2 has ended abnormally (ABEND). Sysplex output subtask is terminating.

**Explanation:** This message indicates that the named component of Application Performance Analyzer has abnormally ended (ABEND). This message will be followed by a dump.

**System action:** Application Performance Analyzer terminates.

#### CAZ9000E

module\_name detected a data space overflow error. One or more samples might be lost.

**Explanation:** The data write was unable to write one or more sample records to the sample data space. The data space was in the process of being expanded while the sample records were being added to the data space. These records were dropped to avoid overflowing the data space. *module\_name* represents the module that detected this condition.

**System action:** None. Sampling continues, but the user might possibly notice sampling errors in some of the reports only if this message appeared continuously throughout the sampling session.

**Operator response:** If this problem persists, refer to the Application Performance Analyzer technical support Web site at www.ibm.com/software/awdtools/apa/support/ to find possible solutions to this problem.

# CAZ9001S Invalid return code detected from CAZC0006. RC=return\_code.

**Explanation:** This is an internal error. An unexpected error occurred in module CAZC0006.

**System action:** Application Performance Analyzer terminates

**Operator response:** Record the return code *return\_code*, then refer to the Application Performance Analyzer technical support Web site at www.ibm.com/software/awdtools/apa/support/ to find possible solutions to this problem.

# CAZ9002W Application Performance Analyzer Product license will expire in: *nn* day(s).

**Explanation:** This a warning message advising the user that Application Performance Analyzer will expire soon.

System action: None.

Operator response: Under normal circumstances, a new password will be supplied by your local IBM Sales Representative in plenty of time to prevent product expiry warning messages being issued. Therefore, if this occurs, it usually means that a password has already been supplied but not yet applied, or a password has been applied incorrectly. In such cases, the following should be checked:

Is the product running on the CPU for which it was generated? This is especially relevant when running under the VM operating system. IBM software only checks the last four digits of the CPU id, so the first two digits might be used to retain uniqueness.

If the password is applied by updating a parameter list, is there a duplicate statement containing the old password? If so, delete it. Has the new password supplied by IBM been applied correctly?

# CAZ9003E Application Performance Analyzer Product license has expired. Please contact your system programmer.

**Explanation:** Application Performance Analyzer Product license has expired. Your system programmer will have to contact product support for a new password.

**System action:** Application Performance Analyzer terminates.

**Operator response:** Contact your system programmer for a new password.

# CAZ9004E Product license password could not be

found in the configuration module.
Please contact your system programmer.

**Explanation:** A password CVSET value could not be

found in the configuration module.

**System action:** Application Performance Analyzer terminates.

**Operator response:** Refer to the Application Performance Analyzer *Customization Guide* for information about installation-level configuration settings.

# CAZ9005E Product license password is invalid. Please contact your system programmer.

**Explanation:** A password CVSET value specified in the configuration module was not valid. Probable cause is an incorrect password.

**System action:** Application Performance Analyzer terminates.

**Operator response:** Refer to the Application Performance Analyzer *Customization Guide* for information about Installation-level configuration settings.

# CAZ9006E The current CPU is not authorized to execute the Application Performance Analyzer product. Please contact product support.

**Explanation:** Your are attempting to execute Application Performance Analyzer on a CPU for which you are not licensed. Contact your system programmer to determine the CPU for which Application Performance Analyzer is licensed. If the CPU is licensed then verify that the password value specified in the configuration module is correct.

**System action:** Application Performance Analyzer terminates.

**Operator response:** Refer to the Application Performance Analyzer *Customization Guide* for information about Installation-level configuration settings.

# CAZ9007E The following feature(s) are not licensed for Application Performance Analyzer; please contact your system programmer:

feature\_1, feature\_2, ...

**Explanation:** Your are attempting to use a Application Performance Analyzer feature for which you are not licensed. Verify that the password value specified in the configuration module is correct. *feature\_n* represents the feature(s) not licensed.

**System action:** Application Performance Analyzer terminates.

**Operator response:** Refer to the Application Performance Analyzer *Customization Guide* for information about Installation-level configuration settings.

# CAZ9008S Severe error occurred while validating license; reason code=reason\_code

**Explanation:** An internal error was detected while validating the Application Performance Analyzer product license.

**System action:** Application Performance Analyzer terminates.

**Operator response:** Record the reason code value, then refer to the Application Performance Analyzer technical support Web site at www.ibm.com/software/awdtools/apa/support/ to find possible solutions to this problem.

# CAZ9009E Auxiliary Storage Shortage - Sampling is being terminated.

**Explanation:** While sampling an address space, the sampling engine detected that system wide auxiliary storage utilization has exceeded a tolerable threshold (60%) and the sampling session is terminated.

The sampling engine records measurement data to a data space while sampling is active. A sampling data space can grow to a maximum size of 2GB, which is backed by auxiliary storage. Auxiliary storage shortages can cause severe performance degradation. The sampling engine monitors auxiliary storage utilization from the start of sampling. If at any time during sampling the threshold is exceeded, sampling is terminated.

Application Performance Analyzer sampling monitors system wide auxiliary storage utilization, therefore exceeding the threshold might or might not be the result of a sampling session. If the error occurs early on in the sampling session then it is very likely that auxiliary storage utilization was near or at the threshold at the time sampling started.

**System action:** The sampling request is terminated and marked as "Cancel".

**Operator response:** Request that your system programmer add more page data sets.

# CAZ9011E Table Processor about to exceed maximum size of table: aaaa. Sa

maximum size of table: aaaa. Sampling will now terminate.

**Explanation:** An internal table used to capture sampling information has exceeded the maximum size of 16MB. For diagnostic purposes the table name is given by: aaaa.

**System action:** The sampling request is terminated and marked as "Failed".

**Operator response:** Reduce the sampling duration and rate to attempt to avoid the situation.

# CAZ9012I IBM A

IBM Application Performance Analyzer for z/OS's IEFUSI exit disabled due to too many abends.

**Explanation:** The Application Performance Analyzer IEFUSI exit has abended too many times and has disabled itself to prevent further abends. The exit will tolerate three abends before disabling itself.

**System action:** Application Performance Analyzer can no longer sample non-active jobs.

**Operator response:** Search the system log for message ID: CAZ9013E. Note the times of these messages, produce a logrec report, and contact product support.

#### **CAZ9013E**

IBM Application Performance Analyzer for z/OS's IEFUSI exit has abended and recovered. Contact your system programmer.

**Explanation:** The Application Performance Analyzer IEFUSI exit has abended and recovered. The job step will not be affected. However, if this job was targeted for sampling then it may not be sampled.

System action: None.

**Operator response:** Note the time of this message, produce a logrec report, and contact product support.

# Chapter 3. ISPF messages

These messages are displayed when there are ISPF-related errors.

AJTI001W Invalid selection

**Explanation:** Invalid selection. Enter blank or "/". Use "/" to select the option and blank to de-select it.

AJTI002I Preferences updated

**Explanation:** Preferences have been updated.

AJTI003W Invalid entry

**Explanation:** Invalid entry. Enter "S" to select.

AJTI004W Too many selections

**Explanation:** Multiple selections not allowed.

AJTI005W No menu page

**Explanation:** No Menu page exists.

AJTI006W No setup options exist

**Explanation:** No setup options are available for this

report.

AJTI007W Invalid command

Explanation: Invalid command

AJTI008W Parameters missing

**Explanation:** One or two parameters expected. FIND command must be in one of the following formats: FIND string or FIND 'string' NEXT/PREV/LAST/ALL or FIND NEXT/PREV/LAST/ALL 'string'.

AJTI009W Too many arguments

**Explanation:** Too many arguments in FIND command. FIND must be in one of the following formats: FIND string or FIND 'string' NEXT/PREV/LAST/ALL or FIND NEXT/PREV/LAST/ALL 'string'.

AJTI011W Parameter not recognized

**Explanation:** One of the two parameters must specify

NEXT, PREV, FIRST or ALL.

AJTI012W Error in quotes

**Explanation:** One quote immediately followed by

another quote is not allowed.

AJTI013W Incomplete string

**Explanation:** A string is missing a closing quote.

AJTI014W Error in quotes

Explanation: A closing quote cannot be followed

immediately by a non blank character.

AJTI015W Too many quoted strings

**Explanation:** When two parameters are specified in the FIND command, only one of them - the search string - can be enclosed in quotes. The other parameter

 $must\ be\ NEXT,\ PREV,\ FIRST\ or\ ALL.$ 

AJTI016W Nothing to search

Explanation: No data exists in the scrollable area to be

searched.

AJTI017W Bottom of data reached

**Explanation:** The search proceeded to the end of data

and the specified string was not found.

AJTI018W Top of data reached

**Explanation:** The search proceeded to the top of data

and the specified string was not found.

AJTI019W Enter a FIND command

Explanation: You must enter a FIND command before

you can use the RFIND command.

AJTI021W System error

**Explanation:** Load of CE Anchor program failed.

AJTI022W System error

**Explanation:** Load module fetch failed.

AJTI023W Data space full

**Explanation:** An attempt to extend a reporting data space beyond its maximum size failed. The report

might be incomplete.

## AJTI024I String found nnnn times

**Explanation:** The string: 'string-value' was found *nnnn* times in this report.

#### CAZI001W Invalid entry

**Explanation:** Invalid entry. Enter "S" to select.

# CAZI002W Too many selections

**Explanation:** Multiple selections are not allowed.

## CAZI003W Invalid line command

**Explanation:** You have entered an invalid line command. Enter "/" or right mouse button click for a list of valid commands.

# CAZI004W Line command conflict

**Explanation:** No other line command entry is allowed in combination with a "/" command.

#### CAZI005W Invalid pattern

**Explanation:** Invalid "wildcard" pattern specified. First character must be: A-Z, #, @, \$, \*, -, or ?.

# CAZI006W Invalid pattern

**Explanation:** Invalid "wildcard" pattern specified. Allowable characters are: A-Z, 0-9, #,@,\$,\*, and?.

# CAZI007W Invalid pattern

**Explanation:** Invalid "wildcard" pattern specified. Asterisk (\*) must be the last character in the string.

# CAZI008W Allocation failure

**Explanation:** Allocation of sample file failed. The data set might have been deleted.

# CAZI009W No sample file

**Explanation:** There is no sample file available for this selection. Check the status of the observation request.

# CAZI010I Welcom

Welcome to IBM APA for z/OS ISPF Version version-number. You are currently connected to measurement task id stcid. Enter VERSION for version information, or NEW to start a measurement. You may also enter the CONNECT command to connect to another instance of a measurement task that is running on the same z/OS image as you are currently logged on to.

**Explanation:** This welcome message is displayed when you start the Application Performance Analyzer ISPF interface.

#### CAZI011W Invalid expression

**Explanation:** Invalid expression for percentage value.

## CAZI012W Invalid expression

**Explanation:** Invalid decimal expression.

# CAZI013W Input conflict

**Explanation:** You must not enter both source mapping file information and line commands.

# CAZI014W Invalid file type entry

**Explanation:** Invalid or missing entry for File Type. Valid values are: L, A, T.

### CAZI015W Data set name error

**Explanation:** Invalid or missing data set name for source mapping file.

#### CAZI016W Member name error

**Explanation:** Invalid member name entered for source mapping file.

# CAZI017W Data set not found

**Explanation:** Unable to locate specified data set.

# CAZI018W Data set not partitioned

**Explanation:** You have entered a member name but the data set you have specified is not partitioned.

## CAZI019W Duplicate file specified

**Explanation:** This source map data set has already been specified for this observation session.

# CAZI020W Data already loaded

**Explanation:** This source map data set has already been loaded.

#### CAZI021W Allocation failure

**Explanation:** Allocation of specified source map data set failed.

## CAZI022W Map file not applicable

**Explanation:** The specified source mapping data is not applicable to any of the modules for which activity was measured. *parameter\_name* 

## CAZI023W Source map table full

**Explanation:** Your source mapping file table is full. Delete some entries to make more space available in the table.

## CAZI024W File organization error

**Explanation:** The organization of the data set you have specified is incorrect. It must be a physical sequential file (PS).

#### CAZI025W Member name needed

**Explanation:** The data set you have specified is partitioned. You must enter a member name. You can omit the member name only if the file is not partitioned.

# CAZI026W Member not found

**Explanation:** The member name you specified was not found in the PDS directory.

# CAZI027W Cannot copy this entry

**Explanation:** You can only copy a source mapping entry from a different observation session. You have selected an entry already in the current observation session.

## CAZI028W Entry already exists

**Explanation:** The source mapping entry you have selected to be copied into the current observation session already exists in this session.

#### CAZI029W Connection not available

**Explanation:** The Application Performance Analyzer measurement task named *parameter\_name* is currently not available. You can use the CONNECT command to connect to another measurement task if one is available.

## CAZI030W JCL member OPEN failed.

**Explanation:** JCL member specified is in use.

## CAZI031W

Welcome to IBM APA for z/OS – As a first time user you must connect to an IBM APA for z/OS started task. To begin using the product, enter "CONNECT ID" on the command line, where *ID* is one of following started task ids: &MPARM1

**Explanation:** You have not yet specified the Application Performance Analyzer started task ID to which you are to be connected. Enter "CONNECT *ID*" on the command line, where *ID* is one of the IDs in the &MPARM1 list.

#### CAZI033W No connection available

**Explanation:** There are currently no active Application Performance Analyzer measurement tasks available.

#### CAZI034W Connection lost

**Explanation:** Your connection to Application Performance Analyzer id *parameter\_name* has been lost. This measurement task is no longer active.

#### CAZI035I Connection established

**Explanation:** A connection to Application Performance Analyzer id *parameter\_name* has been successfully established.

# CAZI036W Unable to connect

**Explanation:** A connection with the specified Application Performance Analyzer id could not be established. Available Application Performance Analyzer IDs are: *parameter\_name* 

# CAZI037W Invalid CONNECT syntax

**Explanation:** The CONNECT command requires a single parameter specifying a Application Performance Analyzer identifier (up to 4 characters).

## CAZI038I Source map data loaded

**Explanation:** Source mapping data has been successfully loaded from the specified file.

# CAZI039W No source map data

**Explanation:** No source mapping data has been loaded for the selected object.

# CAZI040W Invalid ADATA file

**Explanation:** The specified file did not contain any Source (type X"0030") records or did not contain a Job Id (type X"0000") record. These conditions probably indicate the file is not an ADATA file.

## CAZI041W Invalid map type

**Explanation:** This is an internal error. The source mapping module was passed an invalid map type value.

#### CAZI043W PROGRAM-ID not found

**Explanation:** A PROGRAM-ID statement was not found in the specified compiler listing file.

# CAZI044W Invalid listing file

**Explanation:** The specified compiler listing file is empty or incomplete.

# CAZI045W Unsupported listing file

**Explanation:** The file was not recognized as one of the compiler listings supported by Application Performance Analyzer. Supported versions are:

- COBOL II (5668-958)
- COBOL for MVS/VM (5688-197)
- COBOL for OS/390/VM (5648-A25)
- Enterprise COBOL for z/OS (5655-G53 and 5655-S71)
- OS/VS COBOL (5740-CB1)
- Enterprise PL/I for z/OS (5655-H31)
- IBM OS PL/I OPTIMIZING COMPILER (5668-910) (PL/I using LANGX side files only)
- z/OS C/C++ V1R2.0 and above (5694-A01)

## CAZI046W Compile options error

**Explanation:** The compiler listing file indicates that the necessary compile options were not specified. For COBOL, these are SOURCE, NONUMBER and OFFSET.'

#### CAZI048W License expiring soon

**Explanation:** parameter\_name

# CAZI049W Invalid entry

**Explanation:** Invalid entry. Enter "S" "/" or blank.

# CAZI050W PDF DSN error

**Explanation:** An error was detected in the data set name for the PDF file or no data set name was entered. It must be a nonpartitioned sequential data set LRECL=80.

## CAZI051W JCL library DSN error

**Explanation:** An error was detected in the data set name for the JCL library or no data set name was entered.

# CAZI052W JCLLIB member name error

**Explanation:** The JCL library member name is missing or invalid.

# CAZI053W PDF data set not found

**Explanation:** The specified PDF file could not be located. The data set must be a cataloged sequential file with fixed 80 byte records.'

#### CAZI054W PDF file incorrect DSORG

**Explanation:** The specified PDF file is not PS (physical sequential), or its record size is not fixed 80 bytes.

#### CAZI055W JCL library not found

**Explanation:** The specified JCL library could not be located.

# CAZI056W JCL library DSORG error

**Explanation:** The specified JCL library is not partitioned or its record size is not fixed 80 bytes.

#### 

**Explanation:** Allocation of specified JCL member failed.

# CAZI058W JCL member OPEN failed

**Explanation:** OPEN for output of JCL member failed.

# CAZI059W LEVELS value must be 0-9

**Explanation:** The LEVELS parameter value must be a single numeric digit.

## CAZI060W Invalid sort sequence

**Explanation:** The sort sequence option for this report must be specified as NAME or VALUE.

# CAZI061W Invalid option value

**Explanation:** To select this option enter a slash (/). To deselect the option, enter blank.

#### CAZI062W Invalid sort sequence

**Explanation:** The sort sequence option for this report must be specified as NAME, SIZE, ADDRESS or LIBRARY.

#### CAZI063W Invalid decimal value

**Explanation:** Invalid syntax, such as a nonnumeric digit, was encountered in a decimal expression.

#### CAZI064W Invalid slice size value

**Explanation:** The value for code slice size must be between 8 and 99992 and be divisible by 8. A value of 4 is also allowed.

#### CAZI065W Invalid intervals value

**Explanation:** The value for the number of intervals in a timeline report must be between 2 and 256.

#### CAZI066W Invalid entry

**Explanation:** Invalid entry. Valid entries are: 'Y' or 'N' or blank.

# CAZI067W Missing required input

**Explanation:** Specify either a dataset name, a member name or both depending on your SPM requirements.

#### CAZI068W Member not found

**Explanation:** The member name you specified was not found in any dataset of the type specified in "File type" that was listed from the A04 panel, or the list was empty.

## CAZI069W Line Command conflict

**Explanation:** You entered line commands that conflict with one another. You can only enter one: "I", or "M" line command at a time. In addition, enter only one: "A" line command if you have also entered an "M" line command.

## CAZI071W No options hdg found

**Explanation:** A line containing the text "OPTIONS IN EFFECT:" or "\*OPTIONS IN EFFECT\*" in col 1 could not be found. This is the heading expected on a page containing information about compile options. The matching of this text is not case sensitive.

## CAZI072W No source lines found

**Explanation:** A line containing the text "OPTIONS IN EFFECT:" or "\*OPTIONS IN EFFECT\*" was found and compile option information was extracted. Source lines were expected to be found in the listing file after the option information but no such records were found. The file might have been truncated in the middle of the compile options section. The end of this section is recognized by a record containing blanks in columns 1 to 4.

#### CAZI073W OFFSET section not found

**Explanation:** This error is raised during processing of a COBOL compile listing file. A line containing the text "LINE # HEXLOC VERB" in col 1 could not be found in the listing file. This is the heading expected on a page containing PMAP offset information. The matching of this text is not case sensitive.

### CAZI074W File ended prematurely

**Explanation:** This error is raised during processing of a COBOL compiler listing file. A PMAP heading record containing "LINE # HEXLOC VERB" was found, but EOF was encountered unexpectedly while processing PMAP detail lines. The file might have been truncated.

# CAZI075W File ended prematurely

**Explanation:** EOF was encountered in a COBOL source listing file within the first 3 records.

# CAZI076W No source hdg line found

**Explanation:** This error is raised during the pre-scan of a COBOL listing file if no line containing "LINEID PL SL" in column one is found. This is the heading expected on a page containing COBOL source statements. The matching is not case sensitive.

# CAZI077W No source at this offset

**Explanation:** Source mapping data exists for this CSECT, but there is no source statement corresponding to the specified offset. The offset might be for code generated by the compiler and does not correspond to a source statement or the map file might be for a different version.

# CAZI078W Incompatible versions

**Explanation:** The Application Performance Analyzer measurement task named *parameter\_name* is not compatible with the current version of Application Performance Analyzer/ISPF.

#### CAZI079W No module information

**Explanation:** No load module information is available for the item you selected.

#### CAZI080W No IMS measurement data

**Explanation:** The report you have selected cannot be displayed because it requires IMS measurement data. No IMS measurement data was captured.

#### CAZI081W No CICS measurement data

**Explanation:** The report you have selected cannot be displayed because it requires CICS measurement data. No CICS measurement data was recorded.

#### CAZI082W No DB2 measurement data

**Explanation:** The report you have selected cannot be displayed because it requires DB2 measurement data. No DB2 measurement data was captured.

# CAZI083W No MQSeries measurements

**Explanation:** The report you have selected cannot be displayed because it requires MQSeries® measurement data. No MQSeries measurement data was captured.

# CAZI084W No DASD measurement data

**Explanation:** The report you have selected cannot be displayed because it requires DASD measurement data. No DASD measurement data was captured.

## CAZI085W No DB2+ measurement data

**Explanation:** The report you have selected cannot be displayed because it requires DB2+ measurement data. The DB2+ option was not selected or no DB2+ data was recorded.

#### CAZI086W No coupling facility data

**Explanation:** The report you have selected cannot be displayed because no coupling facility activity data was recorded during the measurement.

# CAZI087W No DB2 Stored Proc. data'

**Explanation:** The report you have selected cannot be displayed because it requires DB2 stored procedure measurement data. None was recorded in this measurement.

#### CAZI088W No IMS+ measurement data

**Explanation:** The report you have selected cannot be displayed because it requires IMS+ measurement data. The IMS+ option was not selected or no IMS+ data was recorded.

#### CAZI089W Measurement data error

**Explanation:** Some critical data is missing from the measurement file. This indicates that the observation session might not have completed successfully. Reports cannot be displayed.

# CAZI090W Measurement incomplete

**Explanation:** The measurement file you have selected cannot be processed because its status indicates incomplete.

# CAZI091W Invalid date: year

**Explanation:** An input error was detected in a date field. The year value is invalid. Correct and re-enter.

#### CAZI092W Invalid date: month

**Explanation:** An input error was detected in a date field. The month value is invalid. Correct and re-enter.

# CAZI093W Invalid date: day

**Explanation:** An input error was detected in a date field. The day value is invalid. Correct and re-enter.

## CAZI094W Invalid time: hour

**Explanation:** An input error was detected in a time of day field. The hour value is invalid. Correct and re-enter.

## CAZI095W Invalid time: minutes

**Explanation:** An input error was detected in a time of day field. The minutes value is invalid. Correct and re-enter.

## CAZI096W Time must not be in past

**Explanation:** The date/time specified for a scheduled measurement must be in the future. Correct and re-enter.

# CAZI097W Invalid repetition value

**Explanation:** The number of measurement repetitions value is invalid. It must be a numeric value from 0 to 99 or blank.

#### CAZI098W Specify an interval

**Explanation:** A nonzero schedule repetition value has been specified. An interval in either days or minutes must also be specified.

#### CAZI099W Specify days or minutes

**Explanation:** The schedule interval can be specified in either days or minutes but not both. Either days or minutes must be zero/blank.

# CAZI100W Invalid no. of days

**Explanation:** The number of days interval value is invalid. Enter a value between 0 and 99.

#### CAZI101W Invalid no. of minutes

**Explanation:** The number of minutes interval value is invalid. Enter a value between 0 and 999.

# CAZI102I New dates generated

**Explanation:** The sequence of date/time entries you specified has been added as pending changes. These are shown under the Measurement Schedule heading. Press ENTER to apply all pending schedule changes.

# CAZI103W Duplicates not added

**Explanation:** Some of the generated date/time entries are identical to entries already in the Measurement Schedule. Only the entries not already in the Measurement Schedule have been added.

# CAZI104W Too many date entries

**Explanation:** You have specified a sequence of date/times that would result in more than 105 schedule entries. No entries have been added to the Measurement Schedule.

# CAZI105W Overlapping schedule

**Explanation:** You have specified a sequence of date/times that would result in two or more separately scheduled measurements overlapping. These have been added but are noted below. You must delete overlapping entries before accepting the schedule updates.

# CAZI106W Insufficient time gap

**Explanation:** You have specified a sequence of date/times that would result in a time gap between two or more separately scheduled measurements being shorter that the allowable minimum. These have been added but are noted below. You must delete these entries before accepting the schedule updates.

#### CAZI107W Too far in future

**Explanation:** You have specified a sequence of date/times that would result in at least one measurement being scheduled too far in the future. No entries have been added.

#### CAZI108W

**Explanation:** You have entered changes to the schedule. END (PF3) will discard these changes. Enter END again to confirm that you wish to discard all pending changes. Use the ENTER key to apply the pending changes.

#### CAZI109W Entry too long

**Explanation:** The directory names entered exceed 440 bytes. Each line is 46 bytes long to allow for quoted dataset names.

# CAZI110W Invalid value

**Explanation:** You must specify blank or a non-zero decimal value in the "Threshold EXCP count" field.

# CAZI111W Invalid value

**Explanation:** The threshold time field must specify a value in seconds or a value in minutes and seconds separated by a colon (for example, 25:59).

### CAZI111W Invalid value

**Explanation:** The threshold time field must specify a value in seconds or a value in minutes and seconds separated by a colon (for example, 25:59).

# CAZI112W Invalid IMS trancode

**Explanation:** You have specified an invalid IMS transaction code. A valid IMS trancode cannot be specified with a wildcard (\*) character as the last character.

# CAZI113W Invalid IMS program

**Explanation:** You have specified an invalid IMS program name. A valid IMS program name cannot be specified with a wildcard (\*) character as the last character.

# CAZI114W Invalid IMS user ID

**Explanation:** You have specified an invalid IMS user ID. (A valid IMS user ID can be specified with a wildcard (\*) character as the last character.)

#### CAZI115W Enter Subsystem request

Explanation: Enter selection criteria on this panel for
 DB2, CICS, IMS, or DDF. These are mutually exclusive
 input fields and cannot be used for more than one

subsystem in the same sampling session.

# CAZI119W Invalid entry

**Explanation:** Enter L to indicate the following fields are load libraries, or D to indicate they are HFS directories.

#### CAZI140W Invalid no. of minutes

**Explanation:** The number of minutes to wait for Job start is invalid. Enter a value between 0 and 9999.

#### CAZI141W Invalid no. of minutes

**Explanation:** The number of minutes before a retry for an active job is invalid. Enter a value between 0 and 99.

#### CAZI142W Invalid count

**Explanation:** The count of times to retry sampling for an active job is invalid. Enter a value between 0 and 99.

# CAZI143W Retry Invalid

**Explanation:** Retry interval and retry count must both be either 0 or a value between 1 and 99.

## CAZI145W Option T Invalid

**Explanation:** The REXX CAZRXOEM in SCAZEXEC has not been customized for third party listing support.

# CAZI147W No FILE measurement data

**Explanation:** The report you have selected cannot be displayed because it requires FILE measurement data. No files were open during data capture.

# CAZI148W No VSAM measurement data

**Explanation:** The report you have selected cannot be displayed because it requires VSAM measurement data. No VSAM files were open during data capture.

## CAZI149W No LSR measurement data

**Explanation:** The report you have selected cannot be displayed because it requires LSR pool measurement data. No LSR pools were created during data capture.

#### CAZI150W Jobname is mandatory

**Explanation:** You must specify a job name or a job name pattern – a job name prefix followed by an asterisk (\*), a job name suffix preceded by an asterisk (\*), or an asterisk by itself.

## CAZI151W Invalid jobname/pattern

**Explanation:** You have specified an invalid job name. You must specify a job name or a job name pattern – a job name prefix followed by an asterisk (\*), a job name suffix preceded by an asterisk (\*), or an asterisk by itself.

#### CAZI152W Unknown/invalid name

**Explanation:** You have specified a system name that is either not defined to Application Performance Analyzer or is invalid. Valid names are: *parameter\_name*.

# CAZI153W Invalid step number

**Explanation:** You must specify blank or a non-zero decimal value in the step number field.

# CAZI154W Invalid program name

**Explanation:** You have specified an invalid name in the step program field. You must specify blanks or a valid program name.

### CAZI155W Invalid step name

**Explanation:** You have specified an invalid name in the stepname field. You must specify blanks or a valid job step name.

# CAZI156W Invalid procstep name

**Explanation:** You have specified an invalid name in the ProcStepName field. You must specify blanks or a valid proc step name.

#### CAZI157W Invalid no. of samples

**Explanation:** You must specify blank or a non-zero decimal value in the Number of Samples field.

# CAZI158W Invalid no. of samples

**Explanation:** The number of samples you have specified exceeds the maximum allowed at your installation.

#### CAZI159W Duration cannot be zero

**Explanation:** You have specified a measurement duration of zero. Specify a value in seconds or a value in minutes and seconds separated by a colon (such as, 25:59).

#### CAZI160W Invalid duration

**Explanation:** The specified measurement duration expression is invalid. Specify a value in seconds or a value in minutes and seconds separated by a colon (such as, 25:59).

# CAZI161W Specify Y or N

**Explanation:** A value of Y or N (Yes/No) must be specified. Specify Y to indicate that the measurement is to continue to the end of the job step even if the specified number of samples is exceeded.

# CAZI162W Invalid TSO UserID

**Explanation:** You have specified an invalid TSO User Id name. Specify the TSO UserID to be notified upon completion of the measurement.

### CAZI163W Invalid retention

**Explanation:** Value specified for measurement retention is invalid. Specify the number of days from measurement completion after which the measurement file is to be deleted. Specify zero for no expiry.

#### CAZI164W Expand entry first

**Explanation:** The observation file selected is the base for a multifile observation. Use the + command to expand the base file then select one of the files listed in the expansion for reporting.

## CAZI165W Invalid delay value

**Explanation:** Value specified for measurement delay is invalid. Specify the number of seconds from the start of the job step that Application Performance Analyzer is to delay initiation of the measurement. Specify zero for no delay.

# CAZI166W Must be slash or blank

**Explanation:** You have entered an invalid selection character for a measurement data extractor. Enter either a slash (/) to select the data extractor or blank to deselect it.

#### CAZI167W Schedule Master

**Explanation:** The SUB command is not allowed on a schedule master record. Use the NEW command and select the Sched option to enter a new schedule.

#### CAZI168W Invalid selection code

**Explanation:** Select a job by entering "S".

# CAZI169W Too many selections

**Explanation:** The number of jobs selected is higher than the installation configuration setting for value MultiJobLimit.

# CAZI170W Invalid job step info

**Explanation:** You have specified an invalid combination of values in the jobstep specification fields. You must specify one of the following: 1. step number, 2. step program name, 3. step name, or 4. step name and proc step name.

#### CAZI171W Connection has been lost

**Explanation:** The connection with Application Performance Analyzer has been lost. This could mean that the Application Performance Analyzer started task is no longer active. This function cannot be completed.

# CAZI172W Sampling rate too high

**Explanation:** You have specified number of samples and measurement duration values that would result in a sampling rate that exceeds the allowable number of samples per second.

# CAZI173W Invalid CICS trancode

**Explanation:** You have specified an invalid CICS transaction code. A valid CICS transaction code can be specified with a wildcard (\*) character as the last character.

# CAZI174W Specify Y or N

**Explanation:** A value of Y or N (Yes/No) must be specified. Specify Y to indicate that the measurement is to include CICS system transactions. Specify N (recommended) to exclude measurement of CICS system transactions.

# CAZI175W Invalid library DSN

**Explanation:** You have specified an invalid data set name for a load library.

#### CAZI176W Data set not a loadlib

**Explanation:** The data set you have specified is not a load library.

#### CAZI177W Warning: not found

**Explanation:** The data set you have specified cannot be found. You might choose to ignore this warning if you expect the load library to exist when the measurement is performed.

# CAZI178W Incomplete or errors

**Explanation:** You cannot submit the request because either data entry is incomplete or contains errors.

## CAZI179W Request failed

**Explanation:** The request failed. Reason: *parameter\_name* 

#### CAZI180W Request issued

**Explanation:** The requested function has been completed.

#### CAZI181W

**Explanation:** You have entered data that will be lost by ending (PF3) this dialog. Press ENTER to confirm that you wish to discard all input or press PF3 to cancel the END request. Use SETUP to disable this prompt.

## CAZI182W END cancelled

**Explanation:** You have cancelled the previous END request.

#### CAZI183W

**Explanation:** Press ENTER again to confirm that you wish to submit this request. END/PF3 to cancel. Use SETUP to disable this prompt.

# CAZI184W Not confirmed

**Explanation:** Request not confirmed.

# CAZI185W New request added

**Explanation:** A new measurement request has been added.

## CAZI186W Request updated

**Explanation:** An existing measurement request has been updated.

## CAZI187W Request cancelled

**Explanation:** No updates have been performed.

# CAZI188W Specify Y or N

**Explanation:** A value of Y or N (Yes/No) must be specified. Specify Y to indicate that the measurement is to be for an active job or N to indicate that the measurement is to begin when the job is submitted.

# CAZI189W Invalid retry count

**Explanation:** Value specified for retry count is invalid. Specify the number of times that Application Performance Analyzer is to check if the job expected to be active is active. Specify zero for no retries.

# CAZI190W Invalid retry interval

**Explanation:** Value specified for retry interval is invalid. Specify the number of minutes between each retry of a scheduled measurement for an active job that was not active at scheduling time.

# CAZI191W Invalid expiry interval

**Explanation:** Value specified for expiry interval is invalid. Specify the number of minutes between the time of a scheduled measurement that Application Performance Analyzer is to wait for the job to run before removing the measurement from the schedule.

# CAZI192W Invalid rerun interval

**Explanation:** The value specified for rerun interval is invalid. Specify the number of minutes, days or weeks following the completion of a measurement during which IBM Application Performance Analyzer is to continue to check for a rerun of the job and to repeat the measurement.

# CAZI193W Invalid rerun count

**Explanation:** Value specified for rerun count is invalid. Specify the maximum number of times during the rerun interval that Application Performance Analyzer is to repeat a measurement of a job that has been rerun.

#### CAZI194W Invalid retry values

**Explanation:** The retry count and interval values must both be nonzero or must both be zero.

## CAZI195W Invalid rerun values

**Explanation:** The rerun count and interval values must both be nonzero or must both be zero.

#### CAZI196W Invalid selection code

Explanation: Select a system by entering "S".

#### CAZI197W Too many selections

**Explanation:** You can select only one system.

# CAZI198W Not allowed for active

**Explanation:** You can cannot specify an asterisk (ALL systems) for an active job. You must specify a valid system name. Valid names are *parameter\_name*.

# CAZI199W

**Explanation:** The entry you have selected represents a list of requests. Deleting this entry will also delete all of the requests belonging to it. Press ENTER to confirm deletion or PF3 to cancel.

#### CAZI200W Measurement not active

**Explanation:** The request you have made is only applicable to a measurement that is currently active.

# CAZI201W Measurement completed

**Explanation:** The Application Performance Analyzer Realtime Monitor has terminated because the measurement being monitored has ended.

### CAZI202W Invalid panel id

**Explanation:** You have specified an invalid identifier for the real-time monitor startup panel.

# CAZI203W Invalid MAP command

**Explanation:** MAP ALL is the only allowable format of the MAP command.

# CAZI204I Source map data loaded

Explanation: Source mapping data has been loaded.

# CAZI205W No map data loaded

**Explanation:** No source map data has been loaded. Either none of the source mapping files listed in the A01 panel apply to this measurement or applicable data has already been loaded.

# CAZI206W Invalid Sort Option

**Explanation:** Valid sort options on this panel are SJ to sort by Job Name, SC to sort by CPU Time or SS to sort by SIO rate.

#### CAZI207W parameter\_name not found

**Explanation:** The customization REXX *parameter\_name* was not found, function cancelled.

# CAZI208W parameter\_name not customized

**Explanation:** The customization of *parameter\_name* has not been done, function cancelled.

# CAZI209W Invalid parm type

**Explanation:** An invalid parm type has been entered in *parameter\_name*, function cancelled. The parm is the first keyword following QUEUE in your customized REXX. The ISPEXEC SELECT command in the customized REXX has failed.

# CAZI213W Invalid file type entry

**Explanation:** Invalid or missing entry for File Type. Valid values are: *L*, *A*, *S*.

#### CAZI214W Invalid record format

**Explanation:** Record format *U* is not supported for a source mapping data set.

## CAZI215W END again to exit

**Explanation:** You have entered the END command (or PF3) when there were expanded STEPS or REPEAT lines. These have been collapsed.

#### CAZI216W Request cancelled

Explanation: Save report request was cancelled.

# CAZI217W Report(s) saved

**Explanation:** Report(s) saved in &DSN.

## CAZI218W Panel DISPLAY error

**Explanation:** Error occurred during &IZISRT2, RC=&IZISRT3.

## CAZI219W Delete cancelled

**Explanation:** Deletion of observations has been cancelled.

#### CAZI220W Invalid ADATA file

**Explanation:** No source type records (type X"0030") were found in the ADATA file or no Job ID (type X"0000") record was found. Either of these conditions probably indicate an invalid ADATA file.

# CAZI221W Invalid map type

**Explanation:** The specified source mapping file type is invalid.

# CAZI223W No PROGRAM-ID found

**Explanation:** No PROGRAM-ID statement was found in the COBOL listing file.

#### CAZI224W Invalid LANGX Sidefile

**Explanation:** A LANGX side file contained invalid records or mandatory records were missing.

# CAZI225W Unrecognized compiler

**Explanation:** A listing file contains an unrecognizable compiler product identifier or version.

#### CAZI226W Missing compile options

**Explanation:** The compiler listing does not have the required options listed. For example, a COBOL program must be compiled with the SOURCE and (MAP or LIST) options.

## CAZI228W Invalid record format

**Explanation:** A source mapping file record format is invalid. It must be RECFM=F or RECFM=V.

# CAZI229W Description required

**Explanation:** A description of at least 8 characters is required.

# CAZI233W Missing OPTIONS heading

**Explanation:** A line containing the text "OPTIONS IN EFFECT:" or "\*OPTIONS IN EFFECT\*" in col 1 could not be found. This is the heading expected on a page containing information about compile options. The matching of this text is not case sensitive.

# CAZI234W No source statements

**Explanation:** A line containing the text "OPTIONS IN EFFECT:" or "\*OPTIONS IN EFFECT\*" was found and compile option information was extracted. Source lines were expected to be found in the listing file after the option information but no such records were found. The file might have been truncated in the middle of the

compile options section. The end of this section is recognized by a record containing blanks in columns 1 to 4.

# CAZI235W Missing PMAP/CLIST

**Explanation:** A line containing the text "LINE # HEXLOC VERB" in col 1 was not found in the listing file. This is the heading expected on a page containing PMAP offset information. The matching of this text is not case sensitive. For OS/COBOL, the text "CONDENSED LISTING" was not found.

#### CAZI236W File end after PMAP hdg

**Explanation:** A PMAP heading record containing "LINE # HEXLOC VERB" or "CONDENSED LISTING" (for OS/COBOL) was found, but EOF was encountered unexpectedly while processing PMAP detail lines. The file might have been truncated.

# CAZI237W Invalid listing

**Explanation:** EOF was encountered in a compiler listing file before any records identifying the type of file were found.

# CAZI238W Missing COBOL heading

**Explanation:** A prescan of the COBOL listing file did not find a record containing "LINEID PL SL" in column 1. This is the heading expected on a page containing COBOL source statements. The matching is not case sensitive.

# CAZI239W Press ENTER to confirm deletion or PF3 to cancel.

#### CAZI240W RECFM changed

**Explanation:** &DSN exists, its RECFM cannot be changed.

## CAZI241W LRECL changed

**Explanation:** &DSN exists, its LRECL cannot be changed.

# CAZI242W Member missing

**Explanation:** A member name is required for a PDS/PDSE library.

# CAZI243W Member invalid

**Explanation:** A member name is not required for a flat file.

## CAZI244W Export function invalid

**Explanation:** The export function failed. Please note any messages displayed during the export function and report them to your systems programmer.

# CAZI245W aaaa records from the requested observation dataset have been written as

bbbb data records to cccc.

**Explanation:** This message is issued upon the successful completion of the EXP (export) line command. It indicates that a TSO XMIT format dataset contains *bbbb* records with a dataset name of *cccc* and has been created from an observation file that contained *aaaa* sample records.

# CAZI246W Import function failed

**Explanation:** The import function failed. Please note any messages displayed during the import function and report them to your systems programmer.

# CAZI247W The requested observation dataset has been imported to &R02REQNM

# CAZI248W Invalid SQL text

**Explanation:** The requested SQL statement text is not valid for EXPLAIN.

# CAZI249W Unable to issue EXPLAIN

**Explanation:** Could not find special register entries for SQL statement.

### CAZI250W Unable to issue EXPLAIN

**Explanation:** Could not find stored procedure entry for SQL statement.

### CAZI251W EXPLAIN request failed

**Explanation:** The EXPLAIN request failed on the server with error message number &MPARM1.

#### CAZI252W Server not available

**Explanation:** The started task for profiler & PROFID is not currently running.

# CAZI253W DB2+ not selected.

**Explanation:** An EXPLAIN can only be requested if DB2+ was selected for the observation.

## CAZI254W No DB2+ record found

**Explanation:** There is no DB2+ record for the selected SQL statement. This happens on the first SQL statement that was observed.

#### CAZI255W Invalid DB2+ version

**Explanation:** This observation was carried out prior to the availability of the EXPLAIN feature.

# CAZI256W DB2+ record error

**Explanation:** The format of the DB2+ record for this SQL statement is invalid.

# CAZI257W Invalid SQL type

**Explanation:** The requested SQL statement type is not valid for EXPLAIN.

# CAZI258W Recovery from abend

**Explanation:** An abend occurred during processing of the EXPLAIN request. Recovery from the abend was successful, but the EXPLAIN request failed.

# CAZI259W Server shutting down

**Explanation:** The started task for profiler &PROFID is shutting down.

#### CAZI260W Server abend

**Explanation:** There was an abend on the server while processing your request. A dump might have been produced.

#### CAZI261W Result set too large

**Explanation:** The result set for the EXPLAIN request is too large for the reporting data space.

### CAZI262W No Sample File

**Explanation:** The export request was for an observation session that does not have a sample file. Request cancelled.

# CAZI263W Import Cancelled

**Explanation:** The import request has been cancelled.

# CAZI264W Writing sample file

**Explanation:** The sample file is in the process of being written out. Please wait for this to complete.

#### CAZI265W DB2 Explain not active

**Explanation:** The started task for profiler &PROFID has not activated the DB2 Explain feature.

#### CAZI266W Access denied

**Explanation:** Access rules prevent you from viewing this item.

#### CAZI267W Access denied

**Explanation:** Access rules prevent you from updating this item.

# CAZI268W Warning

**Explanation:** A new measurement request has been provisionally added. *System Name* specified an asterisk (\*) and therefore could not be authorized. The request will be authorized at the time the job starts.

#### CAZI269W Warning

**Explanation:** An existing measurement request has been provisionally updated. *System Name* specified an asterisk (\*) and therefore could not be authorized. The request will be authorized at the time the job starts.

# CAZI270W No DDF measurement data

**Explanation:** The report you have selected cannot be displayed because it requires DDF measurement data. No DDF measurement data was captured.

## CAZI271W No PSW measurement data

**Explanation:** The report you have selected cannot be displayed because it requires PSW measurement data. No PSW measurement data was captured.

# CAZI272W Multiple Program Mapping'

**Explanation:** Multiple Source Program Mappings have been loaded for the selected Load Module. Expand and select a specific CSECT from the next level.

## CAZI273W Warning

**Explanation:** A new measurement request has been provisionally added. It represents a scheduling request and therefore could not be authorized. The request will be authorized at the time the job starts.

## CAZI274W Warning

**Explanation:** An existing measurement request has been provisionally updated. it represents a scheduling request and therefore could not be authorized. The request will be authorized at the time the job starts.

#### CAZI275W No timestamp found

**Explanation:** The heading "Timestamp and Version Information" was not found in the pseudo assembly section of the compiler listing or the pseudo assembly section was not found. Make sure the compile options LIST and NOOFFSET were specified.

## CAZI276W OFFSET OBJECT not found

**Explanation:** The pseudo assembly section identified by the heading "OFFSET OBJECT CODE" was not found in the compiler listing. Make sure the compile options LIST and NOOFFSET were specified.

# CAZI277W Prog/timestamp mismatch

**Explanation:** No LE Entry Point records were recorded in the measurement file for a CSECT with a timestamp value matching the timestamp reported in the C/C++ compiler listing. The compiler listing timestamp is reported in the pseudo assembly section under heading "Timestamp and Version information". Use report S03 to display LE Entry Point timestamp information for the module in question.

## CAZI279W Not in Sched status

**Explanation:** A Trigger request can only be entered against an existing request that is in Sched status. Request cancelled.

# CAZI286W No DB2 or DDF data

**Explanation:** The report you have selected cannot be displayed because it requires DB2 or DDF data. No DB2 or DDF measurement data was captured.

#### CAZI287W No HFS measurement data

**Explanation:** The report you have selected cannot be displayed because it requires HFS measurement data. No HFS measurement data was captured.

## CAZI288W Subtask attach failed

**Explanation:** The DWARF support services subtask failed to attach. Reason code 0xhhhhhhhh.

# CAZI289W DWARF Subtask terminated

**Explanation:** The DWARF support services subtask terminated unexpectedly. Source mapping USS programs cannot be supported. Reason code 0xhhhhhhhh.

#### CAZI290W DWARF data space full

**Explanation:** The DWARF support services data space is full. No more DWARF files can be added.

#### CAZI291W ELF DLL version error

**Explanation:** The ELF DLL version does not match the expected value. Reason code 0xhhhhhhhh.

## CAZI292W ELF library out of date

**Explanation:** The ELF runtime library is out of date. Reason code 0xhhhhhhhh.

# CAZI293W Debug file not found

**Explanation:** A debug file associated with a USS program was not found. Reason code 0xhhhhhhhhh.

# CAZI294W Debug file access error

**Explanation:** Access to a debug file associated with a USS program was denied. Reason code 0xhhhhhhhh.

# CAZI295W Debug file open error

**Explanation:** A debug file associated with a USS program could not be opened. Reason code 0xhhhhhhhhh.

# CAZI296W Source file not found

**Explanation:** A source file associated with a USS program was not found. Reason code 0xhhhhhhhhh.

# CAZI297W Source file access error

**Explanation:** Access to a source file associated with a USS program was denied. Reason code 0xhhhhhhhh.

# CAZI298W Source file open error

**Explanation:** A source file associated with a USS program could not be opened. Reason code 0xhhhhhhhhh.

# CAZI299W Source file too large

**Explanation:** A source file associated with a USS program is too large to load into the DWARF data space. Reason code 0xhhhhhhhhh.

# CAZI300W Unexpected DWARF error

**Explanation:** DWARF support services returned an unexpected error. Reason code 0xhhhhhhhh.

#### CAZI301W DWARF services unavailable

**Explanation:** DWARF support services unavailable due to previous error.

#### CAZI302I

**Explanation:** The HFS directory does not exist. Directory name dirname

#### CAZI303I

**Explanation:** Access to the HFS directory was denied. Directory name dirname

# CAZI304W

**Explanation:** Invalid HFS name

## CAZI305I

**Explanation:** The HFS directory must start with a '/'. Directory name dirname

# CAZI306I

**Explanation:** The HFS directory has a syntax error. Directory name dirname

# CAZI307W Not allowed on this line

**Explanation:** USS source mapping with DWARF is not supported from this line. This can only be used on a program offset.

#### CAZI308W TZ config parm missing

**Explanation:** A valid TZ configuration parameter is required by DWARF support services for local date and time conversion.

# CAZI313W Line Command conflict

**Explanation:** You entered line commands that are mutually exclusive with one another. For example: "I", or "M" is mutually exclusive with "D".

# CAZI314W M line command missing

**Explanation:** You entered an "A" line command without also entering a Move ("M") line command at the same time.

#### CAZI315W A line command missing

**Explanation:** You entered a Move ("M") line command without also entering an After ("A") line command at the same time.

#### CAZI316W Line command not allowed

**Explanation:** The "A" or "I" line command is not allowed on the last line. You cannot copy, move or insert after the last line.

#### CAZI317W List is full

**Explanation:** The Source Mapping Dataset List is full. The Insert or Move operation cannot be performed. Delete an entry and try again..

#### CAZI318W Invalid dataset(s)

**Explanation:** The Source Mapping Dataset List contains one or more invalid datasets. Correct the error(s) before terminating the dialog.

#### CAZI319W Invalid dataset name

**Explanation:** The specified name is not a valid MVS dataset name.

# CAZI320W Dataset not partitioned

**Explanation:** You specified a dataset that is not partitioned. Only PDS or PDSE datasets are accepted here.

# CAZI321W No match found

**Explanation:** No match found. Select a dataset from the list, or PF3 to return to the A01 panel. This Pick List is displayed because you specified a blank dataset name and 'Match on Compile Date & Time', but no date and time matches were found for this member in your list of datasets.

# CAZI322W Timestamp not matched

**Explanation:** No LE Entry Point records were recorded in the measurement file for a CSECT with a timestamp value matching the timestamp reported in the compiler listing. Use report S03 to display LE Entry Point timestamp information for the module in question.

# CAZI324W No Natural sample data

**Explanation:** The report you have selected cannot be displayed because it requires Natural measurement data. No Natural measurement data was captured.

#### CAZI325W No DDF zIIP data

**Explanation:** No DDF zIIP data was recorded in the sample file.

#### CAZI326W XML DSN error

**Explanation:** An error was detected in the dataset name for the XML file or no dataset name was entered. The dataset must be a non-partitioned sequential dataset LRECL=255.

#### CAZI327W XML dataset alloc failed

**Explanation:** The specified XML file could not be allocated. DYNALLOC error: Error=S99ERROR, Info=S99INFO, EError=S99ERR, EInfo=S99EINFO, ERSN=S99ERSN. The message displays the error fields returned from Dynamic Allocation.

#### CAZI328W XML file incorrect DSORG

**Explanation:** The specified XML file is not PS (physical sequential), or its record size is not fixed 255 bytes.

# CAZI329W Incompatible options

**Explanation:** The XML file option cannot be specified with the PDF or JES report file options.

#### CAZI330W Invalid schema

**Explanation:** The stored procedure or user-defined function schema entered is invalid.

# CAZI331W Invalid name

**Explanation:** The stored procedure or user-defined function name entered is invalid.

# CAZI332W Invalid subsystem name

**Explanation:** The DB2 subsystem name entered is invalid.

## CAZI333W Invalid selection

**Explanation:** You must enter P for Procedure or F for Function.

# CAZI334W Enter all DB2 parameters

**Explanation:** When requesting a DB2 stored procedure or user-defined function, all parameter fields for DB2 must be filled in.

# CAZI335W Enter DB2 or IMS parms

**Explanation:** Enter the parameters for the DB2 stored procedure/user-defined function, or the IMS subsystem ID and transaction code.

#### CAZI336W Invalid job name

**Explanation:** A jobname of '-' may only be used on a NEW or MOD request.

#### CAZI337W SQL text truncated

**Explanation:** The SQL text collected during sampling was truncated due to its size and cannot be used for the EXPLAIN function.

# CAZI338W Value too high

**Explanation:** The value entered in this field is higher than the installation configuration setting for value DB2IMaxTraceSize.

## CAZI339W Value too high

**Explanation:** The value entered in this field is higher than the installation configuration setting for value IMSIMaxTraceSize.

# CAZI340W Abend detected in Import interface. Refer to the SVC dump for more information

**Explanation:** An abend was detected while processing the Import request and an SVC dump was produced. Refer to the dump for the cause of the abend.

# CAZI341W Internal Import function code not supported by the measurement task you are currently connected to

**Explanation:** You are connected to a measurement task that does not support the import function. The most likely cause is that you are executing the latest version of the Application Performance Analyzer front end and are communicating with an older version of the started task that does not support this level of the import function.

## CAZI342W X reports not available

**Explanation:** At least one CICS sample must be tagged and another selected to use the X reports.

## CAZI343W Parms are incompatible

**Explanation:** The DB2 and IMS parameters are mutually exclusive. Please enter all the DB2 parameters or all the IMS parameters.

#### CAZI344W Invalid subsystem Id

**Explanation:** The IMS subsystem Id entered is invalid.

#### CAZI345W Invalid transaction code

**Explanation:** The IMS transaction code entered is invalid.

# CAZI346W CICS invalid for request

**Explanation:** The CICS Extractor is not allowed for a DB2 stored procedure/user-defined function or an IMS specific transaction code request.

# CAZI347W DB2 required for request

**Explanation:** The DB2 Extractor is required for a DB2 stored procedure/user-defined function request.

#### CAZI348W IMS+ required

**Explanation:** The IMS+ Extractor is required for an IMS specific transaction code request.

# CAZI349W Enter all IMS parameters

**Explanation:** When requesting an IMS specific transaction code, the transaction code must be specified with the IMS subsystem ID or IMSPLEX name.

# CAZI350W No regions found

**Explanation:** No IMS dependent regions are active for the specified transaction code.

#### CAZI351W IMS not active

**Explanation:** The specified IMS subsystem is not active.

#### CAZI352W Tran code not found

**Explanation:** The specified IMS transaction code is not defined to the IMS subsystem or the transaction is Fast Path Exclusive.

### CAZI353W IMS Region error

**Explanation:** An unexpected error occurred while retrieving the IMS Region List.

## CAZI354W Feature not enabled

**Explanation:** To select a DB2 stored procedure or user-defined function, the WLMI feature must be enabled.

# CAZI355W Too many selections

**Explanation:** You can select only one job.

#### CAZI356W Measure active not valid

**Explanation:** The Measure active job option is not valid for a DB2 stored procedure request.

#### CAZI357W No CICS+ data

**Explanation:** No CICS+ data was recorded in the sample file.

#### CAZI360W P04 not supported by GUI

Explanation: A GUI user attempted to perform USS source mapping with DWARF, from a line item that required the P04 dialog to be executed. This feature is

currently not available to GUI users.

#### 'T' unsupported by GUI CAZI361W

Explanation: You have specified one or more Source Mapping Datasets with a repository of 'T'. Third party repositories are only supported by the Application

Performance Analyzer ISPF interface. The GUI Source

Program Mapping interface does not support Third

party Repositories.

#### CAZI362W Service not available

Explanation: Source Mapping Common List service is not available because the Common Data Store (CDS) is

not enabled. Contact your system administrator.

#### CAZI363W Parms are incompatible

**Explanation:** The IMS Subsystem ID and IMSPLEX group name parameters are mutually exclusive. Please enter the IMS Subsystem ID or the IMSPLEX group

name.

#### CAZI364W Invalid IMSPLEX name

**Explanation:** The IMSPLEX group name entered is invalid.

#### CAZI365W No active IMSPLEX member

**Explanation:** No active IMSPLEX members were

found for the specified group name.

#### CAZI366W IMSPLEX group not found

Explanation: The specified IMSPLEX XCF group name was not found.

#### CAZI367W Request failed

**Explanation:** IXCQUERY error: Return/Reason code =

&MPARM1. Please note the error message and report it

to your systems programmer.

#### CAZI368W Request failed

**Explanation:** Parameter error retrieving IMSPLEX members. Please note the error message and report it to your systems programmer.

#### CAZI369W Missing CALL statement

**Explanation:** The CAZRXOEM REXX did not contain a CALL statement. The third party repository could not be invoked to provide source programming mapping support. The function is cancelled.

#### CAZI370W Unsupported service

Explanation: The CAZRXOEM REXX exec specified a service that is not supported. For example, the exec attempted to use the ISPEXEC service. The function is cancelled.

# CAZI371I

Warning: one or more observations are approaching their expiry dates. Enter the SW line command on the ReqNum heading to view all observations that are approaching their expiry date

Explanation: This warning message is displayed when you start the Application Performance Analyzer ISPF interface with the expiry days warning feature enabled, to warn the user when some observations will be automatically deleted within the configured warning period. This gives the user the opportunity to KEEP the observations to avoid automatic deletion.

#### CAZI372W SQL formatting unavail

Explanation: SQL statement formatting unavailable due to previous error.

#### CAZI373W Subtask attach failed

**Explanation:** SQL statement formatting subtask failed to attach. Reason code 0x&MPARM1.

#### CAZI374W SOL subtask terminated

**Explanation:** SQL statement formatting subtask terminated unexpectedly. SQL statements cannot be formatted. Reason code 0x&MPARM1.

#### CAZI375W SQL formatting failed

**Explanation:** SQL statement could not be formatted

#### CAZI376W SQL formatting error

**Explanation:** SQL statement formatting service

returned an unexpected error. Reason code

0x&MPARM1.

#### CAZI377W SQL text not available

- **Explanation:** SQL text could not be retrieved from the
- l target Sysplex system because Application Performance
- Analyzer running on that system does not support
- l retrieving SQL text.

#### CAZI378W Must be slash or blank

- **Explanation:** An invalid selection character for a DDF
- filter criteria null selection field has been entered. Enter
- l either a slash (/) to indicate a null value for the
- l corresponding DDF filter criteria or a blank.

# | CAZI379W Invalid DB2 Corr Id

- | Explanation: An invalid DB2 correlation ID has been
- entered in the DDF filter criteria parameters.

## CAZI380W Invalid DB2 End User Id

- Explanation: An invalid DB2 end user ID has been
- l entered in the DDF filter criteria parameters.

#### CAZI381W Invalid DB2 Workstn Id

- **Explanation:** An invalid DB2 workstation ID has been
- l entered in the DDF filter criteria parameters.

# | CAZI382W Specify Corr Id or Null

- **Explanation:** When the DDF Correlation ID has been
- specified as a null string, the Correlation Id entry field
- I must be blank. These fields are mutually exclusive.

## CAZI383W Specify User Id or Null

- **Explanation:** When the DDF End User ID has been
- I specified as a null string, the User Id entry field must
- be blank. These fields are mutually exclusive.

# | CAZI384W Specify WS Id or Null

- **Explanation:** When the DDF Workstation ID has been
- specified as a null string, the Workstation Id entry field
- must be blank. These fields are mutually exclusive.

# | CAZI385W Invalid pattern

- **Explanation:** Invalid 'wildcard' pattern specified.
- Asterisk (\*) must be the first and/or last character in
- I the string.

# CAZI386W Invalid pattern

- **Explanation:** Invalid 'wildcard' pattern specified.
- Asterisk (\*) and percent (%) wildcard characters are
- mutually exclusive and cannot be specified in the same
- l pattern.

#### CAZR002E SYSNAME length invalid – sysname

**Explanation:** The length of the sysplex system name specified on the "SYSNAMES=" parameter is greater than eight characters. Sysplex system names are restricted to an eight-character maximum.

# CAZR003E Error, maximum of 32 system names allowed

**Explanation:** More than 32 sysplex system names have been specified on the "SYSNAMES=" parameter. The maximum number of sysplex system names is 32.

# CAZR004E CLASS length invalid - class

**Explanation:** The length of the RACF® class name specified on the "CLASS=" parameter is greater than eight characters. RACF class names are restricted to an eight-character maximum.

# CAZR005E STCID parameter must be specified

**Explanation:** STCID is a required parameter and must be specified.

# CAZR006E SYSNAMES parameter must be specified

**Explanation:** SYSNAMES is a required parameter and must be specified.

# CAZR007E Allocation failed for existing data set output\_dataset\_name RC=rc

**Explanation:** An error occurred trying to allocate an existing dataset or PDS/member specified on the "DSN=" parameter. The return code from the TSO ALLOCATE command is returned in the "RC=" field.

# CAZR008I Data set output\_dataset\_name has been created

**Explanation:** This is an informational message indicating that a new data set has been created for the output (JCL and RACF commands). If no "DSN=" parameter was specified, the data set created is *tsoprefix*.CAZRACF.COMMANDS. If the "DSN=" parameter was specified, the specified data set was created.

# CAZR009E Allocation failed for new data set output\_dataset\_name RC=rc

**Explanation:** An error occurred trying to allocate a new data set. If no "DSN=" parameter was specified, the error occurred trying to allocate data set *tsoprefix*.CAZRACF.COMMANDS. If the "DSN=" parameter was specified, the error occurred on the specified data set. The return code from the TSO ALLOCATE command is returned in the "RC=" field.

# CAZR010E PDS output\_dataset\_name does not exist – not allocated

**Explanation:** A data set and member name were specified on the "DSN=" parameter, but the PDS does not exist. If the data set is a PDS, it must exist – only sequential data sets will be created if they do not exist. The member name might be an existing or new member.

# CAZR011E Error on output data set:

output\_dataset\_name - error\_info

**Explanation:** An unexpected condition was returned from the TSO SYSDSN function for the output data set. The data set name and the SYSDSN results are displayed in the message.

# CAZR012E Error on RACF SEARCH command:

(followed by RACF messages)

**Explanation:** An unexpected condition was returned from the RACF SEARCH command. The command is issued in the utility to find all the profiles for the specified STCID. The RACF command messages follow this message.

# CAZR013E EXECIO failed – Return Code=rc

**Explanation:** An IO error occurred on an EXECIO command. The return code from the EXECIO command is displayed. This message might be accompanied by other messages from the EXECIO command.

# CAZRO14I CAZRACON – Return Code=rc

**Explanation:** This is an informational message indicating that the utility has ended with the specified completion code.

Return Code=0: Utility completed successfully Return Code=8: Input parameter error, see accompanying messages

**Return Code=12**: Severe error, see accompanying messages

# Chapter 4. Application Performance Analyzer Listener messages

This chapter describes where the Application Performance Analyzer Listener messages are logged and lists the message IDs and descriptions. The Application Performance Analyzer Listener started task logs informational, error and diagnostic messages to various JES destinations. The contents of these output files are described here by their DDnames:

# JESMSGLG

All critical messages are displayed in JES Message Log. If the started task fails to start successfully, look in JES Message Log for messages reporting the failure.

#### COMMANDS

Any commands processed by the started task (external or internal) are logged to this file. The command text is displayed here, as well any message associated with the command.

# LOGR, MAIN, LOAD, CMDP

Each of these represents a single subtask attached by the Application Performance Analyzer Listener started task and contains messages logged by that task. These are primarily informational messages and during normal operations you need not be concerned with the contents of these files. They can be useful during problem diagnosis.

#### • LISTn000

There is one LISTn000 DD per active Listener subtask in the started task, where n=1 to 9. This contains messages logged by the subtask. The messages are primarily informational and during normal operation you need not be concerned with the contents of the files. They can be useful during problem diagnosis.

#### LSRVnxxx

There is one LSRVnxxx DD per active client connection connected to LISTn000, where xxx=001 to 999. These contain messages logged for each session. The messages are primarily informational and during normal operation you need not be concerned with the contents of the files. They can be useful during problem diagnosis.

Messages are sorted in alphanumeric order.

# CAZL001E Unable to establish ESTAE. r15='return-code'x r0='reason-code'x

**Explanation:** During initialization, CAZL0001 was unable to establish an ESTAE exit routine. The return code and reason code from the ESTAEX macro are reported as 'return\_code'x and 'reason\_code'x.

**System action:** Application Performance Analyzer Listener terminates.

**Operator response:** Refer to the Application Performance Analyzer technical support Web site at www.ibm.com/software/awdtools/apa/support/ to find a possible resolution to this problem.

# CAZL002I IBM APA for z/OS Listener is shutting down.

**Explanation:** Application Performance Analyzer Listener initiated its shutdown process.

System action: None.

Operator response: None.

# CAZL003I IBM APA for z/OS Listener terminating.

**Explanation:** This message is reported when Application Performance Analyzer Listener has completed its shutdown process and is about to terminate.

System action: None.

Operator response: None.

# CAZL004I IBM APA for z/OS Listener Version vv starting.

**Explanation:** During the initialization of the main task, the version and release numbers are reported as <sup>777</sup>

**System action:** Application Performance Analyzer Listener continues initialization.

Operator response: None.

# CAZL008S Unsupported level of the operating system, IBM APA for z/OS Listener is terminating.

**Explanation:** Application Performance Analyzer Listener has detected that it is executing on a level of the operating system that Application Performance Analyzer does not support. Refer to message CAZ0007D for more information about operating system level.

**System action:** Application Performance Analyzer Listener terminates.

**Operator response:** Refer to the Application Performance Analyzer *Program Directory* for information about the product levels supported.

# CAZL010S Unable to retrieve global name/token. RC=return\_code.

**Explanation:** Application Performance Analyzer Listener issued a Global Name/Token services request (to IEANTRT) that failed. This could indicate a system environmental problem.

**System action:** Application Performance Analyzer Listener terminates.

**Operator response:** Examine the reported return code *return\_code* and analyze the reason why IENTRT might have failed.

# CAZL011S Unable to create global name/token. RC=return\_code.

**Explanation:** Application Performance Analyzer Listener issued a Global Name/Token services request (to IEANTRT) that failed. This could indicate a system environmental problem.

**System action:** Application Performance Analyzer Listener terminates.

**Operator response:** Examine the reported return code *return\_code* and analyze the reason why IENTRT might have failed.

# CAZL012I --- generic message text ---

**Explanation:** This is a general information message used for diagnostic purposes by product support. The text of the message varies depending on the diagnostic data to be presented.

System action: None.

Operator response: None.

# CAZL015E IBM APA for z/OS Listener ID task\_id already in use by STC started\_task\_name.

**Explanation:** One of two problems might have occurred:

- Another instance of the Application Performance Analyzer Listener-started task is executing and using the same ID (task\_ID) as this started task. A unique ID must be used for each Application Performance Analyzer Listener-started task. started\_task\_name is the job name of started task already using the ID.
- 2. A previous execution of the Application Performance Analyzer Listener-started task either ended abnormally (ABEND) or was cancelled and the started task could not shutdown properly.

**System action:** Application Performance Analyzer Listener terminates.

**Operator response:** If the error was caused by option 1 above, then refer to the Application Performance Analyzer *Customization Guide* for information about defining started task configuration settings. If the error was caused by option 2 above, then perform the following:

- Add the following line to the CONFIG OPER statement in the configuration file of the Application Performance Analyzer Listener started task in question:
  - PABENTReset=YES
- Restart the Application Performance Analyzer started task.

# CAZL016E All PAB entries used. Terminating.

**Explanation:** The maximum number of Application Performance Analyzer or Application Performance Analyzer Listener started tasks is already executing. You must stop one or more of these instances before it is possible to start a new one.

**System action:** Application Performance Analyzer Listener terminates.

**Operator response:** Stop an instance of Application Performance Analyzer or Application Performance Analyzer Listener that is currently not in use and try to restart the failed instance.

# CAZL018S Mismatched PAB entry lengths. Terminating.

**Explanation:** During initialization, Application Performance Analyzer Listener established access to an existing Application Performance Analyzer Anchor Block (PAB), but the length of this existing PAB was not valid. This is an internal error.

**System action:** Application Performance Analyzer Listener terminates.

**Operator response:** Refer to the Application Performance Analyzer technical support Web site at www.ibm.com/software/awdtools/apa/support/ to find a possible resolution to this problem.

#### CAZL019E

High Level high\_level\_qualifier already in use by an instance of Application Performance Analyzer with ID: task\_ID

**Explanation:** During initialization, another started task instance of Application Performance Analyzer Listener was executing and was using the same high level qualifier. *high\_level\_qualifier* indicates the HLQ and *task\_ID* is the ID of the other Application Performance Analyzer Listener started task.

**System action:** Application Performance Analyzer Listener terminates.

**Operator response:** Refer to the Application Performance Analyzer *Customization Guide* for information about defining started task configuration settings.

# CAZL020I High Level Qualifier is

high\_level\_qualifier

**Explanation:** During initialization of the main task, this message reports the high level qualifier (*high\_level\_qualifier*) used for any new data sets created by this instance of Application Performance Analyzer Listener.

**System action:** Application Performance Analyzer Listener continues initialization.

Operator response: None.

# CAZL023I IBM APA for z/OS Listener operating

**Explanation:** Application Performance Analyzer Listener completed its initialization. The system is now ready to process sampling.

System action: None.

Operator response: None.

# CAZL025I STOP operator command detected.

**Explanation:** This message indicates that an operator has entered the STOP command requesting the Application Performance Analyzer Listener started task to shut down.

**System action:** Application Performance Analyzer Listener terminates.

Operator response: None.

# CAZL027I subtask-name starting.

**Explanation:** The subtask *subtask-name* has started and is in the process of initializing.

**System action:** Application Performance Analyzer Listener continues initialization.

Operator response: None.

# CAZL030I subtask-name operating.

**Explanation:** The subtask *subtask-name* has completed initialization and is now ready for work.

**System action:** Application Performance Analyzer Listener continues initialization.

Operator response: None.

# CAZL032W Allocation error for SYSOUT data set

ddname E=X"error\_code"
I=X"information\_code"
SMS=X"reason\_code".

**Explanation:** A dynamic allocation error occurred while attempting to allocate a log SYSOUT data set specified by *ddname. error\_code, information\_code,* and *reason\_code* represent the dynamic allocation error code, information code and SMS reason code, respectively.

System action: None.

**Operator response:** Refer to the MVS Programming: Authorized Assembler Services Guide for information about the above error codes. Correct the problem and, if necessary, restart Application Performance Analyzer Listener.

#### CAZL034S Allocation error for dsn E=X"error\_code"

I=X"information\_code"
SMS=X"reason\_code".

**Explanation:** A dynamic allocation error occurred while attempting to allocate a new log file specified by *dsn. error\_code*, *information\_code*, and *reason\_code* represent the dynamic allocation error code, information code and SMS reason code, respectively.

**System action:** Application Performance Analyzer Listener terminates.

**Operator response:** Refer to the MVS Programming:

Authorized Assembler Services Guide for information about the above error codes. Correct the problem and, if necessary, restart Application Performance Analyzer Listener.

# CAZL035I New log is dsn

**Explanation:** This is an information message indicating that the logger subtask has allocated a new log file with the data set name specified by *dsn*.

System action: None.

Operator response: None.

# CAZL036E DEVTYPE error for ddname ddname RC=return\_code RSN=reason\_code

**Explanation:** A DEVTYPE error occurred while attempting to determine the device type for the log data set allocated to the DDname specified by *ddname*. *return\_code* and *reason\_code* represent the DEVTYPE return code and reason code, respectively.

**System action:** Application Performance Analyzer Listener terminates.

**Operator response:** Refer to the *DFSMSdfp Advanced Services* for information about the above error codes. Correct the problem and then restart Application Performance Analyzer.

# CAZL038I subtask-name stopping.

**Explanation:** The subtask *subtask-name* has started its shutdown process.

System action: None.

Operator response: None.

# CAZL039I subtask-name Terminated.

**Explanation:** The subtask *subtask-name* has completed its shutdown process and is about to terminate.

System action: None.

Operator response: None.

# CAZL040S Unable to open COMMANDS ddname.

**Explanation:** The command processor subtask was not able to open the data set or SYSOUT allocated to the COMMANDS *ddname*. Probable cause: the COMMANDS DD statement is missing from the Application Performance Analyzer Listener JCL.

**System action:** Application Performance Analyzer Listener terminates.

**Operator response:** Add the appropriate COMMANDS DD statement to the Application Performance Analyzer Listener JCL.

#### CAZL041I nn TCP/IP image(s) defined.

**Explanation:** This is an information message indicating the number of TCP/IP instances that are defined on this system. The Application Performance Analyzer Listener attempts to establish a connection with each active TCP/IP instance.

System action: None.

Operator response: None.

### CAZL042E Unable to load TCP/IP API module.

**Explanation:** INITAPI indicated that it was not able load the required API module.

**System action:** Application Performance Analyzer Listener terminates.

**Operator response:** Refer to the Application Performance Analyzer technical support Web site at www.ibm.com/software/awdtools/apa/support/ to find a possible resolution to this problem.

# CAZL043E Error detected in INITAPI call, ERRNO=nnnn.

**Explanation:** INITAPI failed to due to errors.

**System action:** Application Performance Analyzer Listener terminates.

**Operator response:** Refer to the Application Performance Analyzer technical support Web site at www.ibm.com/software/awdtools/apa/support/ to find a possible resolution to this problem.

# CAZL044E Error detected in GETIBMOPT call, ERRNO=nnnn.

**Explanation:** GETIBMOPT failed to due to errors.

**System action:** Application Performance Analyzer Listener terminates.

Operator responses. Pe

**Operator response:** Refer to the Application Performance Analyzer technical support Web site at www.ibm.com/software/awdtools/apa/support/ to find a possible resolution to this problem.

## CAZL045E No TCP/IP images defined

**Explanation:** The Application Performance Analyzer Listener was unable to find any defined instances of TCP/IP.

**System action:** Application Performance Analyzer Listener terminates.

**Operator response:** Ensure at least one instance of TCP/IP is running prior to starting Application Performance Analyzer Listener.

CAZL046I

**Listener subtask:** *subtask-name* **attached for:** *proc-name* **Port:** *port-number* 

**Explanation:** The Application Performance Analyzer Listener has attached a subtask by the name of: *subtask-name*, to handle communications with the instance of TCP/IP identified by the procedure name of: *proc-name*, and by the port number: *port-number*.

System action: None.

**Operator response:** None.

# CAZL047I TCP/IP proc-name not active. Listener subtask dormant.

**Explanation:** The Application Performance Analyzer Listener subtask has determined that TCP/IP instance identified by *proc-name* is currently not active. The subtask sleeps until that instance of TCP/IP becomes active.

System action: None.

Operator response: None.

# CAZL048E INITAPI error detected, ERRNO=errno subtask-name is terminating.

**Explanation:** The Application Performance Analyzer Listener subtask: *subtask-name* detected an error in the INITAPI call. The subtask terminates.

**System action:** None.

**Operator response:** Refer to the Application Performance Analyzer technical support Web site at www.ibm.com/software/awdtools/apa/support/ to find a possible resolution to this problem.

# CAZL049E Unable to load TCP/IP API module, subtask-name is terminating.

**Explanation:** The Application Performance Analyzer Listener subtask: *subtask-name* was not able load the required API module. The subtask terminates.

System action: None.

**Operator response:** Refer to the Application Performance Analyzer technical support Web site at www.ibm.com/software/awdtools/apa/support/ to find a possible resolution to this problem.

# CAZL050I Communications endpoint created with Host ID=ip-addr, Port=port-num, Stack=ip-stackname, Ready to listen.

**Explanation:** This is an information message indicating that an Application Performance Analyzer listener subtask has successfully established communications with TCP/IP Stack: *ip-stackname*, on IP address: *ip-addr*, Port: *port-num*. The subtask is now listening for connections.

System action: None.

Operator response: None.

CAZL051E function-name error detected,

ERRNO=*errno*. Socket =*socket*, PORT=*port*. *subtask-name* is terminating.

**Explanation:** A TCP/IP error was detected while processing function: *function-name. errno* contains the error number returned by the function. *socket* and *port* describe where the error happened. The Application Performance Analyzer Listener subtask: *subtask-name* terminates.

**System action:** Communications to the IP address assigned to the subtask will no longer be possible.

**Operator response:** Refer to the *z/OS Communications Server IP Sockets Application Programming Interface Guide and Reference* for an explanation of the *errno* returned by the failing function. Correct the problem and then restart the started task.

CAZL052E function-name error detected, ERRNO=errno. Socket =socket, PORT=port.

**Explanation:** A TCP/IP error was detected while processing function: *function-name*. *errno* contains the error number returned by the function. *socket* and *port* describe where the error happened.

System action: None.

**Operator response:** Refer to the *z/OS Communications Server IP Sockets Application Programming Interface Guide and Reference* for an explanation of the *errno* returned by the failing function to correct the problem.

CAZL054E function-name error detected, ERRNO=errno. Socket =socket, IPAddr=ip-address.

**Explanation:** A TCP/IP error was detected while processing function: *function-name. errno* contains the error number returned by the function. *socket* and *ip-address* describe where the error happened. The Application Performance Analyzer Client Server subtask: *subtask-name* terminates.

**System action:** Communications to the IP address assigned to the subtask will no longer be possible.

**Operator response:** Refer to the *z/OS Communications Server IP Sockets Application Programming Interface Guide and Reference* for an explanation of the *errno* returned by the failing function to correct the problem.

CAZL056I So

Socket =csocket taken from Socket =lsocket, CIPAddr=cip-address, HIPAddress=hip-address.

**Explanation:** The Application Performance Analyzer Client Server subtask with socket: *lsocket* has successfully taken the client socket: *csocket* from Application Performance Analyzer listener subtask. The client IP address is: *cip-address*, and the host IP address is: *hip-address*.

System action: None.

Operator response: None.

CAZL057I Closing Socket =csocket, IPAddr=ip-address.

**Explanation:** The Application Performance Analyzer Client Server subtask is closing communications with the client socket: *csocket* at IP address: *ip-address*.

System action: None.

Operator response: None.

CAZL058I Listener Server Subtask idle.

**Explanation:** The Application Performance Analyzer Client Server subtask is idle a waiting for work.

System action: None.

Operator response: None.

CAZL059I Application: appl-name terminated due to lost connection with client.

**Explanation:** The application known by the internal name: *appl-name* has terminated due to a lost connection with the client. The connection could have been lost due a communications error or the client simply closing the connection.

System action: None.

Operator response: None.

**CAZL060E** Application: appl-name abended.

Abend=completion-code, Reason=reason-code.

**Explanation:** The application known by the internal name: *appl-name* has abended with the abend completion and reason codes given by: *completion-code*, *reason-code*.

**System action:** The application terminates with a dump.

**Operator response:** Refer to the Application Performance Analyzer technical support Web site at www.ibm.com/software/awdtools/apa/support/ to find a possible resolution to this problem. **CAZL061I** Application: appl-name, TCB=tcb-address; successfully started.

**Explanation:** The application known by the internal name: *appl-name* has started and is now communicating with the client. The application subtask tcb address is given by: *tcb-address*.

System action: None.

Operator response: None.

CAZL062I Listener Server Subtask has abended and successfully recovered.

**Explanation:** The Application Performance Analyzer Client Server subtask has successfully recovered from an abend. The subtask enters an idle state and waits for work

System action: None.

**Operator response:** Refer to the Application Performance Analyzer technical support Web site at www.ibm.com/software/awdtools/apa/support/ to find a possible resolution to this problem.

CAZL063I Attempting to start application: *appl-name*.

**Explanation:** The Application Performance Analyzer Client Server subtask as successfully handed off communications to the subtask named by: *appl-name*.

System action: None.

Operator response: None.

CAZL064I Application: appl-name termination completed.

**Explanation:** The application subtask named by: *appl-name* has terminated successfully.

System action: None.

Operator response: None.

CAZL065E Application: appl-name terminated due to session time out.

**Explanation:** The application subtask named by: *appl-name* has terminated conversation with the client. This is due to the client failing to communicate with the application subtask for a period of time longer than the session time out value described by the configuration parameter: SessionTimeOut of the CONFIG BASIC section.

**System action:** None.

**Operator response:** Review the problem with the user and increase the SessionTimeOut if necessary.

# CAZL066E Client on Socket=csocket,

IPAddr=ip-address, could not be serviced. Maximum number of Server Subtasks are active.

**Explanation:** A client with socket: *csocket* and IP adderss: *ip-address* attempted to connect to the Application Performance Analyzer Listener subtask. The listener failed this request because the Listener subtask was already servicing the maximum number of concurrent client connections allowed.

System action: The connection is denied.

**Operator response:** Use the DISPLAY SERVERS command to list the status of each client connection. Then use the LSTOP command to a server if required.

# CAZL067I Command not performed, specified Server(s) not active.

**Explanation:** User attempted a command on one or more Application Performance Analyzer Client Server subtasks. No active servers were found matching the input from the user.

**System action:** The command is not processed.

**Operator response:** Check the command parameters for accuracy and retry if necessary.

# CAZL068I Command not performed, Listener is not active.

**Explanation:** User attempted to alter application tracing in one or more Application Performance Analyzer Client Server subtasks. No active Listener subtasks were found matching the input from the user.

**System action:** The command is not processed.

**Operator response:** Check the command parameters for accuracy and retry if necessary.

# CAZL069E Invalid LISTENER number, (1-9 are valid).

**Explanation:** User entered a command specifying an invalid number to identify the target Application Performance Analyzer Listener subtask. The number must be in the range of 1 to 9.

**System action:** The command is not processed.

**Operator response:** Check the command parameters for accuracy and retry if necessary.

# CAZL070I Listener Server Subtask shutdown by operator.

**Explanation:** An Application Performance Analyzer Client Server subtask was shutdown by the operator by using the LTOP command.

System action: None.

Operator response: None.

#### CAZL071E

program-name has abended while processing your request. Abend Code: cccc.

**Explanation:** The program identified by: *program-name* has abended with completion code: *cccc*.

System action: None.

**Operator response:** Check the system log for abend and error messages. Also check for a dump. Refer to the Application Performance Analyzer technical support Web site at www.ibm.com/software/awdtools/apa/support/ to find a possible resolution to this problem.

#### CAZL072I

Application: appl-name is terminating due to a request to shutdown the Listener Server Subtask.

**Explanation:** The application subtask named by: *appl-name* is terminating because the Application Performance Analyzer Listener Client Server subtask is shutting down. This might be due to a normal shutdown request for the started task or an abend condition in the server subtask.

System action: None.

**Operator response:** Check the system log for abend. Also check for a dump. If present, refer to the Application Performance Analyzer technical support Web site at www.ibm.com/software/awdtools/apa/support/ to find a possible resolution to this problem.

# CAZL073I Application: appl-name failed,

RC=return-code.

**Explanation:** The application subtask named by: *appl-name* failed and is terminating due to errors.

**System action:** None.

**Operator response:** Report the problem to product support.

#### CAZL076E

server: Client at IP Address: ip-address failed to start due to errors...

**Explanation:** The Application Performance Analyzer Client Server subtask named: *server* failed to complete the START command for client at IP Address: *ip-address*. The reason for the failure follows in messages: CAZL077I and CAZL078I. This error should never happen, but if it does, it might indicate that the Application Performance Analyzer Listener is being probed for a possible attack. It might also indicate an incompatible version of the workstation code is attempting to communicate with this listener.

System action: None.

**Operator response:** Ensure that the workstation code is compatible with the Application Performance Analyzer Listener. If they are, note the IP address in the message and attempt to validate it.

## CAZL077I Command String: command-string

**Explanation:** This message follows message:

CAZL076E. It displays the command string that caused

the error.

System action: None.

**Operator response:** None.

CAZL078I Error Reason: reason-text

**Explanation:** This message follows message:

CAZL076E. It displays the reason that caused the error.

System action: None.

Operator response: None.

# CAZL082I Error detected in Listener subtask:

subtask-name for: proc-name

**Explanation:** The Application Performance Analyzer Listener attempted to attached a subtask by the name of: *subtask-name*, to handle communications with the instance of TCP/IP identified by the procedure name of: *proc-name*. The subtask failed to initialize and has come down.

System action: None.

**Operator response:** Refer to error messages produced in the SYSOUT dataset with a DDName of: *subtask-name* for more information.

# CAZL084W All Listeners are down, started task is idle

**Explanation:** The Application Performance Analyzer Listener started task is currently unable to connect to any TCP/IP instance. All listener subtasks have been brought down and the started task is in an idle state. This typically occurs when all TCP/IP instances are down.

System action: None.

**Operator response:** Start TCP/IP and then issue the START LISTENER command to start the listener subtask for the TCP/IP instance.

CAZL085I command-name command successful.

**Explanation:** The command described by *command-name* completed successfully.

System action: None.

Operator response: None.

# CAZL086I Command command-name, missing required keyword: keyword.

**Explanation:** The command described by *command-name* was specified without the mandatory keyword *keyword*.

**System action:** The command is not processed.

**Operator response:** Retry the command with the required keyword.

# CAZL087W Listener not stopped, server(s) still active.

**Explanation:** The STOP LISTENER command was issued for a listener subtask that was managing active server subtasks, for example, server subtasks that are connected to Application Performance Analyzer GUI clients.

**System action:** The command is not processed.

**Operator response:** Either wait for all clients to terminate before reissuing the STOP command or terminate all client connections for this listener by reissuing the STOP command specifying the FORCE=YES operand.

# CAZL088W Server not stopped, connected to client.

**Explanation:** The STOP SERVER command was issued for a server subtask that is currently connected to an Application Performance Analyzer GUI client.

**System action:** The command is not processed.

**Operator response:** Either wait for the client to terminate before reissuing the STOP command, or reissue the STOP command specifying the FORCE=YES operand.

# CAZL100E Keyword: aaaa contains invalid value. Rejected.

**Explanation:** A command was issued with a keyword: *aaaa* that contained a value that is invalid for the keyword.

**System action:** None.

**Operator response:** Correct the error and resubmit the command.

## CAZL102W No Listener subtasks have been started.

**Explanation:** The Application Performance Analyzer Listener started task could not start any Listener subtasks since no valid TCP/IP stacks were identified. The GUI will not be able to connect. There are several possible reasons for this warning:

 The Application Performance Analyzer Listener started task was started prior to starting any TCP/IP stack. 2. If CONFIG BASIC keyword pairs: ListenTo= and
 Stack= were specified, then none of these entries
 matched any valid TCP/IP stacks currently active
 on the system.

System action: None.

**Operator response:** Depending on the situation:

- 1. Wait for the TCP/IP stack or stacks to come up, then issue the following Application Performance Analyzer Listener START command to start a Listener subtask per desired TCP/IP stack: "F apa-listener-stc,START LISTENER PROC=tcpip-procname PORT=port#"
- 2. Verify that the values of the CONFIG BASIC keyword pairs: ListenTo= and Stack= are correct. If not, then correct the values and recycle the Application Performance Analyzer Listener started task.

# CAZL103E Command not performed, maximum number of Listener subtasks now active

Explanation: The user attempted to start another
Listener subtask, but the Application Performance
Analyzer Listener started is currently running the

maximum number of supported Listener subtasks.

System action: None.

ı

**Operator response:** None.

### CAZL104I CONFIG BASIC keyword pair: ListenTo= and Stack= contains a TCP/IP stack name: aaaaaaaa that is not defined to the system.

Explanation: The stack named: *aaaaaaaa* is not defined as a valid TCP/IP currently active on the system. The GUI will not be able to connect to the specified stack.

System action: None.

**Operator response:** Verify that the values of CONFIG BASIC keyword pair: ListenTo= and Stack= is correct. If

not, correct the values and recycle the Application

l Performance Analyzer Listener started task.

# CAZL900E CAZL0054: Error in CEFMT, Msg#=nn , details follow...

**Explanation:** This message indicates there is an internal error detected while attempting to process a normal error message.

System action: None.

**Operator response:** Report the problem to product support.

#### CAZL901E String for Msg#: nn not defined.

**Explanation:** This message indicates there is an internal error detected while attempting to process a normal error message.

System action: None.

**Operator response:** Report the problem to product

support.

#### CAZL902E OPEN of CONFIG file failed

**Explanation:** The configuration file OPEN failed. This file is allocated (in JCL) to DDNAME=CONFIG. This error occurs if the CONFIG DD statement is missing or the file is not a sequential FB LRECL=80 data set.

**System action:** Application Performance Analyzer Listener terminates.

**Operator response:** Correct the CONFIG DD statement or the configuration file.

# CAZL903E Rec. record\_number contains invalid object

**Explanation:** This message indicates the record number *record\_number* of a CONFIG statement in the CONFIG file. The object specified on this CONFIG statement is invalid. This error is also accompanied by a CAZL911E message.

**System action:** Application Performance Analyzer Listener terminates.

**Operator response:** Refer to the Application Performance Analyzer *Customization Guide* for information about defining started task configuration settings.

### CAZL904E Rec. record\_number contains errors

**Explanation:** This message indicates that an error was encountered while parsing a CONFIG statement. The record number indicates the CONFIG file record where the CONFIG statement begins. The actual error might have been detected on a continuation record. One or more error messages are issued by the parser in the form AJT*nnnn*E and CAZL*nnn*I, which provide information about the error.

**System action:** Application Performance Analyzer Listener terminates.

**Operator response:** Refer to the Application Performance Analyzer *Customization Guide* for information about defining started task configuration settings.

#### **CAZL905I** variable text

**Explanation:** This message provides details of error messages about syntax errors. *variable text* contains the portion of a statement or command expression that is in error.

System action: Command is terminated.

Operator response: None.

#### CAZL906I

**Explanation:** This message contains a single asterisk to point to where the syntax error described by message CAZL905I occurred.

System action: Command is terminated.

Operator response: None.

# CAZL907I Rec. record\_number processed successfully

**Explanation:** The record number indicates a record in the CONFIG file at which a CONFIG statement begins. This indicates that the CONFIG statement was processed successfully.

**System action:** Application Performance Analyzer Listener continues initialization.

Operator response: None.

### CAZL908E Rec. record\_number unrecognized syntax

**Explanation:** The record number indicates a CONFIG file record in which an unrecognizable statement was encountered. A statement with the following syntax was expected: CONFIG OPER ...

**System action:** Application Performance Analyzer Listener terminates.

**Operator response:** Refer to the Application Performance Analyzer *Customization Guide* for information about defining started task configuration settings.

#### CAZL909E Rec. record\_number ended prematurely

**Explanation:** The record number indicates a CONFIG file record at which a CONFIG statement begins. End of file on the CONFIG file was encountered before the end of the CONFIG statement. This is probably caused by a missing semicolon delimiter, which should be displayed at the end of the expression.

**System action:** Application Performance Analyzer Listener terminates.

**Operator response:** Correct the error in the CONFIG file and restart the job.

#### CAZL910I CONFIG file processed successfully

**Explanation:** This indicates that all statements in the CONFIG file were processed successfully.

**System action:** Application Performance Analyzer Listener continues initialization.

Operator response: None.

#### CAZL911E Fatal errors processing CONFIG file

**Explanation:** Errors were encountered in CONFIG statements in the CONFIG file. Details of the error(s) follow in separate messages.

**System action:** Application Performance Analyzer Listener terminates.

**Operator response:** Refer to the Application Performance Analyzer *Customization Guide* for information about defining started task configuration settings.

### **CAZL912E** Error processing object=object\_name

**Explanation:** This is an internal error and can occur only if certain internal templates are syntactically invalid. This message accompanies a CAZL913E message and indicates the CONFIG object (object\_name) that was being processed when the error occurred.

**System action:** Application Performance Analyzer Listener terminates.

**Operator response:** Report the problem to product support.

### CAZL913E Parsing error in CONFIG SM/TM

**Explanation:** This is an internal error and can occur only if certain internal templates are syntactically invalid. This error should also be accompanied by an AJT*nnnn* message providing additional details as well as a CAZL912E message.

**System action:** Application Performance Analyzer Listener terminates.

**Operator response:** Report the problem to product support.

#### **CAZL914E** Error processing object=object\_name

**Explanation:** This is an internal error and can occur only if certain internal templates are syntactically invalid. This message accompanies a CAZL915E message and indicates the CONFIG object (object\_name) that was being processed when the error occurred.

**System action:** Application Performance Analyzer Listener terminates.

**Operator response:** Report the problem to product support.

# CAZL915E Processing error in loadDRT of CONFIG SM/TM

**Explanation:** This is an internal error and can occur only if certain internal templates are syntactically invalid. This error should also be accompanied by an AJT*nnnn* message.

**System action:** Application Performance Analyzer Listener terminates.

**Operator response:** Report the problem to product support.

# CAZL916E Invalid value for CONFIG object\_name keyword: keyword [, Positional Parm: value]; Value: invalid\_value

**Explanation:** A value for the CONFIG object named by *object\_name* contained a keyword name by: *keyword* that specified an invalid value. If the keyword supports multiple positional parameters, then the numeric position is specified by *value*. This message might optionally display the *invalid\_value*.

**System action:** Application Performance Analyzer Listener terminates.

**Operator response:** Refer to the Application Performance Analyzer *Customization Guide* for information about defining started task configuration settings.

### CAZL919E Invalid value for CONFIG LOG Keyword LogHLQ

**Explanation:** LogHLQ does not conform to DSN standards.

**System action:** Application Performance Analyzer Listener terminates.

**Operator response:** Refer to the Application Performance Analyzer *Customization Guide* for information about defining started task configuration settings.

# CAZL920E UNIT: value in 'CONFIG BASIC' could not be found in EDT.

**Explanation:** The *value* specified for the UNIT keyword in the CONFIG BASIC object is not defined to the system.

**System action:** Application Performance Analyzer Listener terminates.

**Operator response:** Refer to the Application Performance Analyzer *Customization Guide* for information about defining started task configuration settings.

# CAZL921E Error validating 'CONFIG BASIC' UNIT: value. EDTINFO

RC=return codeRSN=reason code.

**Explanation:** An EDTINFO error occurred validating the CONFIG BASIC UNIT *value*.

**System action:** Application Performance Analyzer Listener terminates.

**Operator response:** Refer to the Application Performance Analyzer technical support Web site at www.ibm.com/software/awdtools/apa/support/ to find a possible resolution to this problem.

# CAZL922W Allocation error for SYSOUT data set CONFIGSO E=*error\_code*,

I=information\_code, SMS=reason\_code.

**Explanation:** The dynamic allocation error occurred while attempting to allocate the CONFIGSO SYSOUT data set. *error\_code*, *information\_code* and *reason\_code* represent the hexidecimal dynamic allocation error code, information code and SMS reason code, respectively.

**System action:** None.

**Operator response:** Refer to the *MVS Programming: Authorized Assembler Services Guide* for information about the above error codes.

# CAZL923W Error opening CONFIGSO SYSOUT data set.

**Explanation:** The CONFIGSO SYSOUT data set could not be opened due to errors.

**System action:** None.

**Operator response:** Refer to the JOB log for accompanying error messages that describe the reason for open failure.

# CAZL924E Unable to LOAD module-name. Terminating.

**Explanation:** During initialization, module *module-name* could not be loaded.

**System action:** Application Performance Analyzer Listener terminates.

**Operator response:** This is probably caused by an incorrect library concatenation in STEPLIB. Correct the JCL and resubmit.

### CAZL925E Foreground mode invalid. Terminating.

**Explanation:** CAZL0001 was executed in TSO foreground.

**System action:** Application Performance Analyzer Listener terminates.

**Operator response:** Application Performance Analyzer must be run in a batch region or started task.

CAZL926E Program is not authorized. Terminating.

**Explanation:** CAZL0001 terminated because it was not APF authorized.

**System action:** Application Performance Analyzer Listener terminates.

**Operator response:** Verify that the product load library is APF authorized and that no unauthorized libraries are included in the STEPLIB concatenation. Verify the AC=1 attribute for the CAZL0001 load module.

# Appendix. Support resources and problem solving information

This section shows you how to quickly locate information to help answer your questions and solve your problems. If you have to call IBM support, this section provides information that you need to provide to the IBM service representative to help diagnose and resolve the problem.

For a comprehensive multimedia overview of IBM software support resources, see the IBM Education Assistant presentation "IBM Software Support Resources for System z Enterprise Development Tools and Compilers products" at http://publib.boulder.ibm.com/infocenter/ieduasst/stgv1r0/index.jsp?topic=/com.ibm.iea.debugt/debugt/6.1z/TrainingEducation/SupportInfoADTools/player.html.

- "Searching knowledge bases"
- "Getting fixes" on page 107
- "Subscribing to support updates" on page 107
- "Contacting IBM Support" on page 108

# Searching knowledge bases

You can search the available knowledge bases to determine whether your problem was already encountered and is already documented.

- · "Searching the information center"
- "Searching product support documents"

# Searching the information center

You can find this publication and documentation for many other products in the IBM System z Enterprise Development Tools & Compilers information center at http://publib.boulder.ibm.com/infocenter/pdthelp/v1r1/index.jsp. Using the information center, you can search product documentation in a variety of ways. You can search across the documentation for multiple products, search across a subset of the product documentation that you specify, or search a specific set of topics that you specify within a document. Search terms can include exact words or phrases, wild cards, and Boolean operators.

To learn more about how to use the search facility provided in the IBM System z Enterprise Development Tools & Compilers information center, you can view the multimedia presentation at http://publib.boulder.ibm.com/infocenter/pdthelp/v1r1/index.jsp?topic=/com.ibm.help.doc/InfoCenterTour800600.htm.

# Searching product support documents

If you need to look beyond the information center to answer your question or resolve your problem, you can use one or more of the following approaches:

• Find the content that you need by using the IBM Support Portal at www.ibm.com/software/support or directly at www.ibm.com/support/entry/portal.

The IBM Support Portal is a unified, centralized view of all technical support tools and information for all IBM systems, software, and services. The IBM

Support Portal lets you access the IBM electronic support portfolio from one place. You can tailor the pages to focus on the information and resources that you need for problem prevention and faster problem resolution.

Familiarize yourself with the IBM Support Portal by viewing the demo videos at https://www.ibm.com/blogs/SPNA/entry/

the\_ibm\_support\_portal\_videos?lang=en\_us about this tool. These videos introduce you to the IBM Support Portal, explore troubleshooting and other resources, and demonstrate how you can tailor the page by moving, adding, and deleting portlets.

Access a specific IBM Software Support site:

- Application Performance Analyzer for z/OS Support
- Debug Tool for z/OS Support
- Enterprise COBOL for z/OS Support
- Enterprise PL/I for z/OS Support
- Fault Analyzer for z/OS Support
- File Export for z/OS Support
- File Manager for z/OS Support
- WebSphere Developer Debugger for System z Support
- WebSphere Studio Asset Analyzer for Multiplatforms Support
- Workload Simulator for z/OS and OS/390 Support
- Search for content by using the IBM masthead search. You can use the IBM masthead search by typing your search string into the Search field at the top of any ibm.com page.
- Search for content by using any external search engine, such as Google, Yahoo, or Bing. If you use an external search engine, your results are more likely to include information that is outside the ibm.com domain. However, sometimes you can find useful problem-solving information about IBM products in newsgroups, forums, and blogs that are not on ibm.com. Include "IBM" and the name of the product in your search if you are looking for information about an IBM product.
- The IBM Support Assistant (also referred to as ISA) is a free local software serviceability workbench that helps you resolve questions and problems with IBM software products. It provides quick access to support-related information. You can use the IBM Support Assistant to help you in the following ways:
  - Search through IBM and non-IBM knowledge and information sources across multiple IBM products to answer a question or solve a problem.
  - Find additional information through product and support pages, customer news groups and forums, skills and training resources and information about troubleshooting and commonly asked questions.

In addition, you can use the built in Updater facility in IBM Support Assistant to obtain IBM Support Assistant upgrades and new features to add support for additional software products and capabilities as they become available.

For more information, and to download and start using the IBM Support Assistant for IBM System z Enterprise Development Tools & Compilers products, please visit http://www.ibm.com/support/docview.wss?rs=2300 &context=SSFMHB&dc=D600&uid=swg21242707&loc=en\_US&cs=UTF-8 &lang=en.

General information about the IBM Support Assistant can be found on the IBM Support Assistant home page at http://www.ibm.com/software/support/isa.

# **Getting fixes**

A product fix might be available to resolve your problem. To determine what fixes and other updates are available, select a link from the following list:

- Latest PTFs for Application Performance Analyzer for z/OS
- Latest PTFs for Debug Tool for z/OS
- Latest PTFs for Fault Analyzer for z/OS
- Latest PTFs for File Export for z/OS
- Latest PTFs for File Manager for z/OS
- Latest PTFs for Optim Move for DB2
- Latest PTFs for WebSphere Studio Asset Analyzer for Multiplatforms
- Latest PTFs for Workload Simulator for z/OS and OS/390

When you find a fix that you are interested in, click the name of the fix to read its description and to optionally download the fix.

Subscribe to receive email notifications about fixes and other IBM Support information as described in Subscribing to Support updates..

# Subscribing to support updates

To stay informed of important information about the IBM products that you use, you can subscribe to updates. By subscribing to receive updates, you can receive important technical information and updates for specific Support tools and resources. You can subscribe to updates by using the following:

- · RSS feeds and social media subscriptions
- My Notifications

# RSS feeds and social media subscriptions

For general information about RSS, including steps for getting started and a list of RSS-enabled IBM web pages, visit the IBM Software Support RSS feeds site at http://www.ibm.com/software/support/rss/other/index.html. For information about the RSS feed for the IBM System z Enterprise Development Tools & Compilers information center, refer to the Subscribe to information center updates topic in the information center at http://publib.boulder.ibm.com/infocenter/pdthelp/v1r1/topic/com.ibm.help.doc/subscribe\_info.html.

# **My Notifications**

With My Notifications, you can subscribe to Support updates for any IBM product. You can specify that you want to receive daily or weekly email announcements. You can specify what type of information you want to receive (such as publications, hints and tips, product flashes (also known as alerts), downloads, and drivers). My Notifications enables you to customize and categorize the products about which you want to be informed and the delivery methods that best suit your needs.

To subscribe to Support updates, follow the steps below. Additional information is provided at http://www.ibm.com/support/docview.wss?rs=615 &uid=swg21172598.

 Go to the IBM software support site at http://www.ibm.com/software/ support.

- 2. Click the **My Notifications** link in the **Notifications** portlet on the page that is displayed.
- 3. If you have already registered for **My notifications**, sign in and skip to the next step. If you have not registered, click **register now**. Complete the registration form using your e-mail address as your IBM ID and click **Submit**.
- 4. In the **My notifications** tool, click the **Subscribe** tab to specify products for which you want to receive e-mail updates.
- 5. To specify Problem Determination Tools products, click **Other software** and then select the products for which you want to receive e-mail updates, for example, **Debug Tool for z/OS** and **File Manager for z/OS**.
- 6. To specify a COBOL or PL/I compiler, click **Rational** and then select the products for which you want to receive e-mail updates, for example, **Enterprise COBOL for z/OS**.
- 7. After selecting all products that are of interest to you, scroll to the bottom of the list and click **Continue**.
- 8. Determine how you want to save your subscription. You can use the default subscription name or create your own by entering a new name in the **Name** field. It is recommended that you create your own unique subscription name using something easily recognized by you. You can create a new folder by entering a folder name in the **New** field or select an existing folder from the pulldown list. A folder is a container for multiple subscriptions.
- 9. Specify the types of documents you want and the e-mail notification frequency.
- 10. Scroll to the bottom of the page and click Submit.

To view your current subscriptions and subscription folders, click **My subscriptions**.

If you experience problems with the **My notifications** feature, click the **Feedback** link in the left navigation panel and follow the instructions provided.

# **Contacting IBM Support**

IBM Support provides assistance with product defects, answering FAQs, and performing rediscovery.

After trying to find your answer or solution by using other self-help options such as technotes, you can contact IBM Support. Before contacting IBM Support, your company must have an active IBM maintenance contract, and you must be authorized to submit problems to IBM. For information about the types of available support, see the information below or refer to the Support portfolio topic in the Software Support Handbook at http://www14.software.ibm.com/webapp/set2/sas/f/handbook/offerings.html.

• For IBM distributed software products (including, but not limited to, Tivoli<sup>®</sup>, Lotus<sup>®</sup>, and Rational<sup>®</sup> products, as well as DB2 and WebSphere<sup>®</sup> products that run on Windows, or UNIX operating systems), enroll in Passport Advantage<sup>®</sup> in one of the following ways:

#### Online

Go to the Passport Advantage Web site at http://www.lotus.com/services/passport.nsf/ WebDocs/Passport\_Advantage\_Home and click **How to Enroll**.

#### By phone

For the phone number to call in your country, go to the Contacts page of

the *IBM Software Support Handbook* on the Web at http://www14.software.ibm.com/webapp/set2/sas/f/handbook/contacts.html and click the name of your geographic region.

- For customers with Subscription and Support (S & S) contracts, go to the Software Service Request Web site at http://www.ibm.com/support/servicerequest.
- For customers with IBMLink, CATIA, Linux, S/390<sup>®</sup>, iSeries<sup>®</sup>, pSeries<sup>®</sup>, zSeries<sup>®</sup>, and other support agreements, go to the IBM Support Line Web site at http://www.ibm.com/services/us/index.wss/so/its/a1000030/dt006.
- For IBM eServer<sup>™</sup> software products (including, but not limited to, DB2 and WebSphere products that run in zSeries, pSeries, and iSeries environments), you can purchase a software maintenance agreement by working directly with an IBM sales representative or an IBM Business Partner. For more information about support for eServer software products, go to the IBM Technical Support Advantage Web site at http://www.ibm.com/servers/eserver/techsupport.html.

If you are not sure what type of software maintenance contract you need, call 1-800-IBMSERV (1-800-426-7378) in the United States. From other countries, go to the Contacts page of the *IBM Software Support Handbook* on the Web at http://www14.software.ibm.com/webapp/set2/sas/f/handbook/contacts.html and click the name of your geographic region for phone numbers of people who provide support for your location.

Complete the following steps to contact IBM Support with a problem:

- 1. "Define the problem and determine the severity of the problem"
- 2. "Gather diagnostic information" on page 110
- 3. "Submit the problem to IBM Support" on page 110

To contact IBM Software support, follow these steps:

# Define the problem and determine the severity of the problem

Define the problem and determine severity of the problem When describing a problem to IBM, be as specific as possible. Include all relevant background information so that IBM Support can help you solve the problem efficiently.

IBM Support needs you to supply a severity level. Therefore, you need to understand and assess the business impact of the problem that you are reporting. Use the following criteria:

#### Severity 1

The problem has a **critical** business impact. You are unable to use the program, resulting in a critical impact on operations. This condition requires an immediate solution.

### Severity 2

The problem has a **significant** business impact. The program is usable, but it is severely limited.

#### **Severity 3**

The problem has **some** business impact. The program is usable, but less significant features (not critical to operations) are unavailable.

### Severity 4

The problem has **minimal** business impact. The problem causes little impact on operations, or a reasonable circumvention to the problem was implemented.

For more information, see the Getting IBM support topic in the Software Support Handbook at http://www14.software.ibm.com/webapp/set2/sas/f/handbook/getsupport.html.

# Gather diagnostic information

To save time, if there is a Mustgather document available for the product, refer to the Mustgather document and gather the information specified. Mustgather documents contain specific instructions for submitting your problem to IBM and gathering information needed by the IBM support team to resolve your problem. To determine if there is a Mustgather document for this product, go to the product support page and search on the term Mustgather. At the time of this publication, the following Mustgather documents are available:

- Mustgather: Read first for problems encountered with Application Performance Analyzer for z/OS: http://www.ibm.com/support/docview.wss?rs=2300 &context=SSFMHB&q1=mustgather&uid=swg21265542&loc=en\_US&cs=utf-8 ⟨=en
- Mustgather: Read first for problems encountered with Debug Tool for z/OS: http://www.ibm.com/support/docview.wss?rs=615&context=SSGTSD &q1=mustgather&uid=swg21254711&loc=en\_US&cs=utf-8&lang=en
- Mustgather: Read first for problems encountered with Fault Analyzer for z/OS:http://www.ibm.com/support/docview.wss?rs=273&context=SSXJAJ &q1=mustgather&uid=swg21255056&loc=en\_US&cs=utf-8&lang=en
- Mustgather: Read first for problems encountered with File Manager for z/OS: http://www.ibm.com/support/docview.wss?rs=274&context=SSXJAV &q1=mustgather&uid=swg21255514&loc=en\_US&cs=utf-8&lang=en
- Mustgather: Read first for problems encountered with Enterprise COBOL for z/OS: http://www.ibm.com/support/docview.wss?rs=2231&context=SS6SG3 &q1=mustgather&uid=swg21249990&loc=en\_US&cs=utf-8&lang=en
- Mustgather: Read first for problems encountered with Enterprise PL/I for z/OS: http://www.ibm.com/support/docview.wss?rs=619&context=SSY2V3 &q1=mustgather&uid=swg21260496&loc=en\_US&cs=utf-8&lang=en

If the product does not have a Mustgather document, please provide answers to the following questions:

- What software versions were you running when the problem occurred?
- Do you have logs, traces, and messages that are related to the problem symptoms? IBM Software Support is likely to ask for this information.
- Can you re-create the problem? If so, what steps were performed to re-create the problem?
- Did you make any changes to the system? For example, did you make changes to the hardware, operating system, networking software, and so on.
- Are you currently using a workaround for the problem? If so, be prepared to explain the workaround when you report the problem.

# Submit the problem to IBM Support

You can submit your problem to IBM Support in one of three ways:

### Online using the IBM Support Portal

Click **Service request** on the IBM Software Support site at http://www.ibm.com/software/support. On the right side of the Service request page, expand the Product related links section. Click Software

support (general) and select ServiceLink/IBMLink to open an Electronic Technical Response (ETR). Enter your information into the appropriate problem submission form.

#### Online using the Service Request tool

The Service Request tool can be found at http://www.ibm.com/software/support/servicerequest.

#### By phone

Call 1-800-IBMSERV (1-800-426-7378) in the United States or, from other countries, go to the Contacts page of the *IBM Software Support Handbook* at http://www14.software.ibm.com/webapp/set2/sas/f/handbook/contacts.html and click the name of your geographic region.

If the problem you submit is for a software defect or for missing or inaccurate documentation, IBM Support creates an Authorized Program Analysis Report (APAR). The APAR describes the problem in detail. Whenever possible, IBM Support provides a workaround that you can implement until the APAR is resolved and a fix is delivered. IBM publishes resolved APARs on the IBM Support website daily, so that other users who experience the same problem can benefit from the same resolution.

After a Problem Management Record (PMR) is open, you can submit diagnostic MustGather data to IBM using one of the following methods:

- FTP diagnostic data to IBM. For more information, refer to http://www.ibm.com/support/docview.wss?rs=615&uid=swg21154524.
- If FTP is not possible, email diagnostic data to techsupport@mainz.ibm.com. You must add PMR xxxxx bbb ccc in the subject line of your email. xxxxx is your PMR number, bbb is your branch office, and ccc is your IBM country code. Go to http://itcenter.mainz.de.ibm.com/ecurep/mail/subject.html for more details.

Always update your PMR to indicate that data has been sent. You can update your PMR online or by phone as described above.

### **Notices**

References in this publication to IBM products, programs, or services do not imply that IBM intends to make these available in all countries in which IBM operates. Any reference to an IBM product, program, or service is not intended to state or imply that only that IBM product, program, or service might be used. Subject to IBM's valid intellectual property or other legally protectable rights, any functionally equivalent product, program, or service might be used instead of the IBM product, program, or service. The evaluation and verification of operation in conjunction with other products, except those expressly designated by IBM, are the responsibility of the user.

IBM might have patents or pending patent applications covering subject matter in this document. The furnishing of this document does not give you any license to these patents. You can send license inquiries, in writing, to:

IBM Director of Licensing IBM Corporation 500 Columbus Avenue Thornwood, NY 10594 U.S.A.

Licensees of this program who wish to have information about it for the purpose of enabling (1) the exchange of information between independently created programs and other programs (including this one) and (2) the mutual use of the information that has been exchanged, should contact:

IBM Corporation, Department HHX/H3 555 Bailey Avenue San Jose, CA 95141-1099 U.S.A.

Such information might be available, subject to appropriate terms and conditions, including in some cases, payment of a fee.

### **Trademarks**

ı

IBM, the IBM logo, and ibm.com<sup>®</sup> are trademarks of International Business Machines Corp., registered in many jurisdictions worldwide. Other product and service names might be trademarks of IBM or other companies. A current list of IBM trademarks is available on the Web at "Copyright and trademark information" at www.ibm.com/legal/copytrade.shtml.

Java and all Java-based trademarks and logos are trademarks of Oracle and/or its affiliates.

LINUX is a registered trademark of Linus Torvalds in the United States, other countries, or both.

Microsoft, Windows, Windows NT, and the Windows logo are trademarks of Microsoft Corporation in the United States, other countries, or both.

### **Notices**

UNIX is a registered trademark of The Open Group in the United States and other countries.

# **Accessibility**

Accessibility features help a user who has a physical disability, such as restricted mobility or limited vision, to use software products successfully. The accessibility features in z/OS provide accessibility for Application Performance Analyzer for z/OS.

The major accessibility features in z/OS enable users to:

- Use assistive technology products such as screen readers and screen magnifier software
- Operate specific or equivalent features by using only the keyboard
- · Customize display attributes such as color, contrast, and font size

### Using assistive technologies

Assistive technology products work with the user interfaces that are found in z/OS. For specific guidance information, consult the documentation for the assistive technology product that you use to access z/OS interfaces.

# Keyboard navigation of the user interface

Users can access z/OS user interfaces by using TSO/E or ISPF. Refer to z/OS TSO/E Primer, z/OS TSO/E User's Guide, and z/OS ISPF User's Guide Volume 1 for information about accessing TSO/E and ISPF interfaces. These guides describe how to use TSO/E and ISPF, including the use of keyboard shortcuts or function keys (PF keys). Each guide includes the default settings for the PF keys and explains how to modify their functions.

# Accessibility of this document

The XHTML format of this document that will be provided in the IBM Problem Determination Tools information center at http://publib.boulder.ibm.com/infocenter/pdthelp/index.jsp is accessible to visually impaired individuals who use a screen reader.

To enable your screen reader to accurately read syntax diagrams, source code examples, and text that contains the period or comma picture symbols, you must set the screen reader to speak all punctuation.

When you use JAWS for Windows, the links to accessible syntax diagrams might not work. Use IBM Home Page Reader to read the accessible syntax diagrams.

# Readers' Comments — We'd Like to Hear from You

Application Performance Analyzer for z/OS Messages Guide Version 11 Release 1

Publication No. SC11-7744-02

We appreciate your comments about this publication. Please comment on specific errors or omissions, accuracy, organization, subject matter, or completeness of this book. The comments you send should pertain to only the information in this manual or product and the way in which the information is presented.

For technical questions and information about products and prices, please contact your IBM branch office, your IBM business partner, or your authorized remarketer.

When you send comments to IBM, you grant IBM a nonexclusive right to use or distribute your comments in any way it believes appropriate without incurring any obligation to you. IBM or any other organizations will only use the personal information that you supply to contact you about the issues that you state on this form.

Comments:

| Thank you for your support.  Send your comments to the address on the reverse side of the you would like a response from IBM, please fill in the |               |
|----------------------------------------------------------------------------------------------------|---------------|
| Name                                                                                                    | Address       |
| Company or Organization                                                                                                    |               |
| Phone No.                                                                                                    | Email address |

Readers' Comments — We'd Like to Hear from You SC11-7744-02

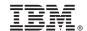

Cut or Fold Along Line

Fold and Tape

Please do not staple

Fold and Tape

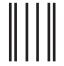

NO POSTAGE NECESSARY IF MAILED IN THE UNITED STATES

# **BUSINESS REPLY MAIL**

FIRST-CLASS MAIL PERMIT NO. 40 ARMONK, NEW YORK

POSTAGE WILL BE PAID BY ADDRESSEE

IBM Corporation 555 Bailey Avenue San Jose, CA 95141-1099

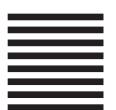

Halandalaan Halandalaan Halandalaa halan ah Halandalaa halan ah Halandalaa halan ah Halandalaa halan ah Halandalaa halandalaa haland

Fold and Tape

Please do not staple

Fold and Tape

# IBM.

Printed in USA

SC11-7744-02

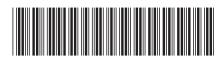